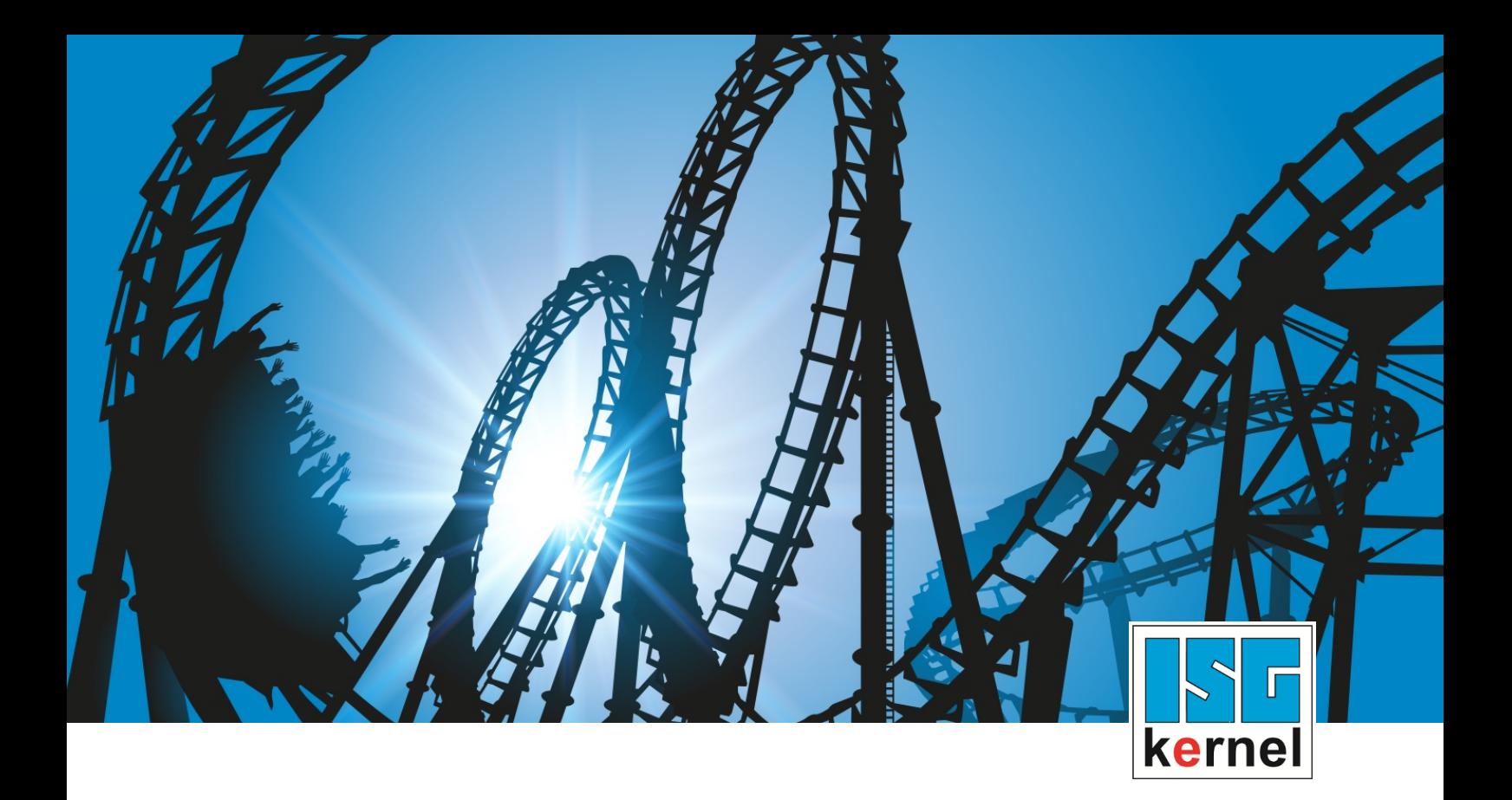

# DOCUMENTATION ISG-kernel

# **Functional description Block search**

Short Description: FCT-C6

© Copyright ISG Industrielle Steuerungstechnik GmbH STEP, Gropiusplatz 10 D-70563 Stuttgart All rights reserved www.isg-stuttgart.de support@isg-stuttgart.de

### **Contents**

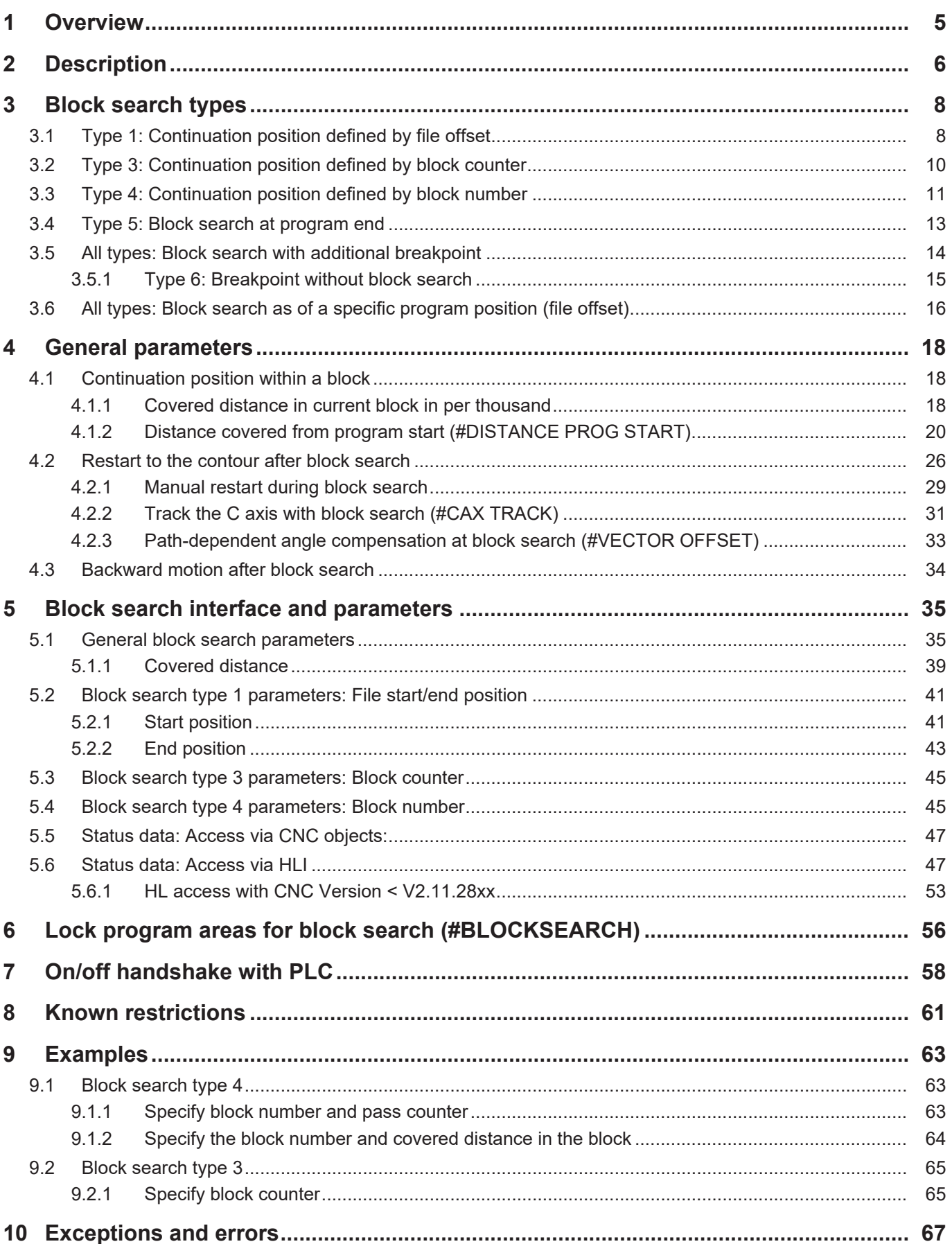

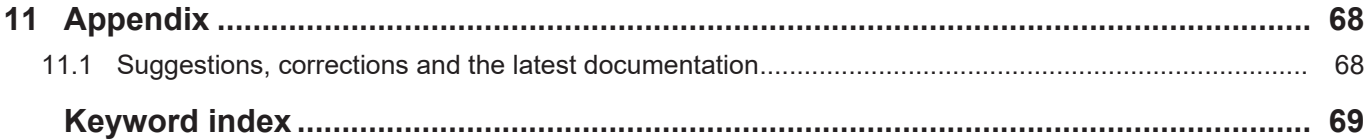

# **List of figures**

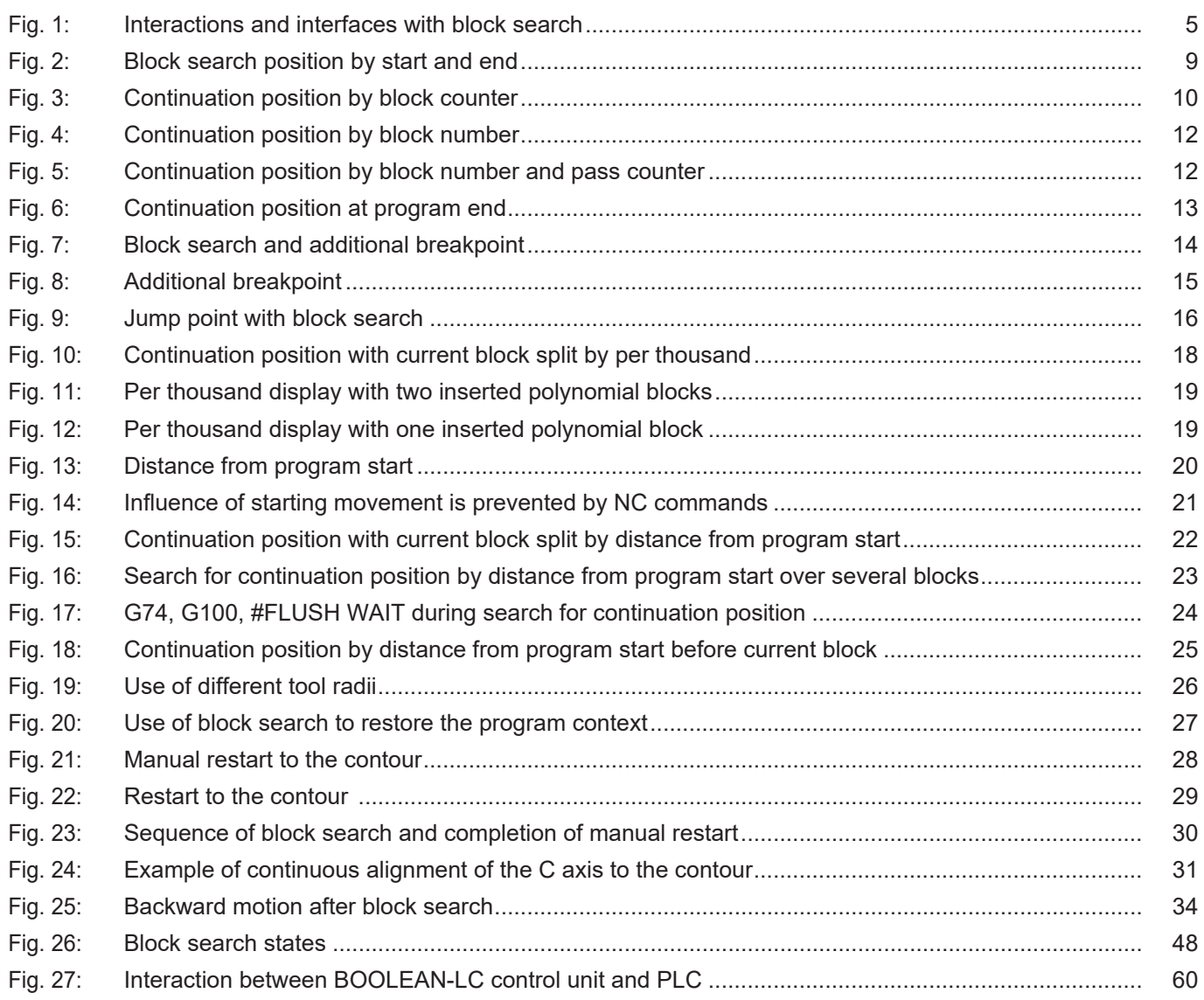

### **1 Overview**

#### **Task**

<span id="page-4-0"></span>The operator can start machining at what is called the continuation position at any point in the program. After a program is interrupted (e.g. tool breakage), this is a quick method to reactivate machining at the point of interruption.

The continuation position can be defined using a number of different block search types (file offset, block counter, block number, etc.).

It is imperative to restore the entire program context at the starting point specified here (program parameters, axis positions, etc.). This is ensured by processing the program up to this continuation position **without** any axis motion (simulation). Technology functions are signalled to the PLC, even during the simulation. All the vital machine functions for the machining process are then activated at the continuation position (e.g. coolant, velocity).

When the program reaches the continuation position, the axes can be moved to their current positions at this program position either manually or automatically.

The operator can then start the continued execution of the program.

<span id="page-4-1"></span>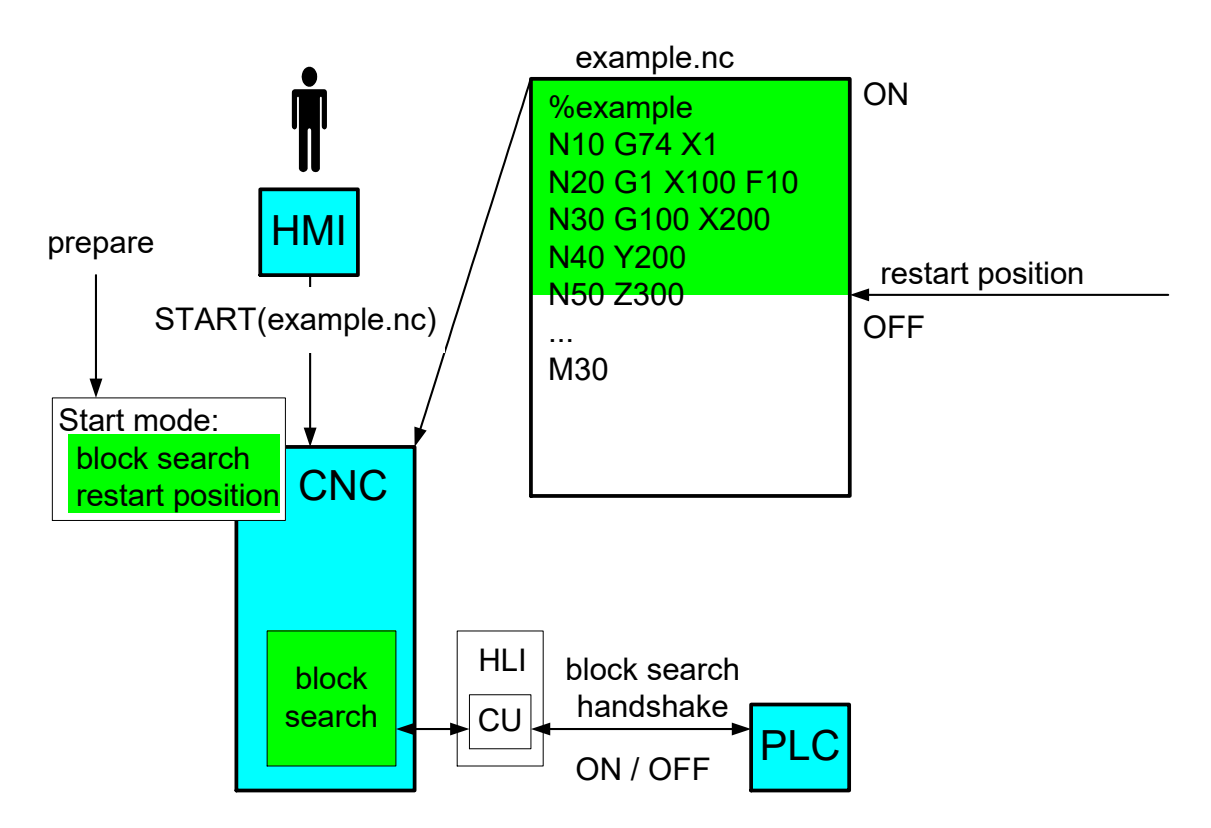

**Fig. 1: Interactions and interfaces with block search**

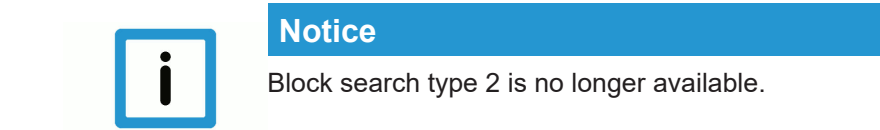

### **2 Description**

#### **Program start in block search mode**

<span id="page-5-0"></span>In block search, a specific program point, which is called the continuation position, is controlled without real axis motions. After this program point is reached, the axes are positioned at the contour either manually or automatically and the machining process is continued.

#### **Continuation position**

The continuation position is the position at which processing the NC program ends in block search and real machining starts on the workpiece.

Normally this is the interrupt position of a previous machining process. The reason for an interrupt may be to measure a workpiece or a tool breakage.

#### **Continue in a motion block**

The continuation position may also be located within an NC block. For this reason, one option with all block search types is to define the covered distance in the NC block as of which actual machining should continue.

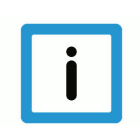

#### **Notice**

Block search must be selected on the control panel (HMI) or via the PLC **before** the main program starts.

Block search selection is modal, i.e. it remains active after the NC program ends. Block search must then be deselected explicitly, e.g. via the HMI.

#### **Simulation and axis motions**

No physical axis motion takes place in block search mode up to the continuation position. However, the NC program is completely decoded to produce the required program context at the continuation position.

Since no real interpolation takes place, the continuation position is usually reached very much faster than with normal program processing.

#### **Simulation and technology functions**

In block search mode, the PLC receives all technology functions as in normal mode so that machine functions can be switched correctly. These functions must also be acknowledged.

The PLC synchronises the selection/deselection of block search mode. This may result in the specific handling of certain technology commands if this is supported by the PLC (group handling, activating certain functions before block search is deselected).

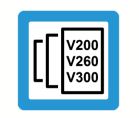

#### **Release Note**

This extension is available as of Builds V2.11.2018.09, V2.11.2804.10 and V3.1.3030.2.

#### **Move to continuation position**

When the continuation position is reached in block search mode, ensure that the axes were moved from their current actual positions to the restored command positions before actual machining starts (Restart to the contour)

At the same time, the spindles must reach their last commanded speeds.

#### **Real mode**

After switching over to real machining, the NC program continues as if it had been started without block search mode. A number of methods are available for restart to the contour (see [Restart to](#page-25-0) the contour after block search  $[$  [26\]](#page-25-0)).

### <span id="page-7-0"></span>**3 Block search types**

### **3.1 Type 1: Continuation position defined by file offset**

#### **Block search type 1:**

#### <span id="page-7-1"></span>**Continuation position and end position by file offset**

This block search type defines a processing range by specifying a continuation/end position (start/end mark) using file offset. Processing starts at the continuation point and ends after the end position is reached. The NC program is then ended immediately. If no end position is specified, processing continues until NC program end M30.

File offset defines the continuation/end position as the distance to file start of the NC program.

It is the operator's responsibility to define the file offset. File offset is always determined in relation to the start of the NC row of **each** NC program (main program (HP), global subroutine (UP)).

File offset and other data to determine the continuation/end position are transferred as parameters when block search is selected.

#### **Continuation position**

Parameter:

- file offset,
- file name,
- identifier whether file is in the HP-(0) or UP path (1),
- pass counter (optional),
- covered distance within the block (optional)

#### **end position (optional)**

Parameter:

- file offset,
- file name,
- identifier whether file is in the HP-(0) or UP path (1),
- pass counter (optional)

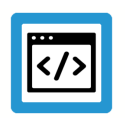

Start in the main program in 1st pass at file offset 100 at block start, end at file offset 239

<span id="page-8-0"></span>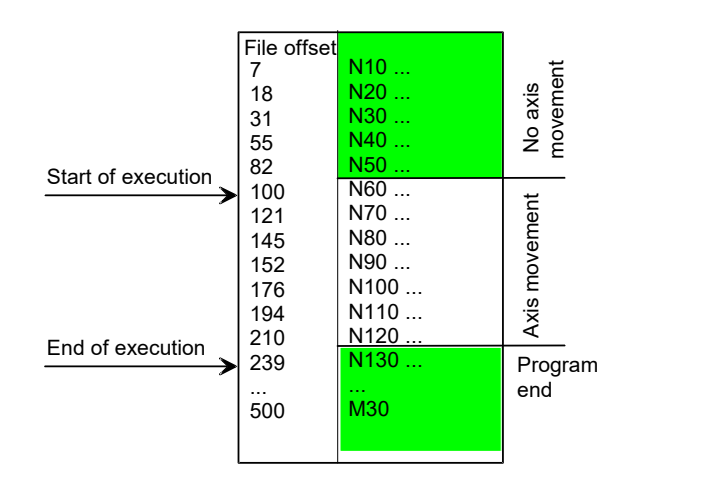

**Fig. 2: Block search position by start and end**

### **3.2 Type 3: Continuation position defined by block counter**

#### **Block search type 3:**

#### <span id="page-9-0"></span>**Continuation position by block counter**

At program start the block counter (controller-internal) is incremented by 1 for each NC row decoded. The block counter is also incremented continuously for comment lines, empty lines, in loops and during subroutine calls. The block counter is displayed to the PLC or the HMI during normal program execution. To determine the continuation position, the block counter is transferred as one of the parameters when block search is selected.

Parameter:

- block counter,
- covered distance within the block (optional)

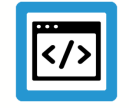

#### **Example**

**With block counter**

Start at block counter 12

<span id="page-9-1"></span>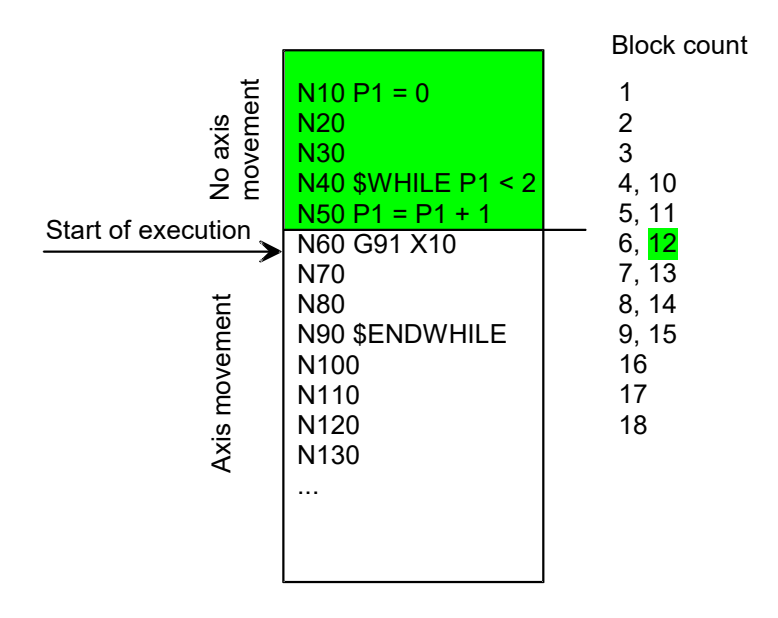

**Fig. 3: Continuation position by block counter**

### **3.3 Type 4: Continuation position defined by block number**

#### **Block search type 4:**

#### <span id="page-10-0"></span>**Continuation position by block number and program name**

The block number is the number (N word) of an NC row in the NC program. To generate the NC program, the operator or the system is responsible for providing every row which is relevant later, even only once, with a unique block number. However, block number ambiguities may occur due to local and global subroutines. Therefore, to determine the exact continuation position, the program name (%...) can also be specified as an option to conduct a search for the block number.

Parameter:

- block number
- [Program name \[](#page-45-0) [46\]](#page-45-0) (%...) via CNC object (optional),
- covered distance within the block (optional)

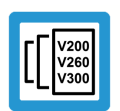

#### **Release Note**

#### **The optional specification of a program name is available as of Build V3.01.3000.00.**

#### **Continuation position by block number and pass counter**

Since the block number is passed several times, e.g. in loops, it is not always unique on its own. In this case, machining start may be optionally triggered by the additional specification of a pass counter. The program name (%...) can also be specified as an additional option here.

Parameter:

- block number,
- pass counter,
- program name (%...) (optional),
- covered distance within the block (optional)

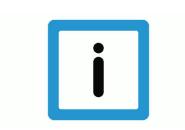

#### **Notice**

**It is the user's responsibility to supply the pass counter.**

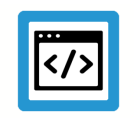

#### **Example**

**With block number**

Start at block number 60

<span id="page-11-0"></span>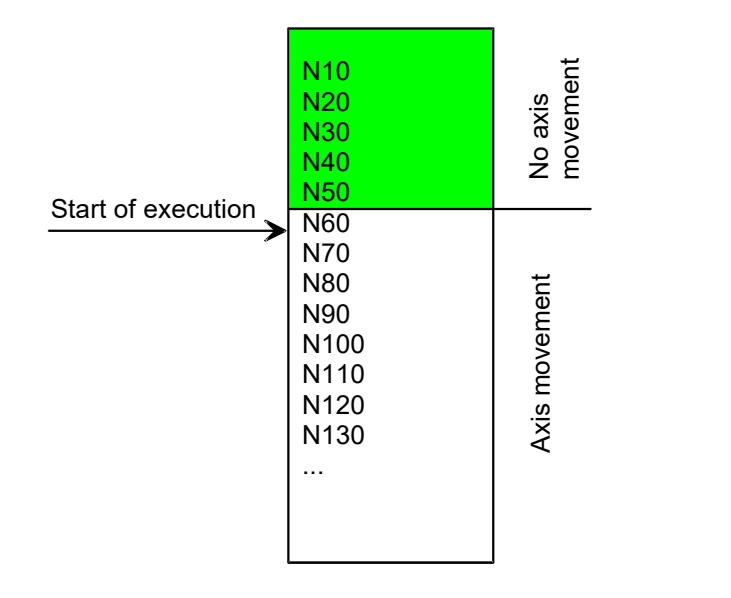

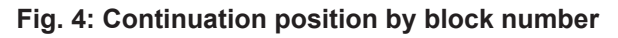

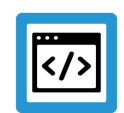

#### **With block number and pass counter**

Start at block number 60 in 5th pass

<span id="page-11-1"></span>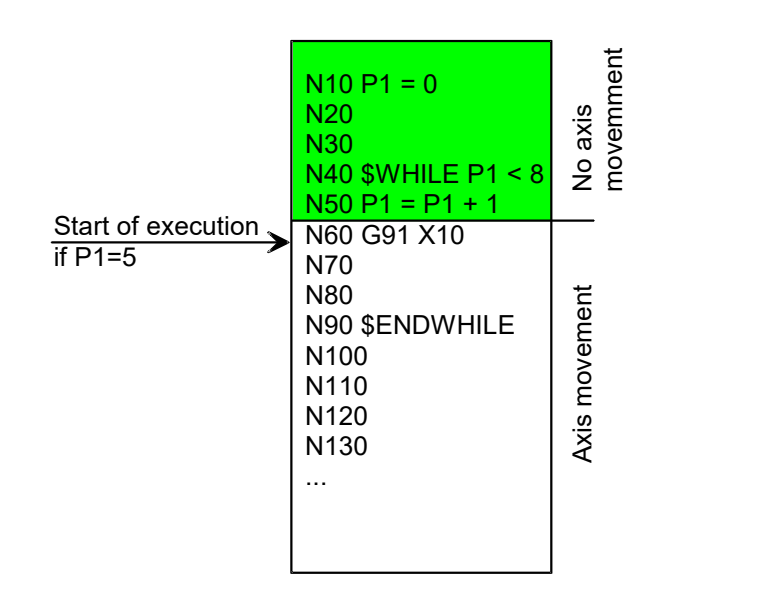

**Fig. 5: Continuation position by block number and pass counter**

### **3.4 Type 5: Block search at program end**

#### **Block search type 5:**

#### <span id="page-12-0"></span>**Continuation position at program end**

This special block search type is used in particular in job planning on a simulation system for a rapid test of NC programs. The continuation position is placed implicitly at program end (M17, M30). The NC program is only decoded but no axis positions are interpolated. This permits long NC program to run through quickly.

When program end is reached, the complete NC program is terminated in block search mode.

#### **Distinction from "Dry Run"**

In Dry Run [FCT-C17] mode the processing speed is identical to execution on the machine. Axis positions are interpolated but axis motions are not executed. This operation mode is only useful if it is executed directly on the machine controller.

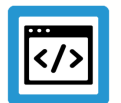

#### **Example**

**Block search at program end M30**

<span id="page-12-1"></span>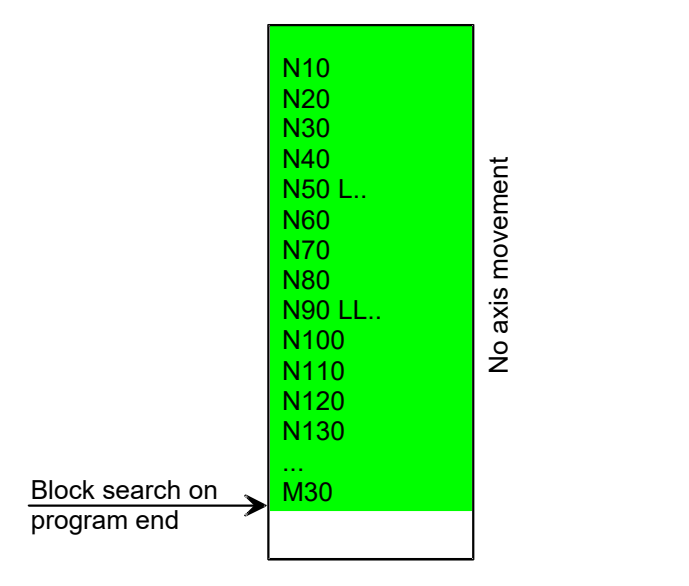

**Fig. 6: Continuation position at program end**

### **3.5 All types: Block search with additional breakpoint**

#### **Set a breakpoint with block search**

<span id="page-13-0"></span>An automatic stop is inserted by specifying a breakpoint by the **distance from program start** (cf. explicitly programmed M0). This permits the automatic instrumentation of an NC program with an M0.

The breakpoint can be specified in addition to the continuation position of the block search. The breakpoint must be placed **after** the continuation position.

During block search, the NC program is processed up to the specified continuation position without axis motion (green section). The axes are then moved for real (grey and white section).

<span id="page-13-1"></span>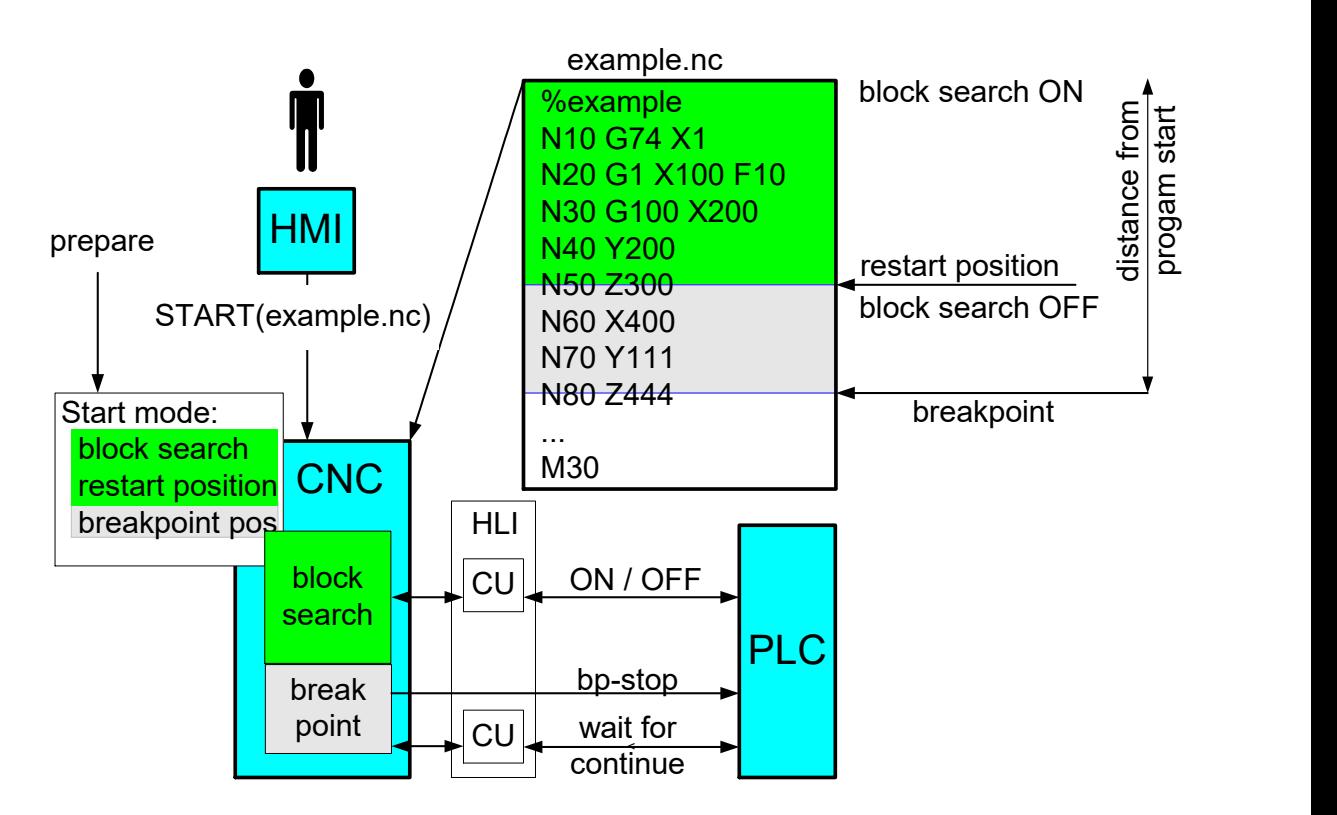

**Fig. 7: Block search and additional breakpoint**

#### **Definition of breakpoint**

The **breakpoint** is defined in a similar way to the continuation position of block search before the start of an NC program by the distance from program start by

mc\_cmd\_bs\_breakpoint\_position\_w

(see section Additional breakpoint).

#### **Interaction with PLC**

The stop caused by the breakpoint is displayed at the breakpoint (see section HLI: Stop conditions). The block search state then signals "Wait for continue motion" (see section HLI: Block search state). This is displayed until the PLC requests release for continuation of machining (see [HLI//Continue motion]).

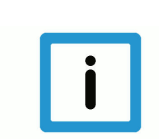

#### **Notice**

The breakpoint is only evaluated the first time it is reached in forward direction. If the contour is then moved in backward/forward direction, no stop is executed at the breakpoint.

#### **3.5.1 Type 6: Breakpoint without block search**

#### <span id="page-14-0"></span>**Set a breakpoint without block search**

If a breakpoint is to be set without a previous block search, this can be done by specifying the block search type SIMULATION = 6.

In this case the program is processed normally with an additional breakpoint (grey and white section).

<span id="page-14-1"></span>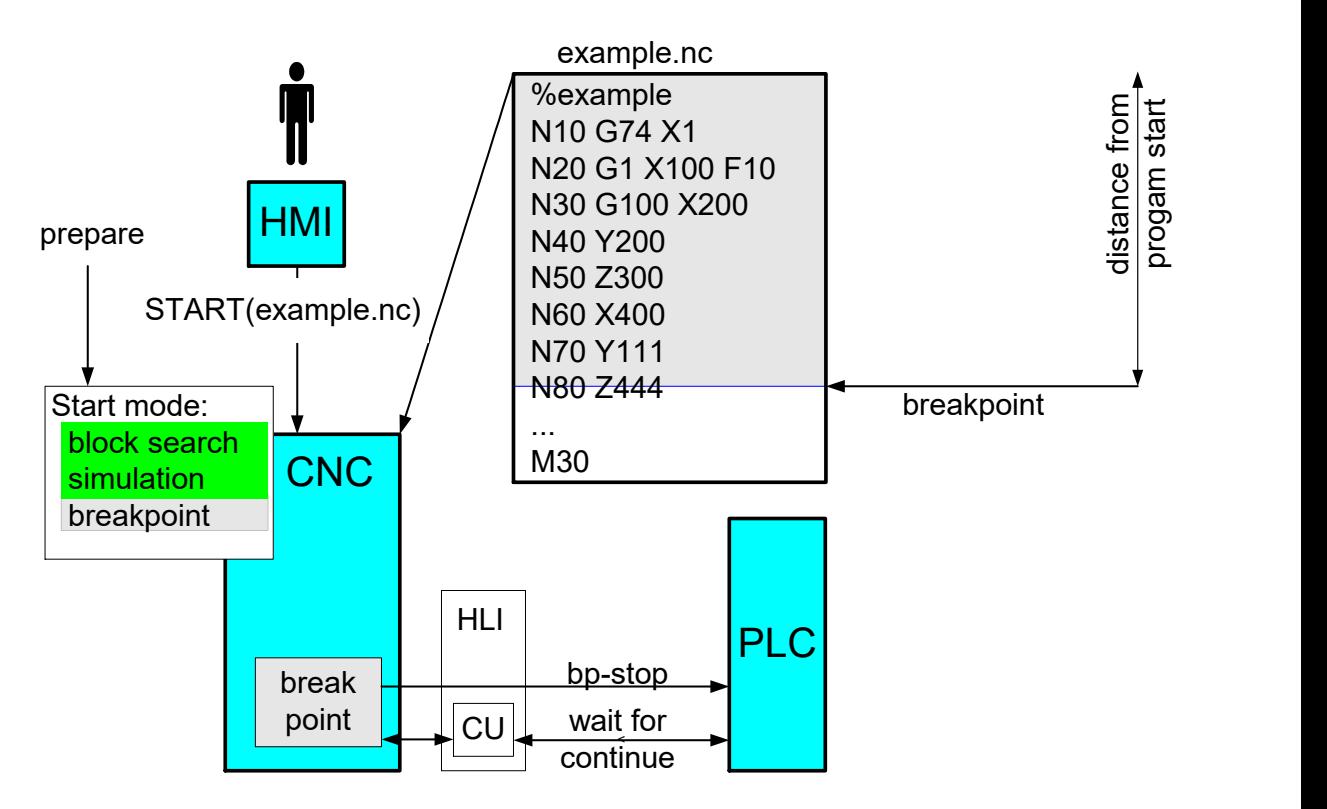

#### **Fig. 8: Additional breakpoint**

### **3.6 All types: Block search as of a specific program position (file offset)**

#### **Set a jump point with block search**

<span id="page-15-0"></span>The NC program can be started with a file offset in combination with any block search type. The file offset defines a jump to a known position in the NC program.

The program part before the jump point is ignored. Evaluation starts at the jump point as for a program shortened by file offset.

The jump point can be specified in addition to the continuation position of the block search. The jump point must be placed **before** the continuation position.

The full technology scope must be reproduced at the jump point so that machining can continue. The NC program then runs as usual up to a continuation position in the commanded block search type.

This method saves time in the block search with large NC programs.

During block search, the NC program is processed up to the specified continuation position (green section) without axis motion after the jump point (grey section). The axes are then moved for real (white section).

<span id="page-15-1"></span>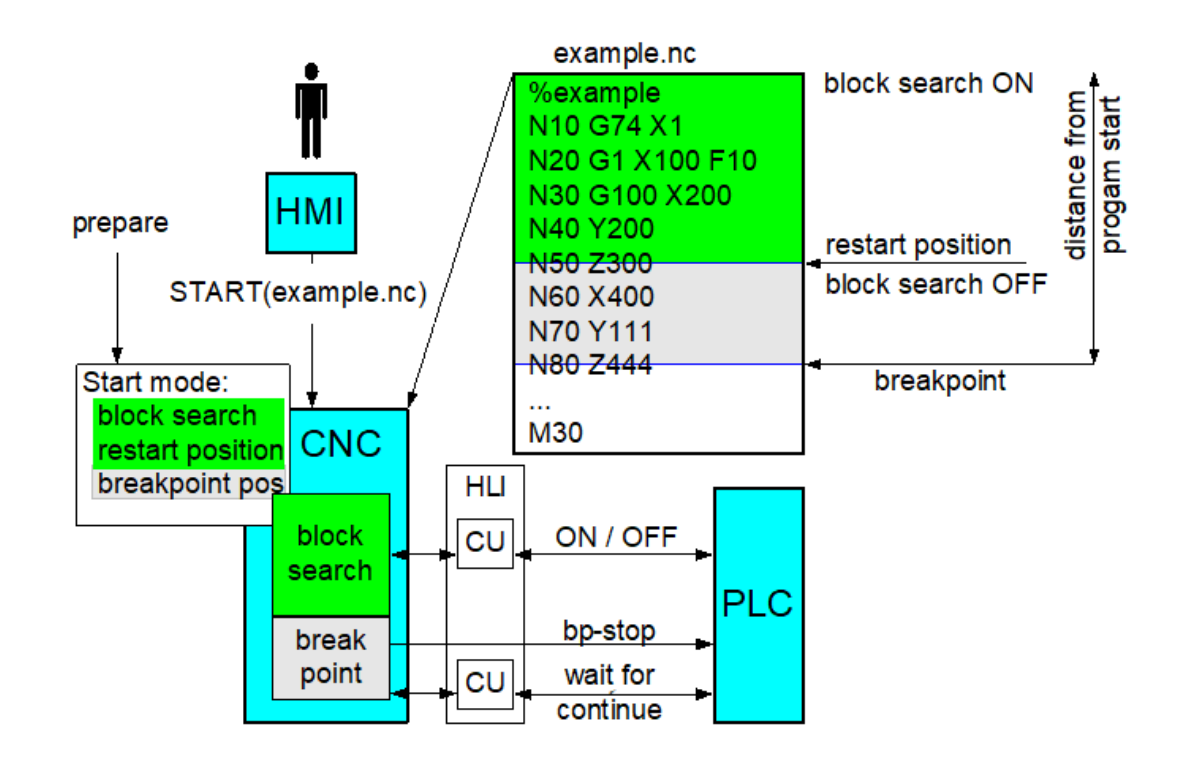

**Fig. 9: Jump point with block search**

#### **Definition of jump point**

The jump point is defined in a similar way to the continuation position of block search before the start of an NC program by

mc\_command\_file\_offset\_w

(see section Program start at file offset).

File offset to define a jump point can also be used without block search. Processing then starts directly at the jump point as for a program shortened by file offset.

### <span id="page-17-0"></span>**4 General parameters**

### **4.1 Continuation position within a block**

#### **Position within motion block**

<span id="page-17-1"></span>Normally block search is disabled between two NC rows. However, if this is a motion block, it may also be required to specify the continuation position **within the motion block** with greater precision. Therefore, there is an option for motion blocks to define a path distance within the block in addition to the block specification. This path distance can be specified in two ways:

Specify the covered distance in the block in per thousand referred to the current distance length of the block (see section [Covered distance in current block in per thousand \[](#page-17-2)[}](#page-17-2) [18\]](#page-17-2)).

<span id="page-17-2"></span>Specify the covered distance from program start or from the last #DISTANCE PROG START CLEAR (see section Covered distance from program start).

#### **4.1.1 Covered distance in current block in per thousand**

#### **Per thousand**

The position within a motion block is defined in per thousand.

The per thousand display can be read as a display datum on the PLC interface (see Chapter HLI: Covered distance in the block – per thousand) when the current motion is interrupted.

Alternatively, the per thousand display can be specified as a purely required value without being previously read.

<span id="page-17-3"></span>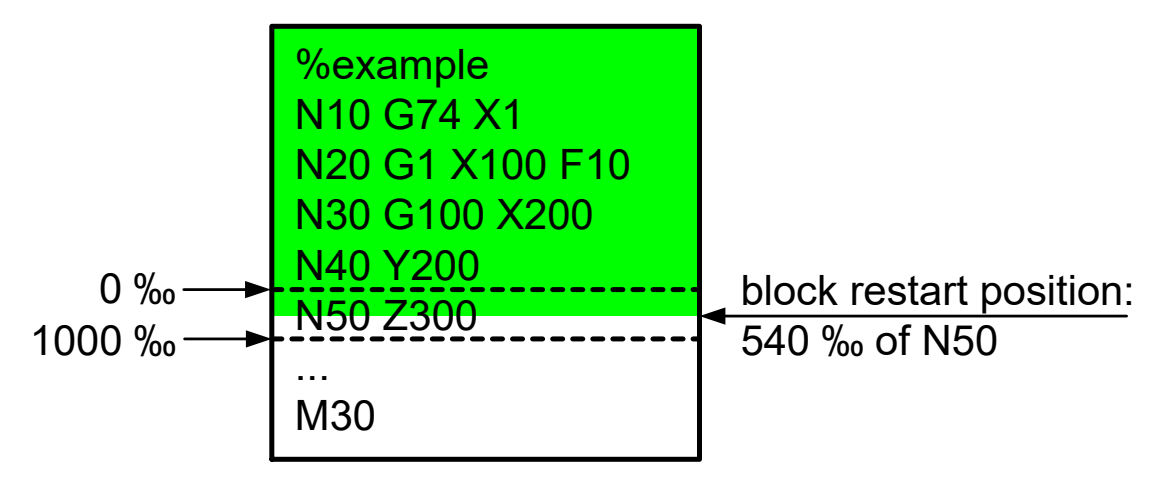

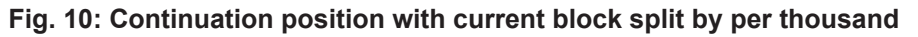

#### **Notice**

If the restart position is defined by the relative display in relation to the motion block (per thousand), this position changes – within the range of resolution accuracy – even for restart when tool radius compensation is active and another tool radius is not.

This means that, if tool radius compensation is active, a tool with a different radius can be replaced in block search.

#### **Value range of per thousand display**

The per thousand display of a block is normally within the range [0, 1000].

<span id="page-18-0"></span>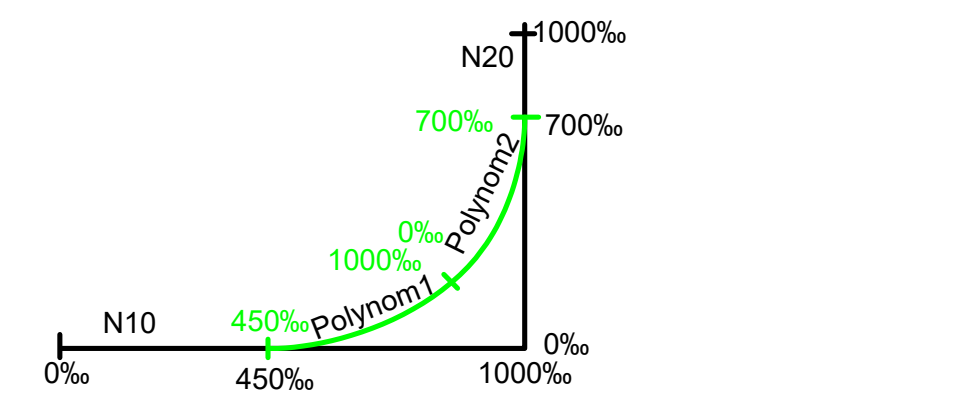

**Fig. 11: Per thousand display with two inserted polynomial blocks**

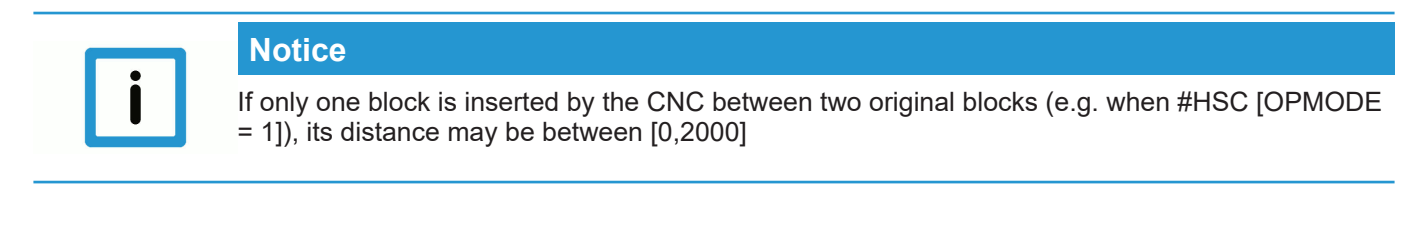

<span id="page-18-1"></span>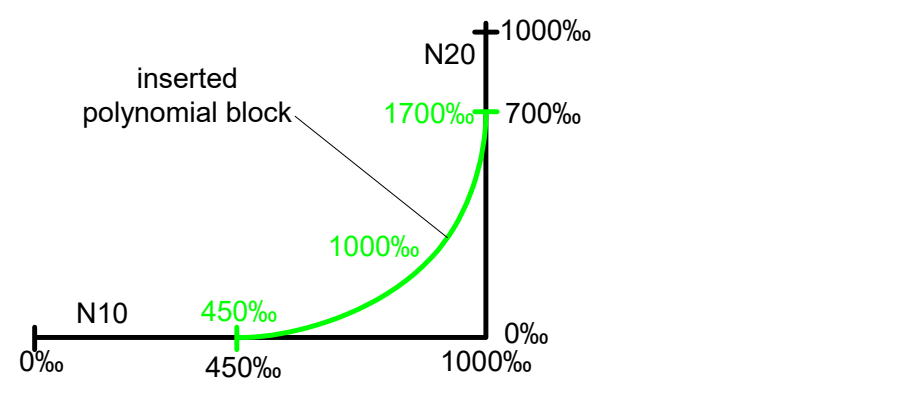

**Fig. 12: Per thousand display with one inserted polynomial block**

#### **4.1.2 Distance covered from program start (#DISTANCE PROG START)**

#### **Distance from program start**

<span id="page-19-0"></span>Every motion block can be identified by the covered distance from program start. The distance is displayed on the PLC interface during the process (see section HLI: Covered distance - path increments, section Covered distance - path increments). The distance is formed as the sum of the main axis motions of all previous motion blocks. If a motion block contains no main axis motion, the distance of the tracking axis that moves at its dynamic limit is added.

<span id="page-19-1"></span>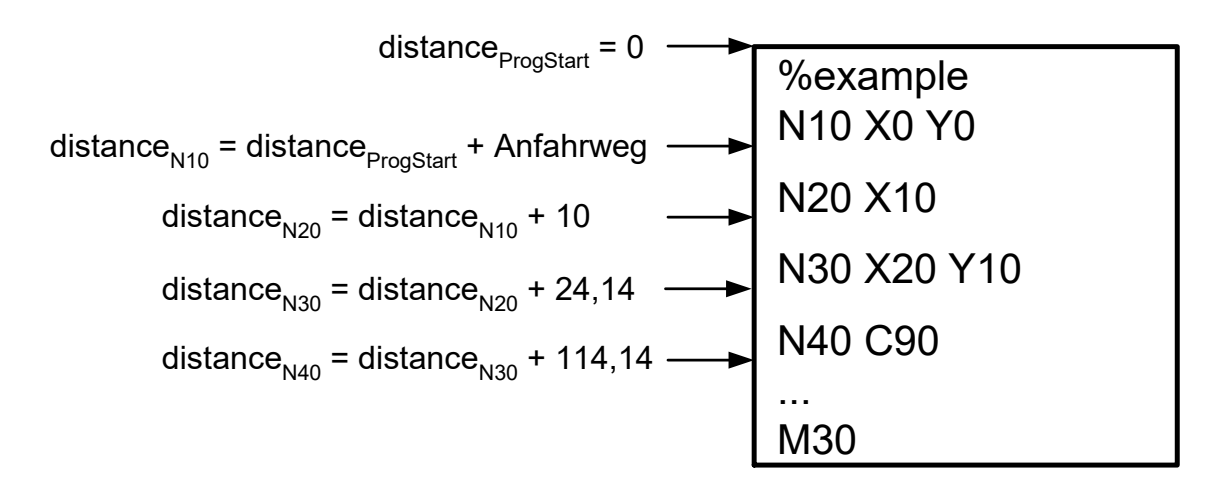

#### **Fig. 13: Distance from program start**

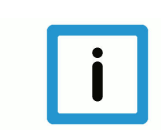

### **Notice**

To approach the identical position in the block search, the original contour may not be changed in the definition of position by distance. This means that, if tool radius compensation is active, an identical tool must be replaced in block search.

However, if starting is executed with different tool geometries, the "Distance from program start" changes.

#### **Distance display, NC commands**

To render this independent of the starting axis position, the distance display can be controlled by the following commands in the NC program.

### **#DISTANCE PROG START ON** modal **#DISTANCE PROG START OFF** modal **#DISTANCE PROG START CLEAR** non-modal

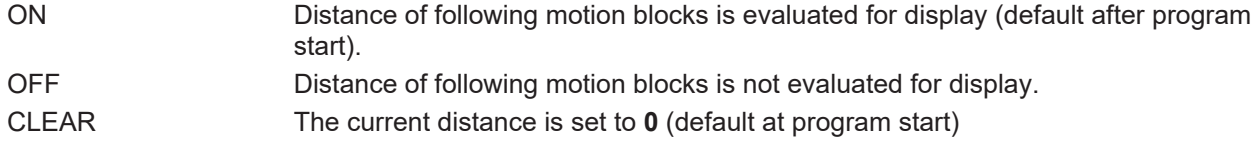

<span id="page-20-0"></span>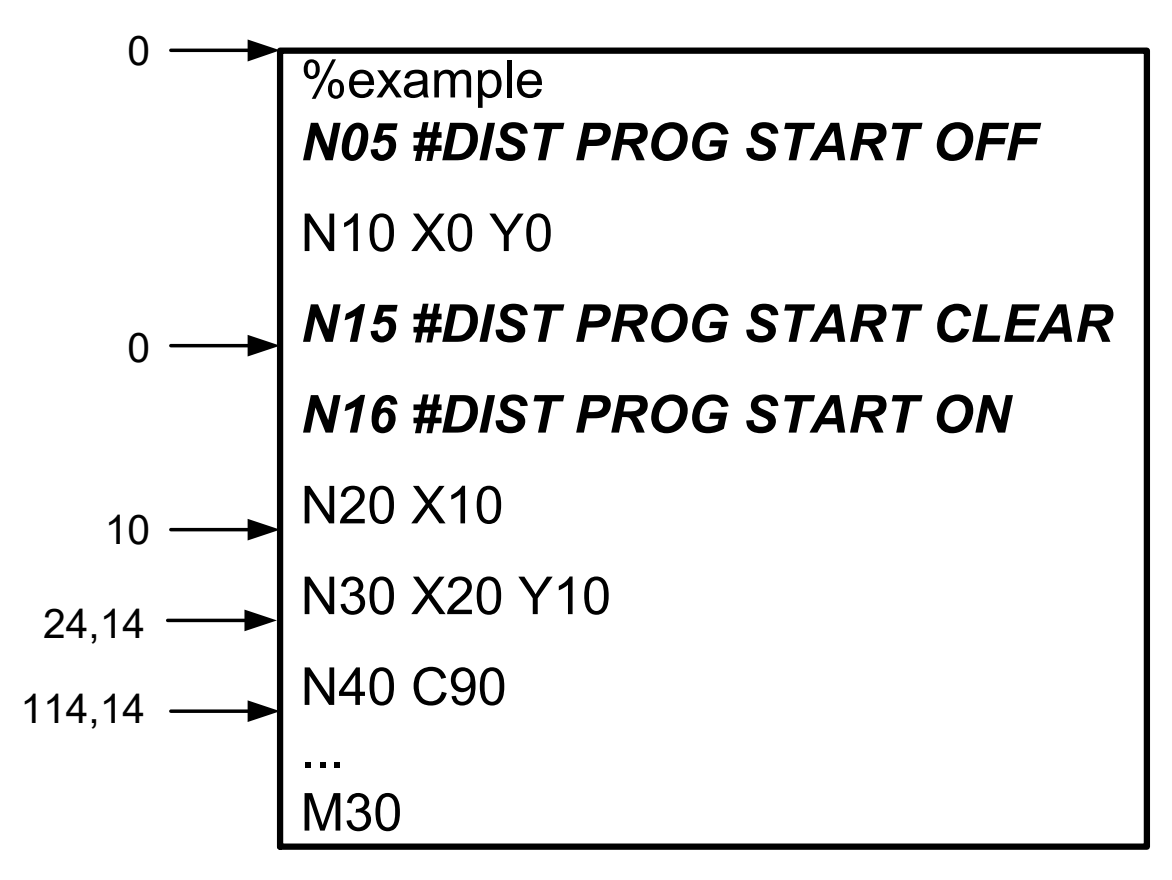

**Fig. 14: Influence of starting movement is prevented by NC commands**

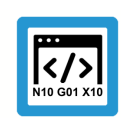

**Programing Example #DISTANCE PROG START**

```
%example
N10 #DISTANCE PROG START OFF
N20 G01 G90 X0 Y0 Z0 F1000
N100 G92 X33 Y55        ; Offset -> position of part
N110 X0 Y0 Z0           ; Starting movement of geometry
N120 #DISTANCE PROG START ON
N130 X100               ; distance = [ 0, 100]
N140 Y100               ; distance = [ 100, 200]
N150 X0                 ; distance = [ 200, 300]
N160 Y0                 ; distance = [ 300, 400]
N170 #DISTANCE PROG START OFF
…
N200 G92 X600 Y700        ; Offset -> position of part
N210 X0 Y0 Z0           ; Starting movement of geometry
N220 #DISTANCE PROG START ON
N230 X100               ; distance = [ 400, 500]
                         N240 Y100               ; distance = [ 500, 600]
N250 X0                 ; distance = [ 600, 700]
N260 Y0                 ; distance = [ 700, 800]
N270 #DISTANCE PROG START OFF
M30
```
#### **Position in block by distance**

If a block is stopped or interrupted, the actual distance from program start can be read on the PLC interface (see section HLI: Covered distance - path increments) and the continuation position can be specified more exactly by this distance display.

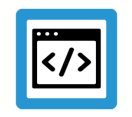

#### **Example**

**Continuation position with current block split by distance from program start**

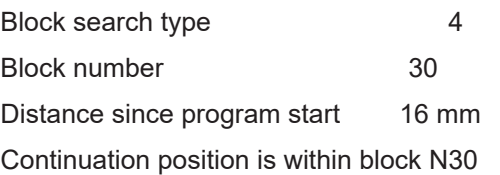

<span id="page-21-0"></span>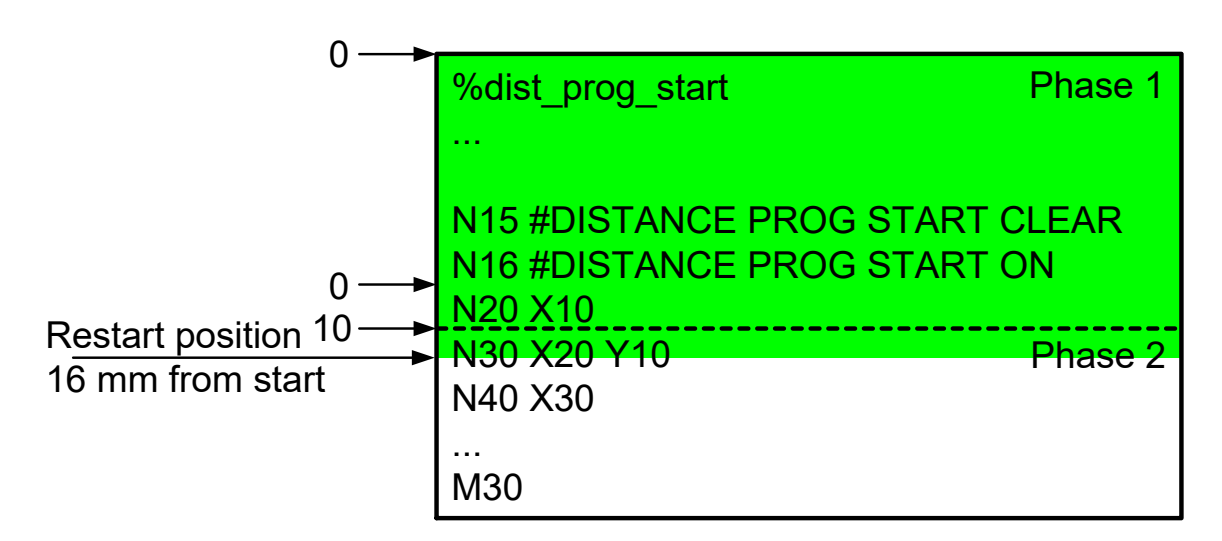

**Fig. 15: Continuation position with current block split by distance from program start**

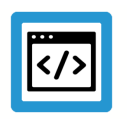

**Search for continuation position by distance from program start over several blocks**

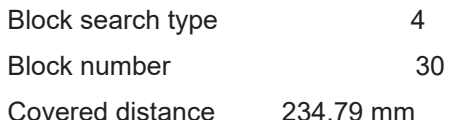

Continuation position is within block N50

<span id="page-22-0"></span>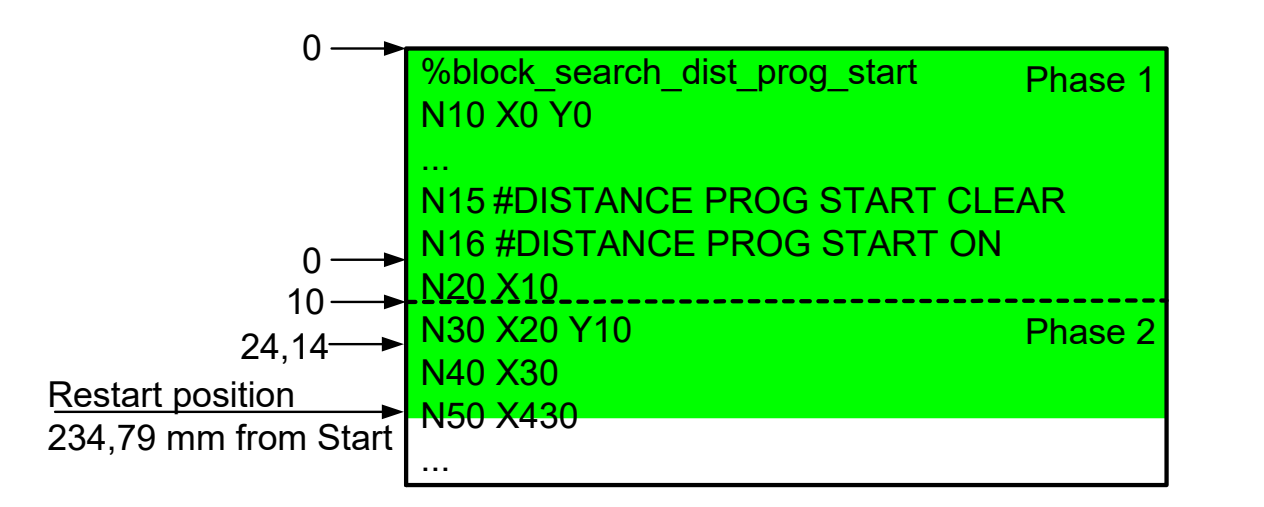

**Fig. 16: Search for continuation position by distance from program start over several blocks**

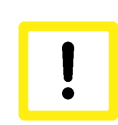

#### **Attention**

A homing run G74 or a measurement run G100 are movements which are ended by an external signal. The signal is simulated during block search up to the specified block limit (Phase 1).

If block search is additionally extended by specifying the covered distance (Phase 2), no commands such as G74 or G100 may occur in this section of the NC program since they cannot be simulated there. However, if this type of command occurs, an error message is output.

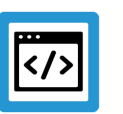

**G74, G100, #FLUSH WAIT during search for continuation position**

Block search type  $\sim 4$ Block number 30 Covered distance 495.12 mm

Continuation position is within block N100

<span id="page-23-0"></span>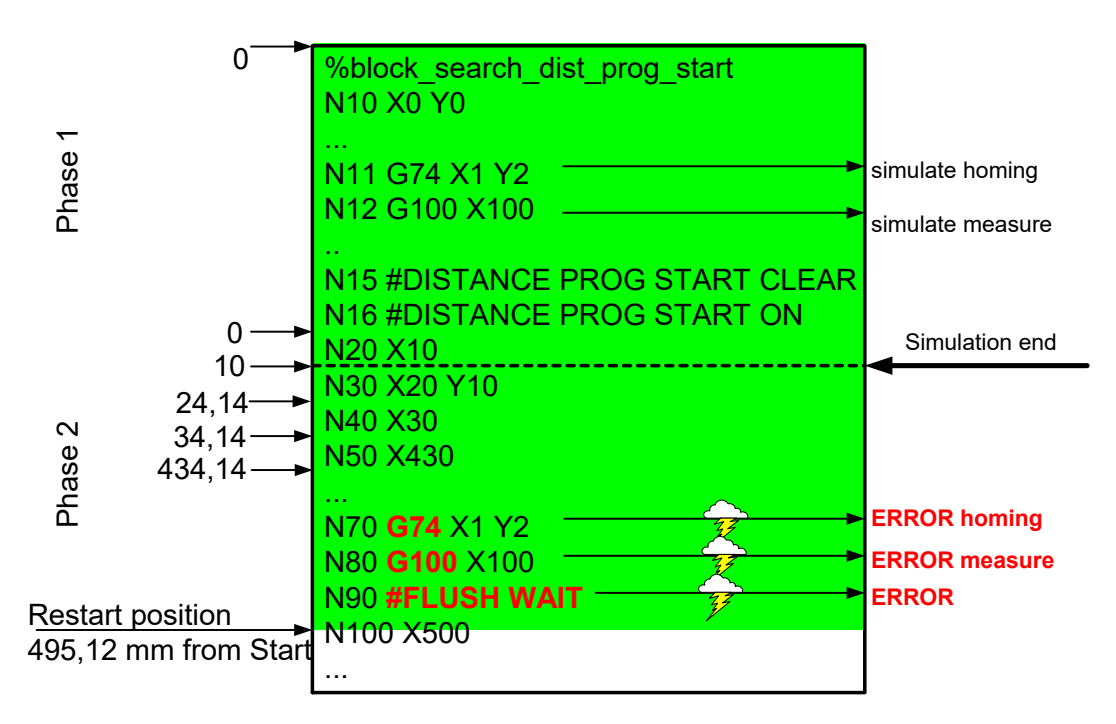

**Fig. 17: G74, G100, #FLUSH WAIT during search for continuation position**

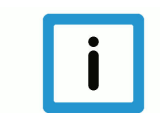

#### **Notice**

The continuation position can only be moved by tracking, i.e. towards program end, beyond the specified block limit (solid green section).

Moving the continuation position to a position already skipped in block search is not possible. This is prevented and a warning is output.

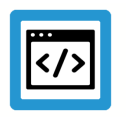

**Continuation position by distance from program start before current block**

Block search type  $\sim 4$ Block number 30 Covered distance 2 mm

Continuation position is within block N20

Warning is output

<span id="page-24-0"></span>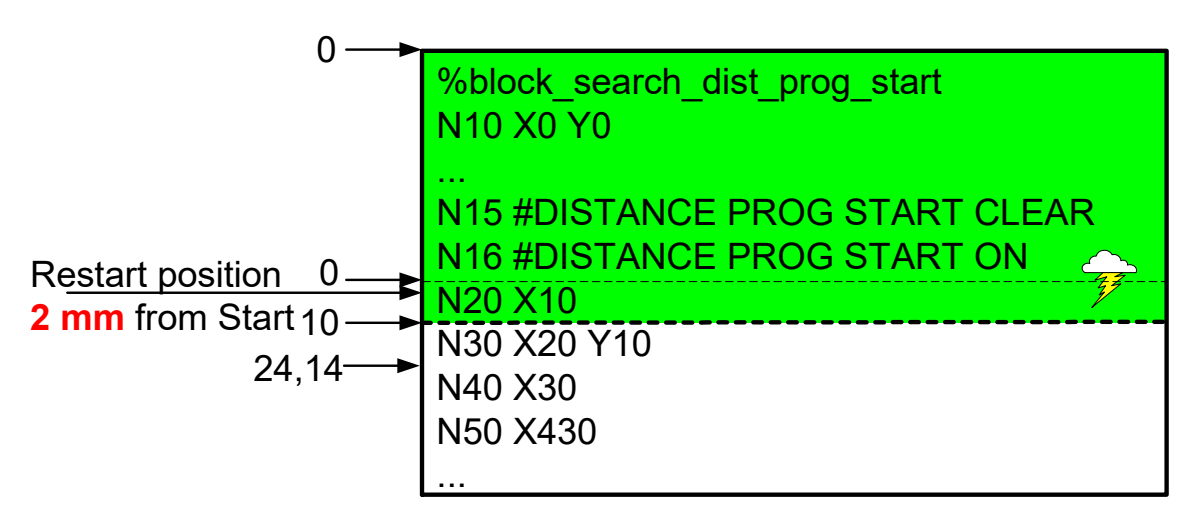

**Fig. 18: Continuation position by distance from program start before current block**

### **4.2 Restart to the contour after block search**

#### **Move back to command position**

<span id="page-25-0"></span>Before normal machining can be resumed, the axes must be located back at the command positions of the NC program (restart to the contour).

This starting movement is executed either

- by an NC program specified by the operator or
- manually before start of block search or
- automatically in a straight line at the end of block search.

<span id="page-25-1"></span>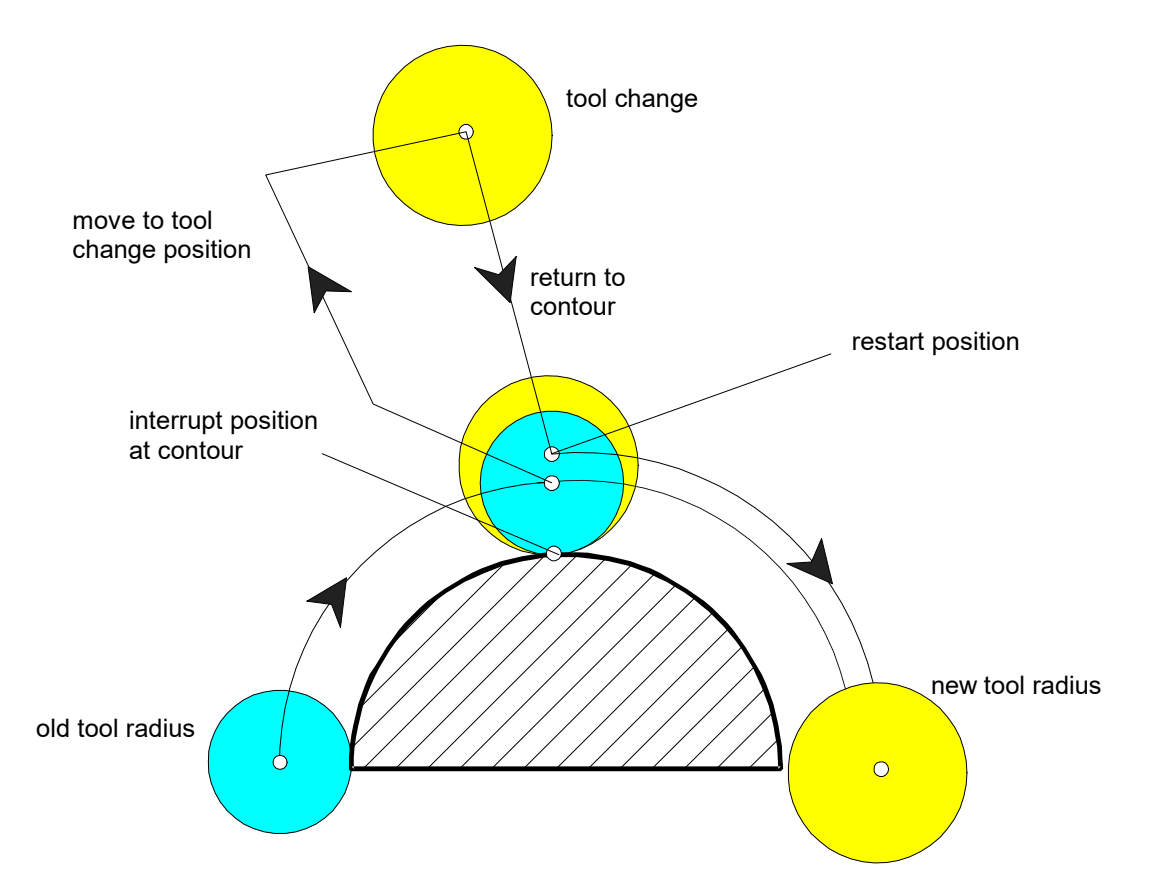

**Fig. 19: Use of different tool radii**

As the above figure shows, the covered distance in the current block must be specified in per thousand relative to the entire block length since the absolute block lengths are different for circular blocks with different tool radii after block search.

#### **Automatic restart to the contour**

The automatically generated motion is moved in rapid traverse (G00).

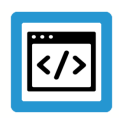

- Operator starts normal program at position 1.
- Program interrupt at position 2 in block N20.
- Axis is moved to position 3 and the tool may be replaced (tool radius may change).
- The program context is restored at the end of block search to movement to position 4. Automatic restart occurs in a straight line.
- The program can be continued with the new tool radius in block N20.

<span id="page-26-0"></span>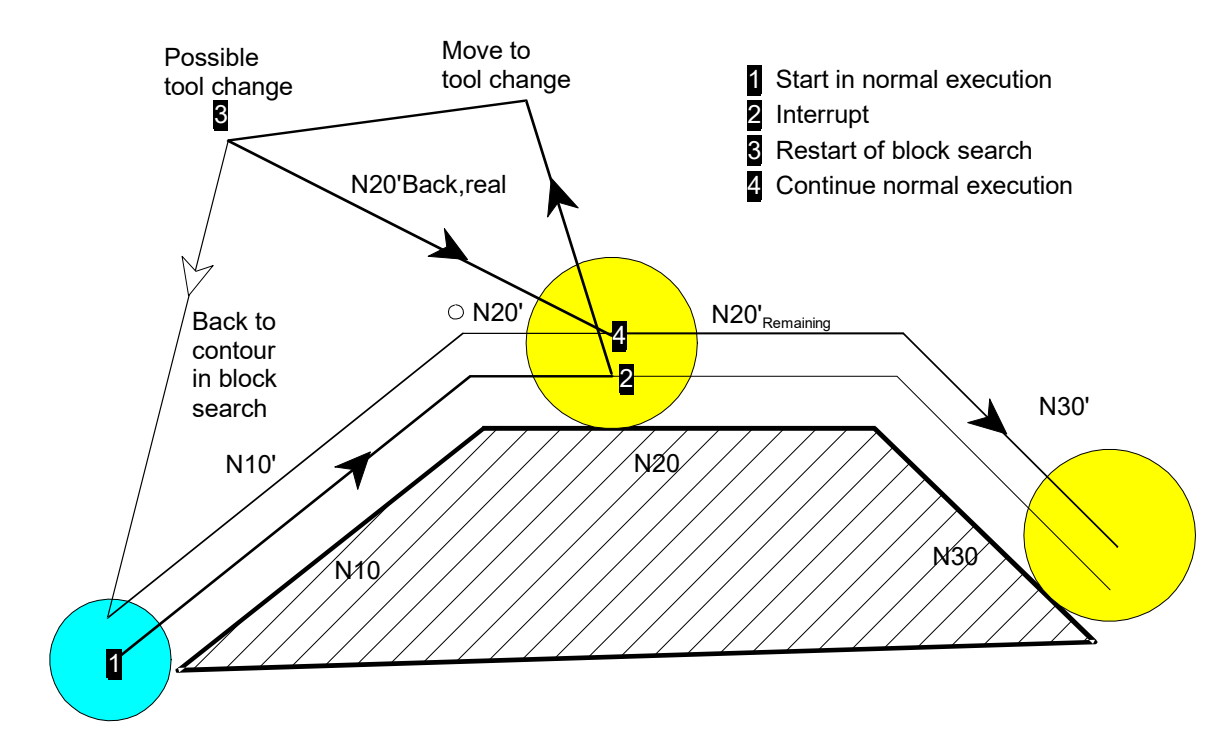

**Fig. 20: Use of block search to restore the program context**

#### **Parameterisation**

Automatic restart = TRUE

mc\_cmd\_bs\_auto\_return\_w

#### **Manual restart to the contour**

If restart to the contour is executed manually and the axes are not repositioned exactly on the contour, an offset occurs between the command positions of the NC program and the actual positions. Here, the operator can specify the maximum permitted three-dimensional offset.

<span id="page-27-0"></span>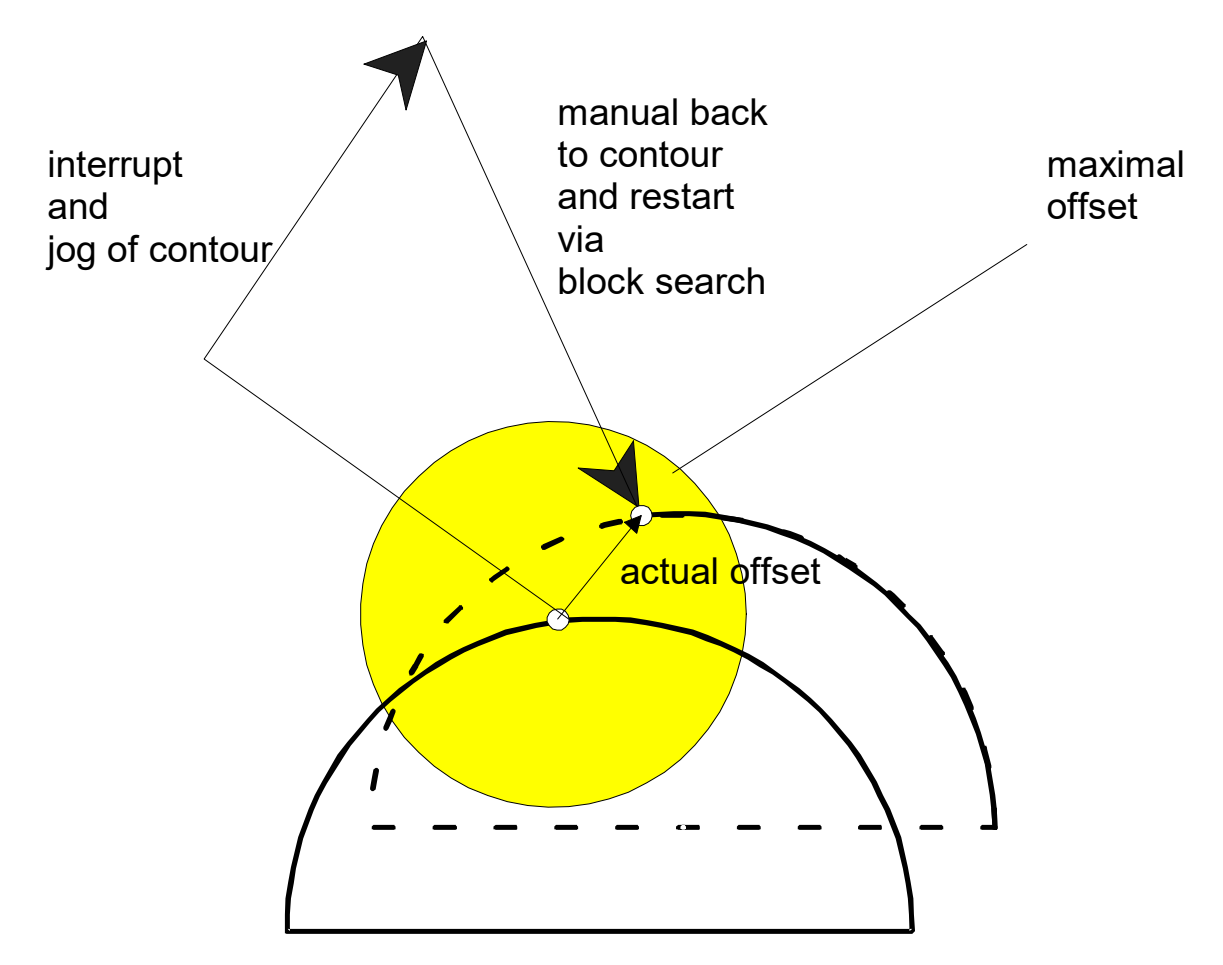

**Fig. 21: Manual restart to the contour**

#### **Parameterisation**

Maximum permitted offset after block search between command position and actual position mc\_cmd\_bs\_deviation\_max\_w

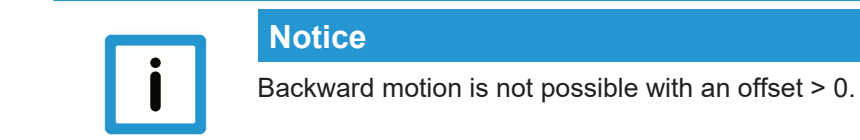

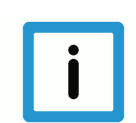

#### **Notice**

If an offset is active, please note the following in connection with software limit switch monitoring or collision monitoring:

The offset between the command positions and the actual position may result in SLS errors or collision errors although the actual positions are still within the valid range and no collision has occurred. Similarly, an SLS overshoot can not be detected in path preparation, only in the position controller. In this case, a collision cannot be detected in path preparation.

#### **4.2.1 Manual restart during block search**

#### **JogOfPath**

<span id="page-28-0"></span>Manual restart to the contour (see Phase (4) "Pre-return to contour") by means of an NC program can also be executed by a JogOfPath channel. Switchover between restart channel (JogOfPath) and block search channel always takes place when the axes are at standstill (see FCT-C15 Jog of path).

Block search may take longer if the program is rather large. Manual restart using a JogOfPath channel has the advantage that it can still be executed after block search has already started. In this case, it must be completed by the PLC before automatic restart to the contour is enabled (see Phase (6)).

Restart using any NC program can be used to start the contour via any strategy. By contrast, automatic restart only takes places by direct linear motion.

<span id="page-28-1"></span>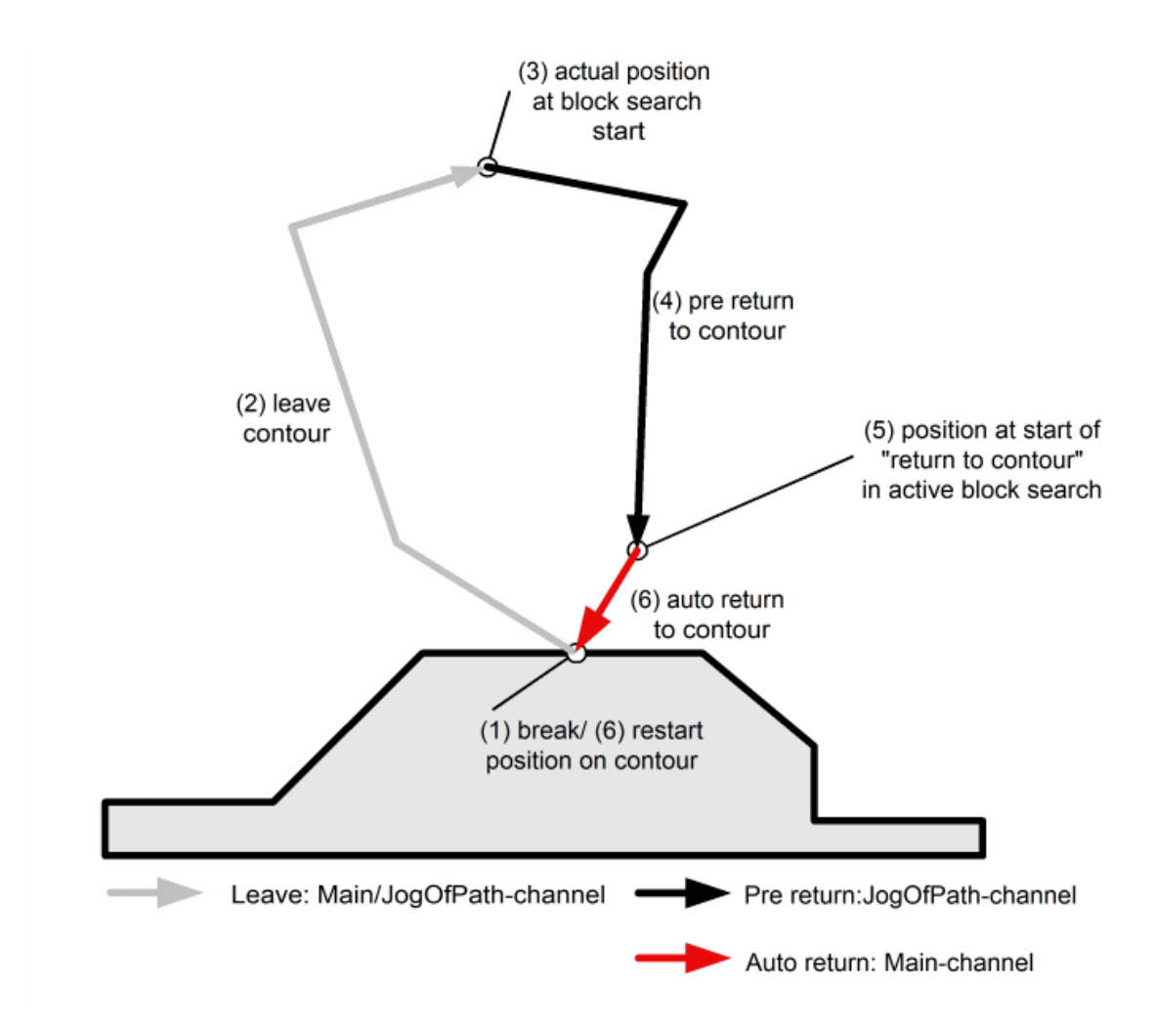

**Fig. 22: Restart to the contour**

#### **Sequence**

- 1. Normal program start
- 2. Program interrupt and channel reset
- 3. Move to any position
- 4. Switchover to JogOfPath and start program in block search channel
- 5. Start manual start program in JogOfPath channel
- 6. Switchover to block search channel and enable restart by PLC
- 7. Automatic restart of residual path difference

**Remark:** As opposed to starting on a JogOfPath channel, manual restart in a block search channel can only take place before the block search starts.

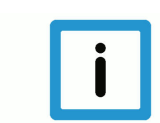

#### **Notice**

Channel block search can be started even though the channel axes are still released to the JogOfPath channel (PLC sets HLI.channel.SuspendAxisOutput).

The flow diagram below shows a manual restart to the contour executed by a JogOfPath channel before the PLC enables START. Before the block search channel continues, channel output is switched back to the block search channel

(HLI.BlockSearchChannel.SuspendOutput = FALSE, HLI.JogOfPathChannel.SuspendOutput=TRUE).

<span id="page-29-0"></span>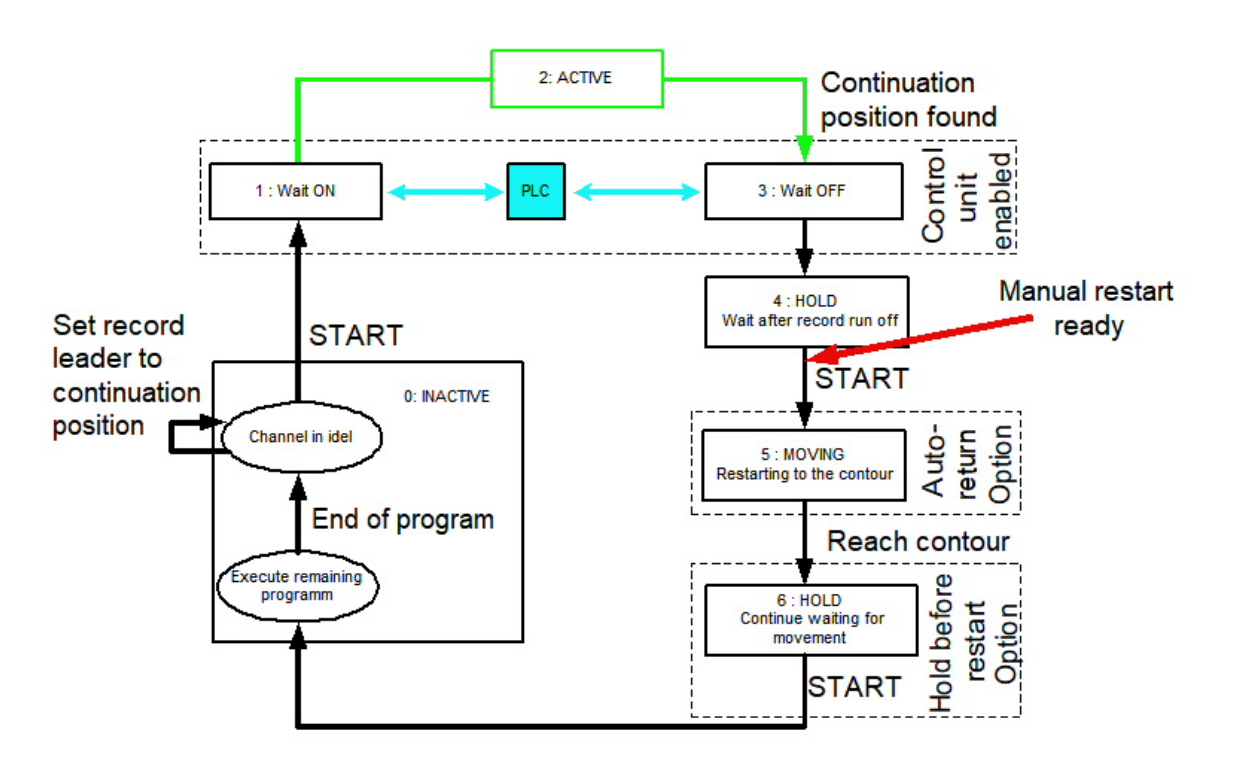

**Fig. 23: Sequence of block search and completion of manual restart**

#### **4.2.2 Track the C axis with block search (#CAX TRACK)**

#### **#CAX TRACK**

<span id="page-30-0"></span>If automatic tracking of the C axis (#CAX TRACK) is already active at the restart position of the NC program, the C axis position can be restored before automatic restart.

<span id="page-30-1"></span>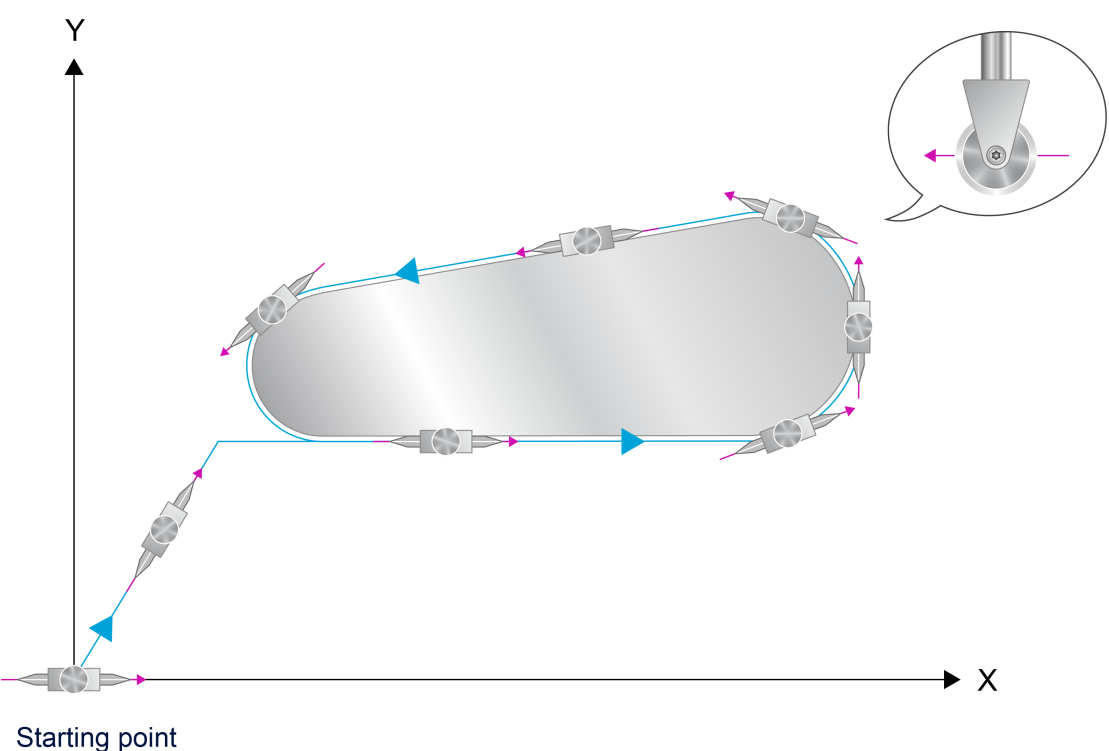

C-axis in basic orientation

#### **Fig. 24: Example of continuous alignment of the C axis to the contour**

#### **The following sequence runs at restart:**

- 1. Align the C axis according to the tangent at the restart position
- 2. Restart according to the block search position
- 3. Reactivate automatic C axis tracking
- 4. Wait for continue from operator/HMI/PLC

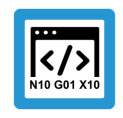

#### **Programing Example**

#### **Block search to block N40 at C axis = 0°**

In the example below, the C axis is first aligned in block 40 according to the tangent to  $C = 0$  at restart

```
%block-search-cax-track
N10 G00 G90 X0 Y0 Z0 C0
N20 X5 Y5 C45 ;straight line 45° to X axis, tracking axis
;C aligned parallel to the contour
N20 #CAXTRACK ON [ANGLIMIT 3, OFFSET 0] ;Activate axis
                                       ;tracking,limit angle 3°,
                                       ;Angular offset 0°
N30 X10 Y10       ;Primary motion block,C axis is
                                      ;already aligned
N40 X20           ;Angle to previous block: -45° >
                                      ;Limit angle -> Block is inserted:
;End position of C = 0<br>C = x is angle 0^{\circ}N60 X40           ;C axis angle 0°
                   ;C axis angle 180°
N80 Y0            ;C axis angle -90°
N90 #CAXTRACK OFF ;Deactivate axis tracking
```
M30

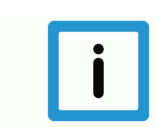

#### **Notice**

The C axis is only restarted if automatic restart to the contour is selected (see also mc\_cmd\_bs\_auto\_return\_w).

#### **4.2.3 Path-dependent angle compensation at block search (#VECTOR OFFSET)**

#### **#VECTOR OFFSET**

<span id="page-32-0"></span>If path-dependent angle compensation (#VECTOR OFFSET) is active at the restart position of the NC program, the compensation is produced separately at automatic restart (see also #CAX TRACK).

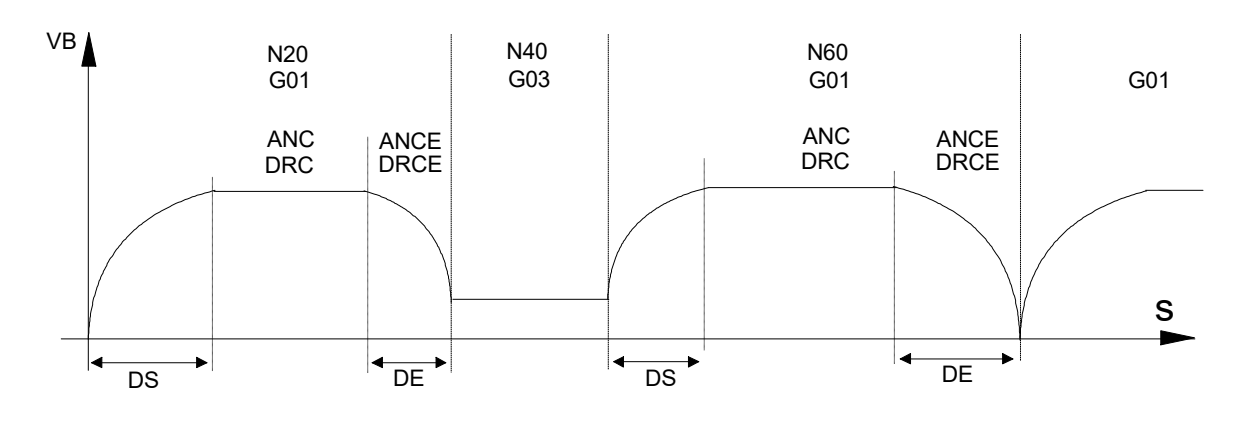

The following sequence runs at restart:

- (Align the C axis according to the tangent at the restart position)
- Align the angle vertically and tangentially to the contour (ANC, DRC)
- Restart according to the block search position
- Reactivate (automatic C axis tracking and) path-dependent angle compensation
- Wait for continue from operator/HMI/PLC

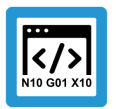

#### **Programing Example**

**Block search at N40 at ANC/DRC angle offset**

In the example below, the vector offset at restart to block N40 is first set according to the active setting of block N30.

```
%block-search-vector-offset
N10 #VECTOR OFFSET ON [ DS=20 DE=15 ANC=2 DRC=3
                                                                                 ANCE=0.5  DRCE=0.2 ]
N20 G01 G90 X100 Y0 F200
N30 #VECTOR OFFSET ON [ DS=1 DE=1 ANC=0.5 DRC=0.2]
N40 G03 X110 Y10 J10 F75
N50 #VECTOR OFFSET ON [ DS=15 DE=20 ANC=2 DRC=3
                                                                                 ANCE=0.1  DRCE=0.1 ]
N60 G01 Y115
N70 G01 Y0
…
N100 #VECTOR OFFSET OFF ALL
M30
```
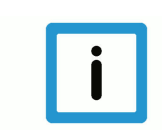

#### **Notice**

The vector offset is only restarted if automatic restart to the contour is selected (see also mc\_cmd\_bs\_auto\_return\_w).

### **4.3 Backward motion after block search**

<span id="page-33-0"></span>If a backward motion is executed after block search is used, the actually programmed NC program is interpolated in backward direction as of the start position from the block search.

<span id="page-33-1"></span>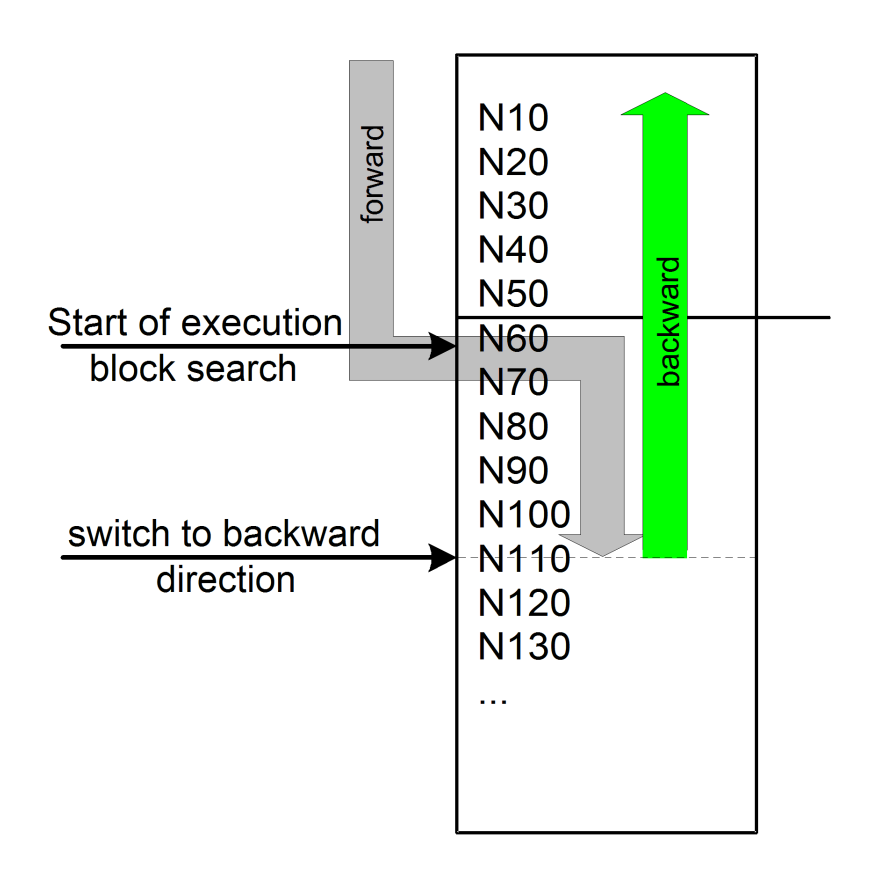

**Fig. 25: Backward motion after block search**

### **5 Block search interface and parameters**

#### **Validity of block search parameters**

<span id="page-34-0"></span>The block search parameters (block search type, continuation position display) are defined before the start of the NC program. At program start, the current data is adopted in the start parameters. Any further change in block search parameters after program start has no more influence on the running program.

#### **Availability on the HMI**

<span id="page-34-1"></span>Assigning parameter before program start avoids time-critical situations. The parameters are available on the HMI and access is made via the PLC by read/write requests with CNC objects.

### **5.1 General block search parameters**

#### **Block search type**

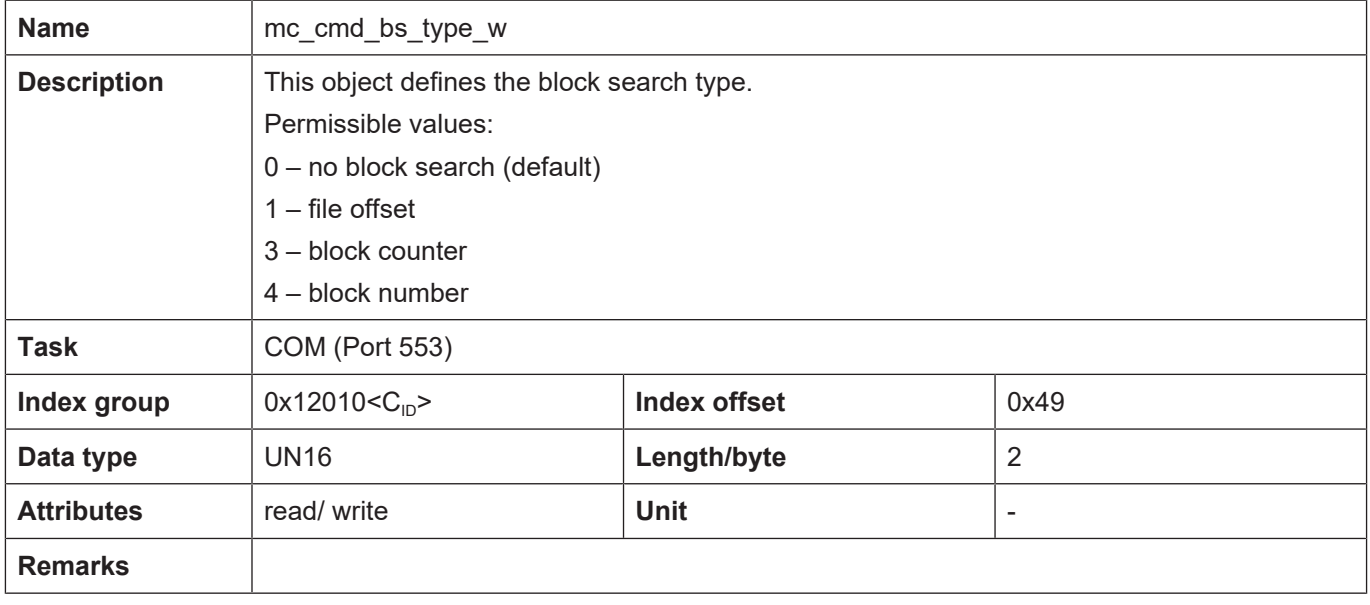

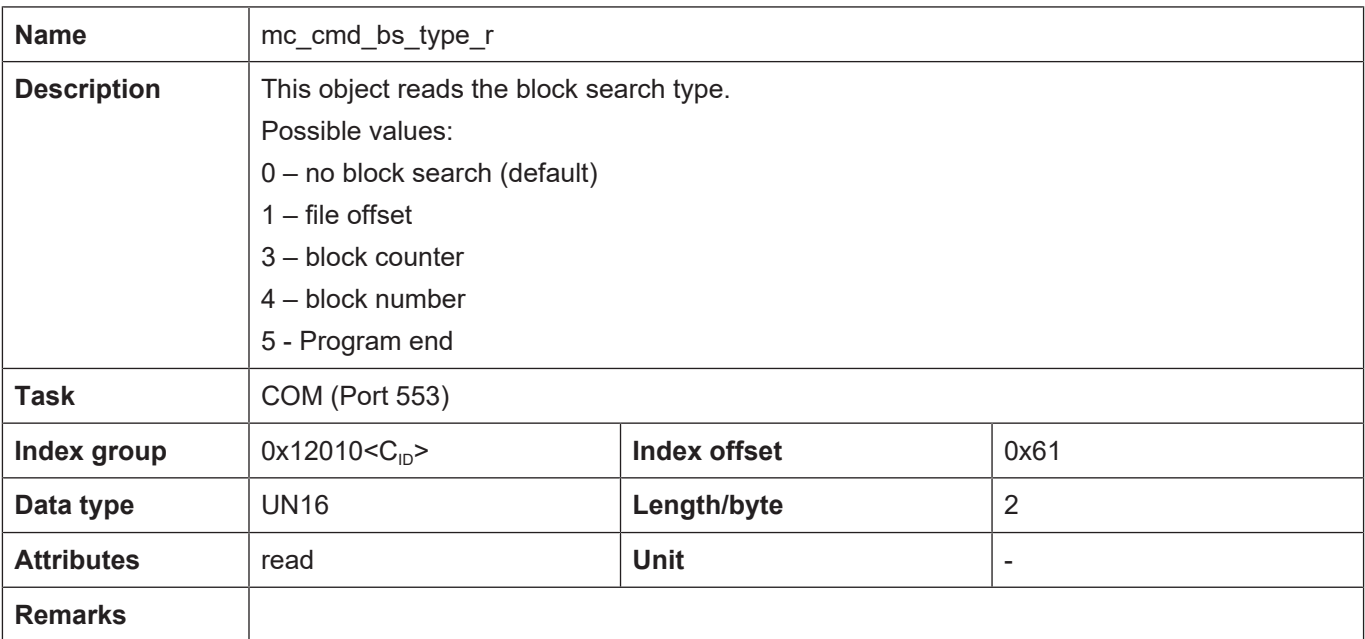

#### **Automatic resumption**

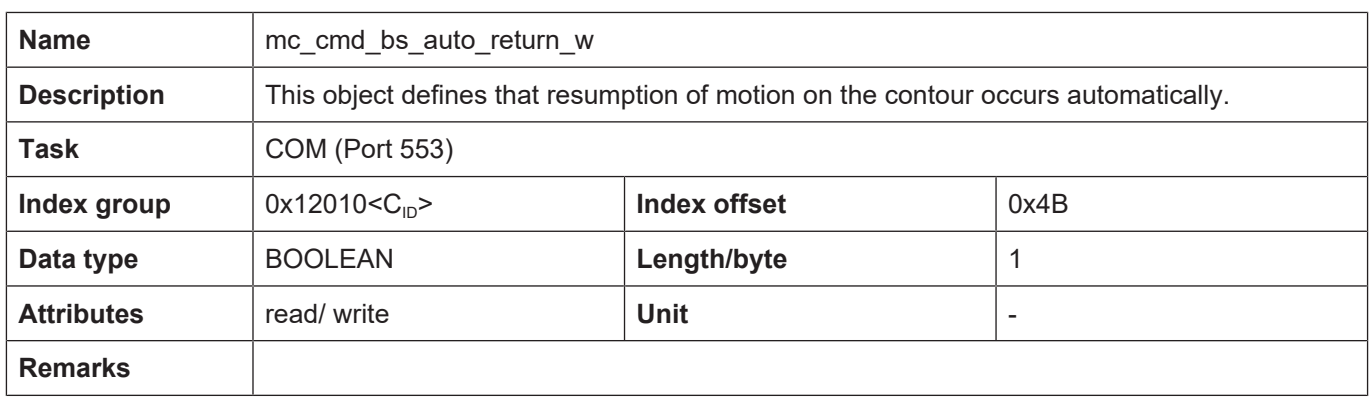

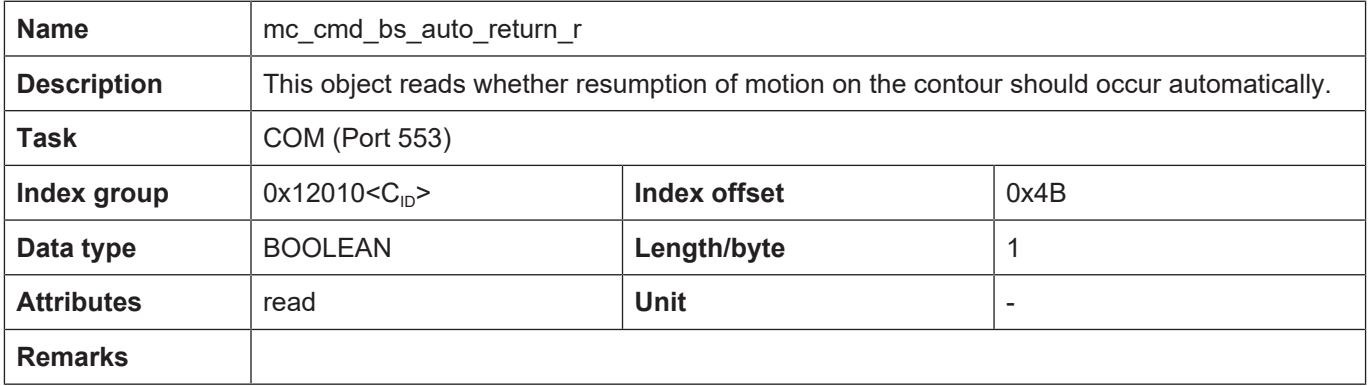

#### **No stop on resumption**

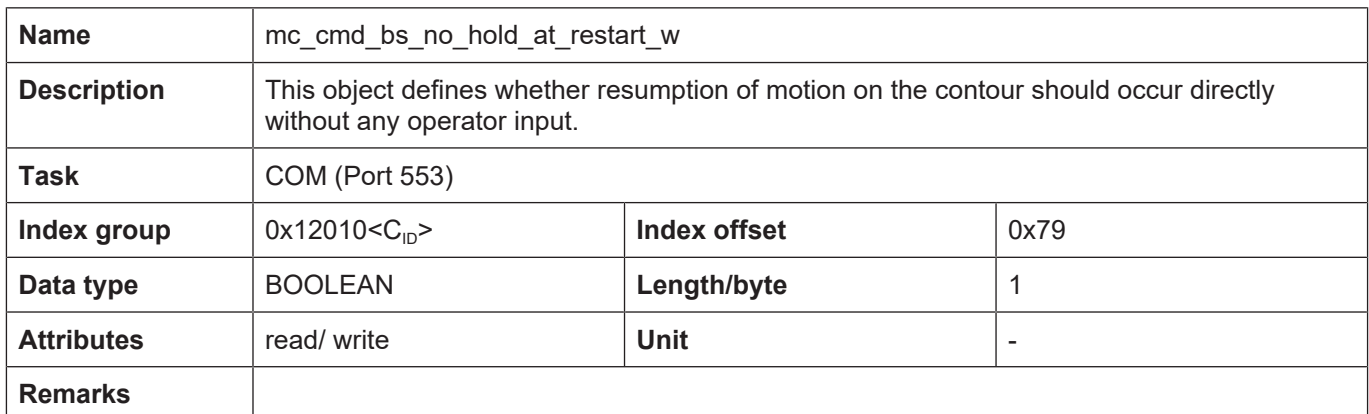

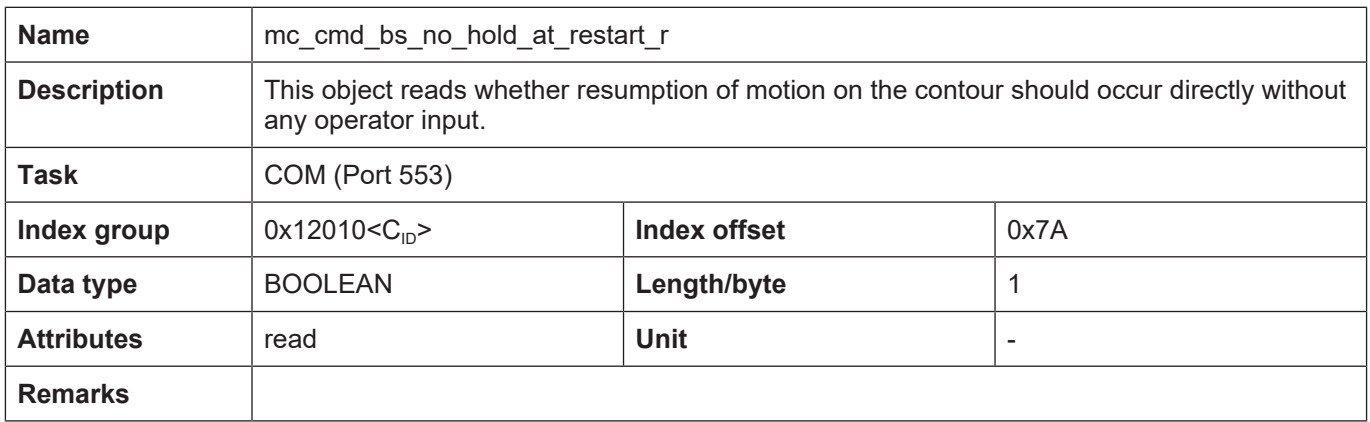

#### **Maximum path deviation**

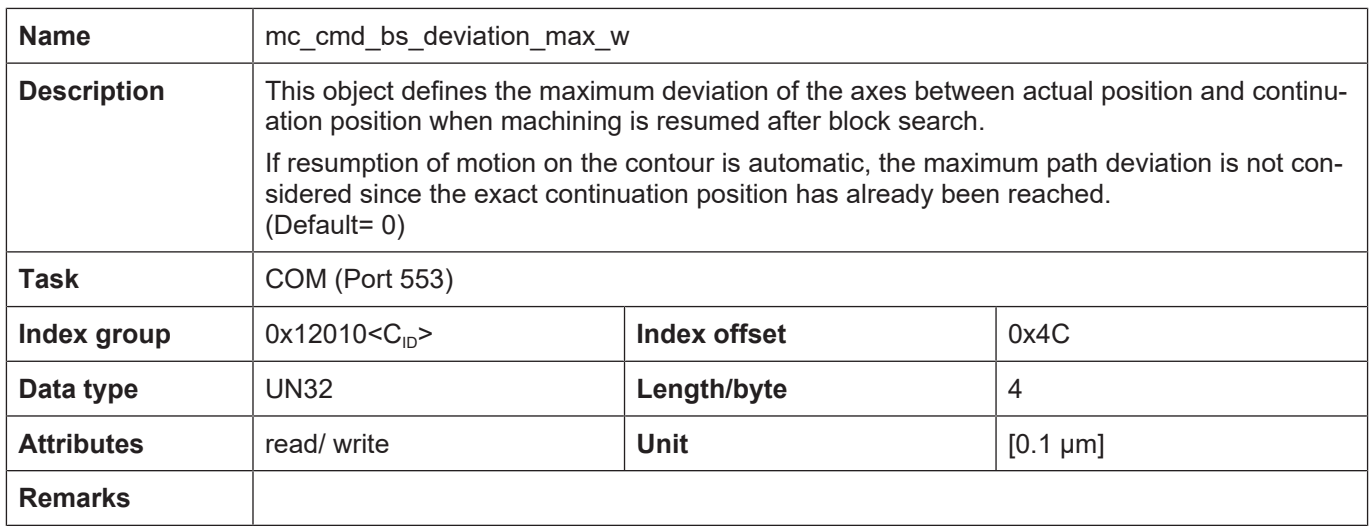

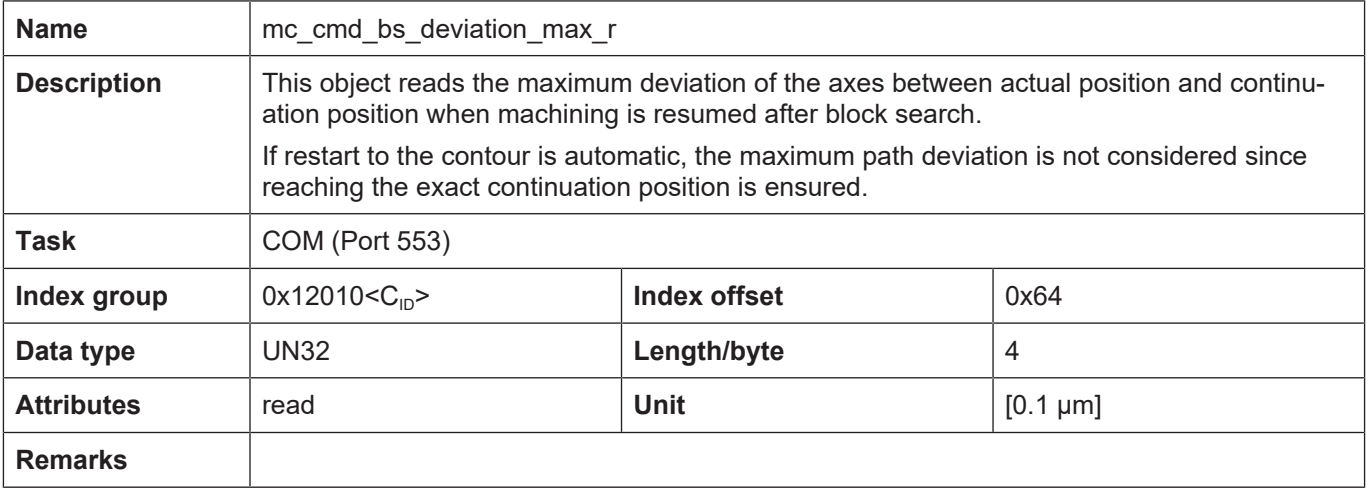

#### **Program start as of file offset**

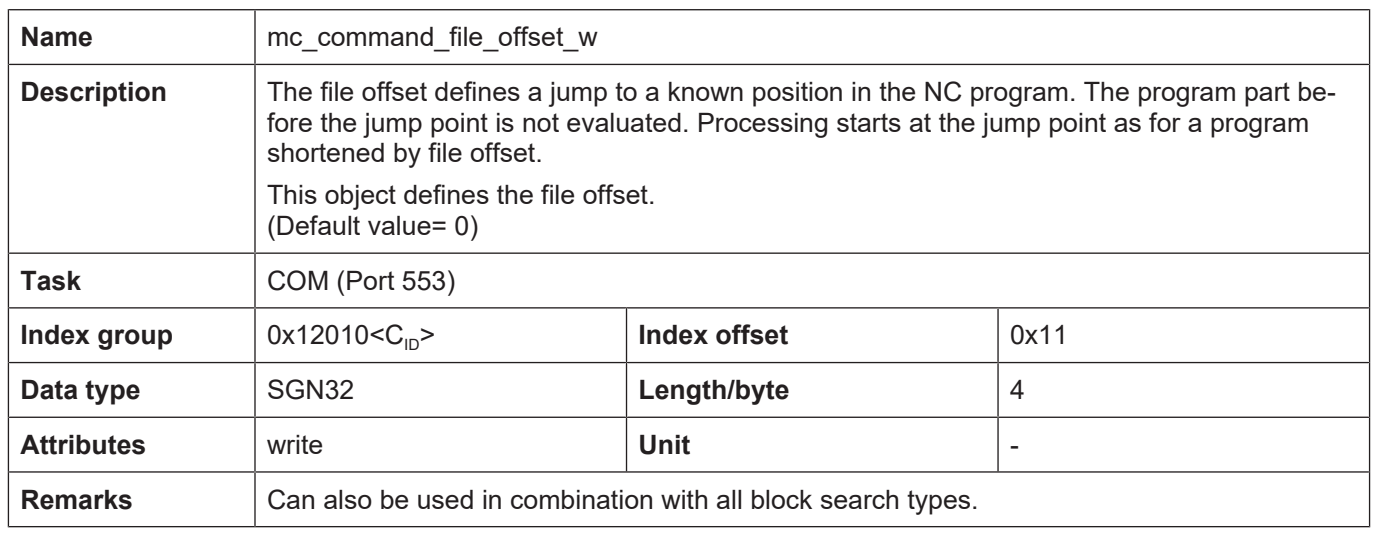

#### **Breakpoint**

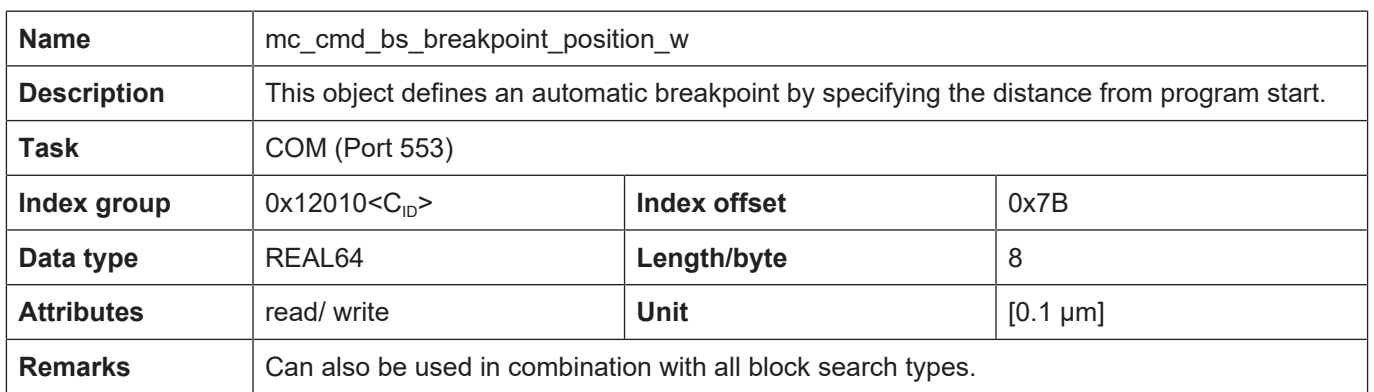

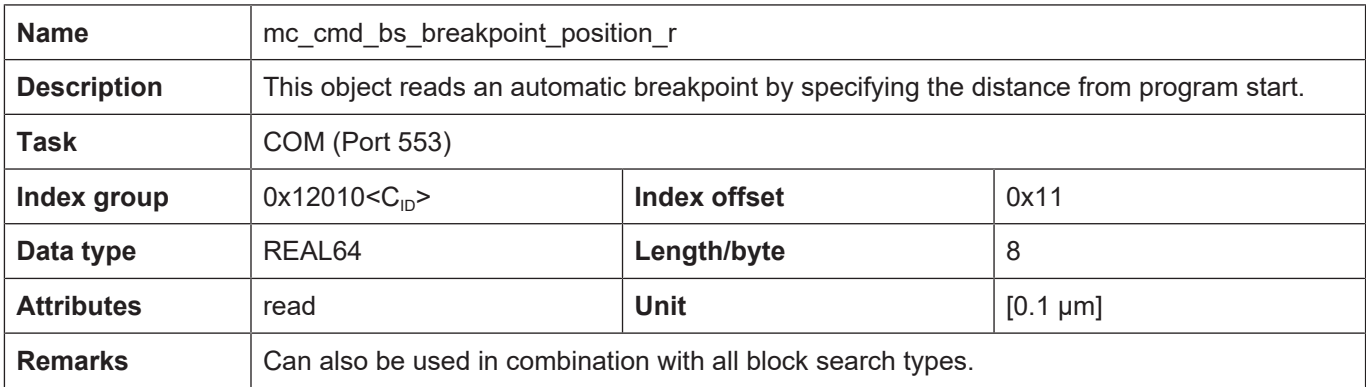

#### <span id="page-38-0"></span>**5.1.1 Covered distance**

#### **Motion block in per mil**

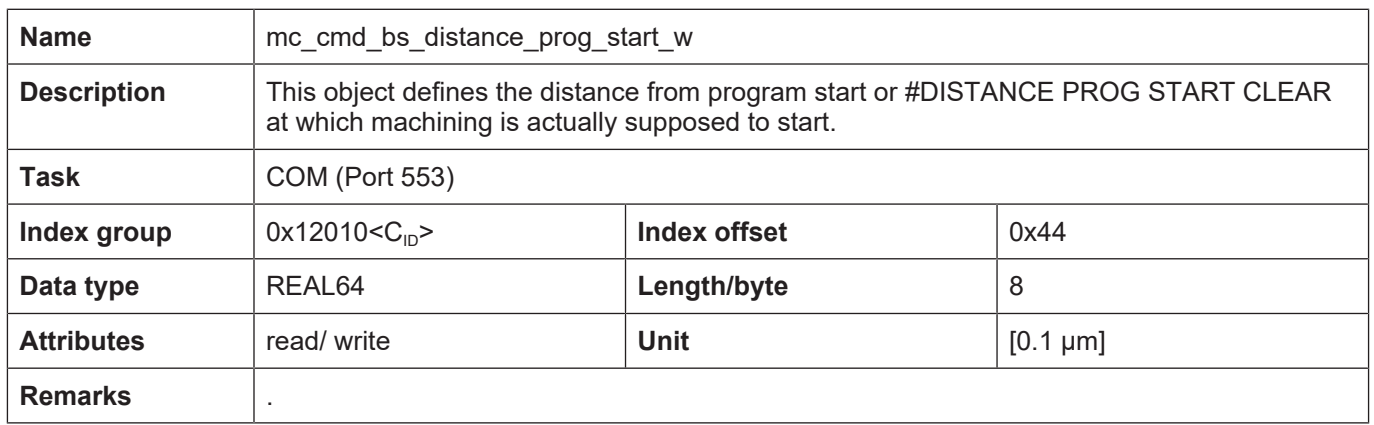

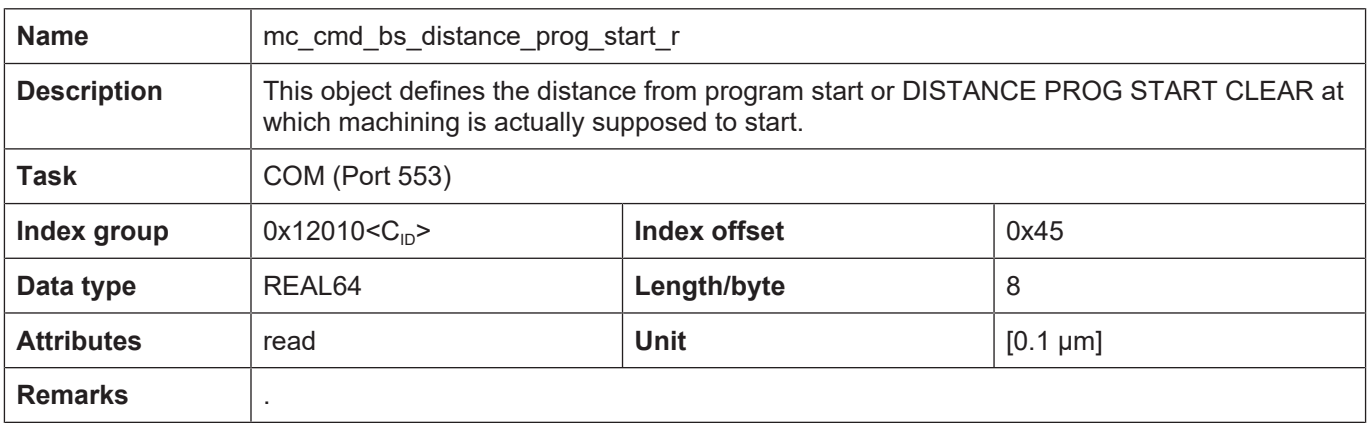

#### **From program start - path increments**

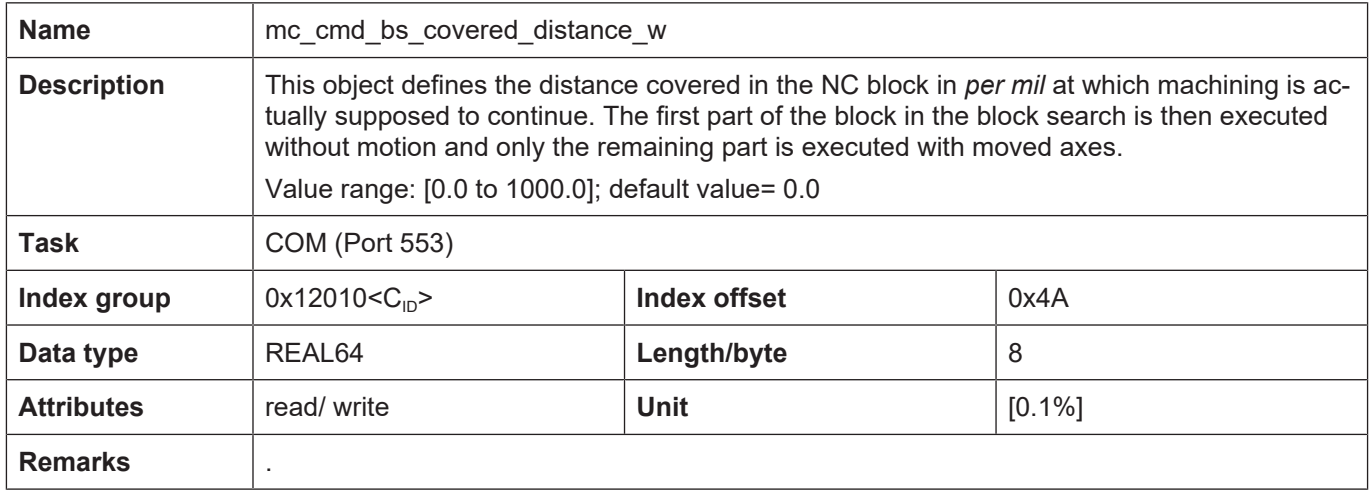

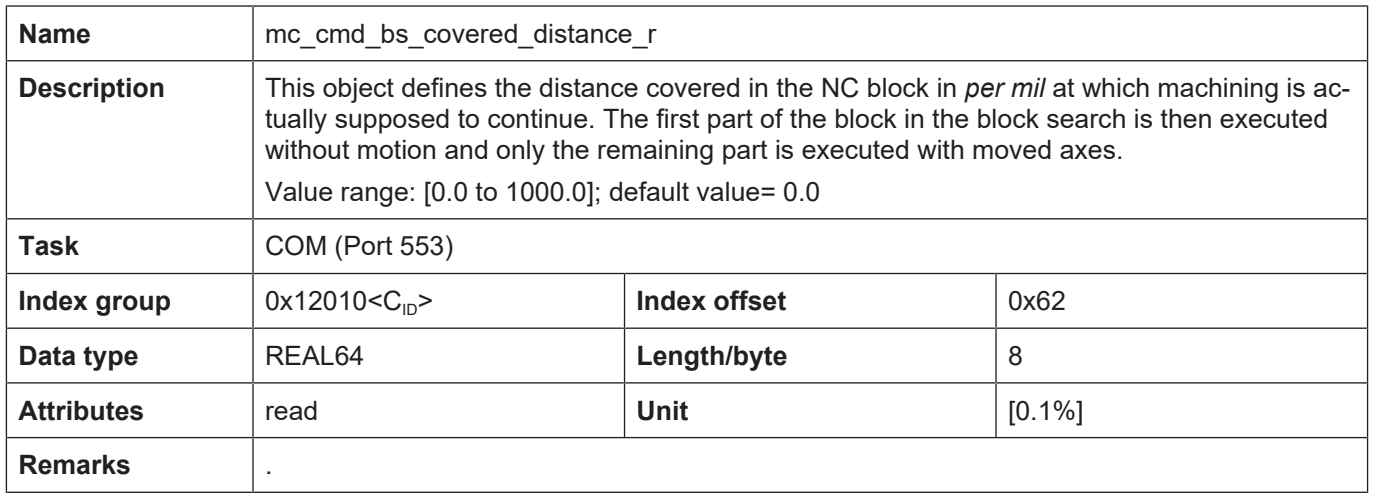

### **5.2 Block search type 1 parameters: File start/end position**

#### **5.2.1 Start position**

<span id="page-40-1"></span><span id="page-40-0"></span>The following parameters can be accessed via CNC objects to define the start position.

- File offset
- File name
- Program path ID
- Pass counter

They are described below.

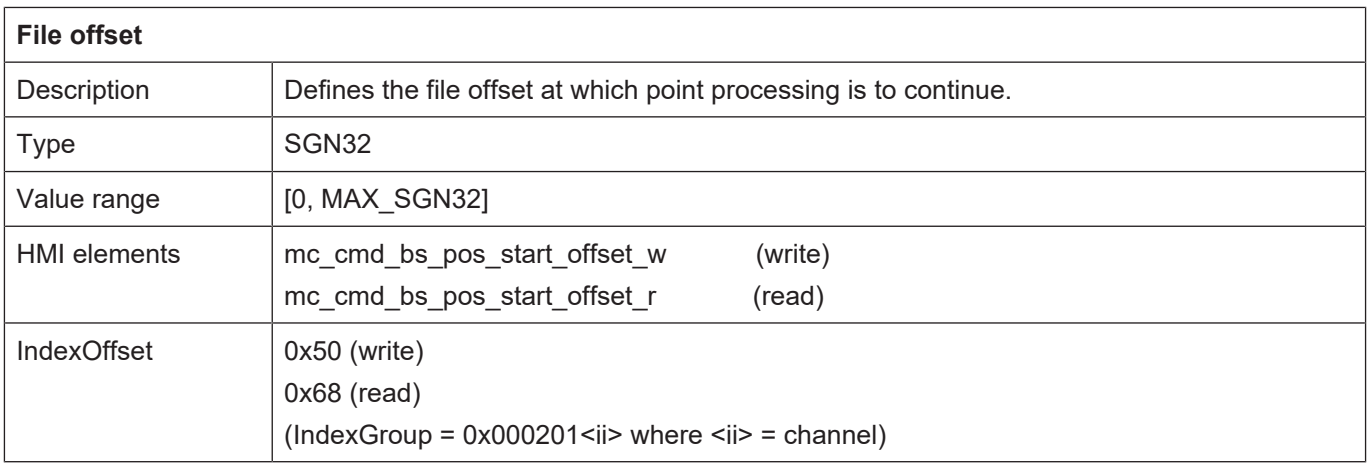

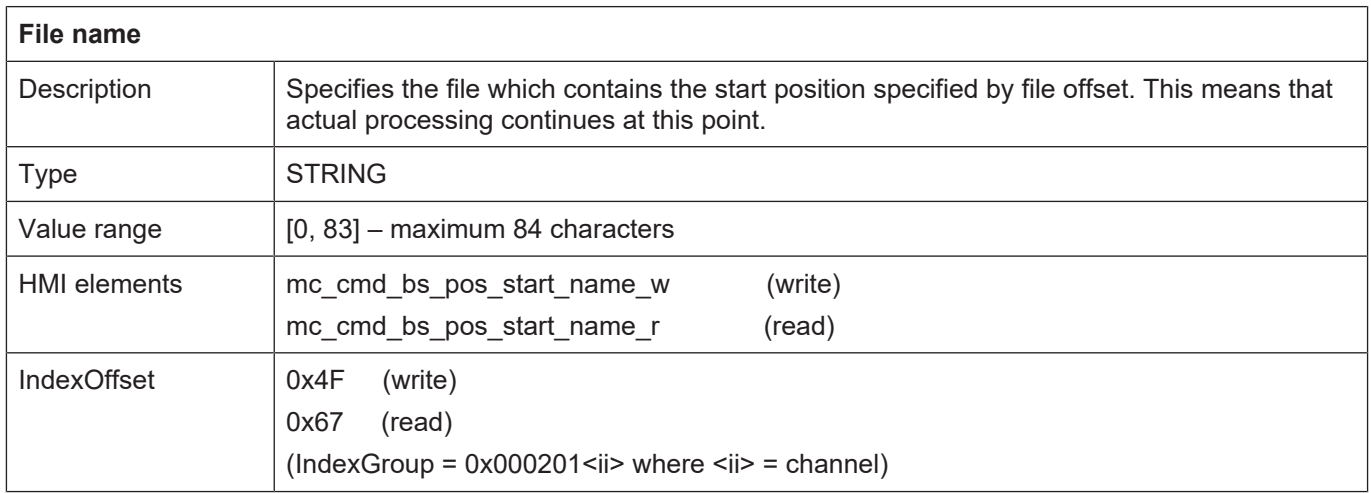

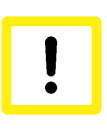

#### **Attention**

The specified block search filename must be identical with the file started in automatic mode. It also contains any additional specified path.

If an explicit path is specified at program start, the path must also be included in the block search when the filename is specified.

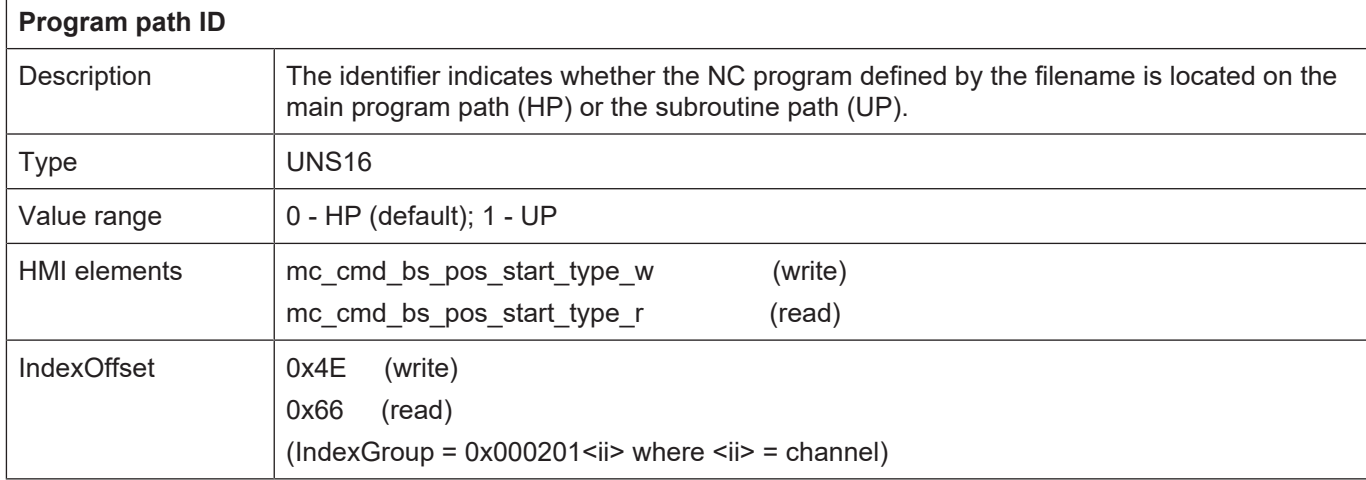

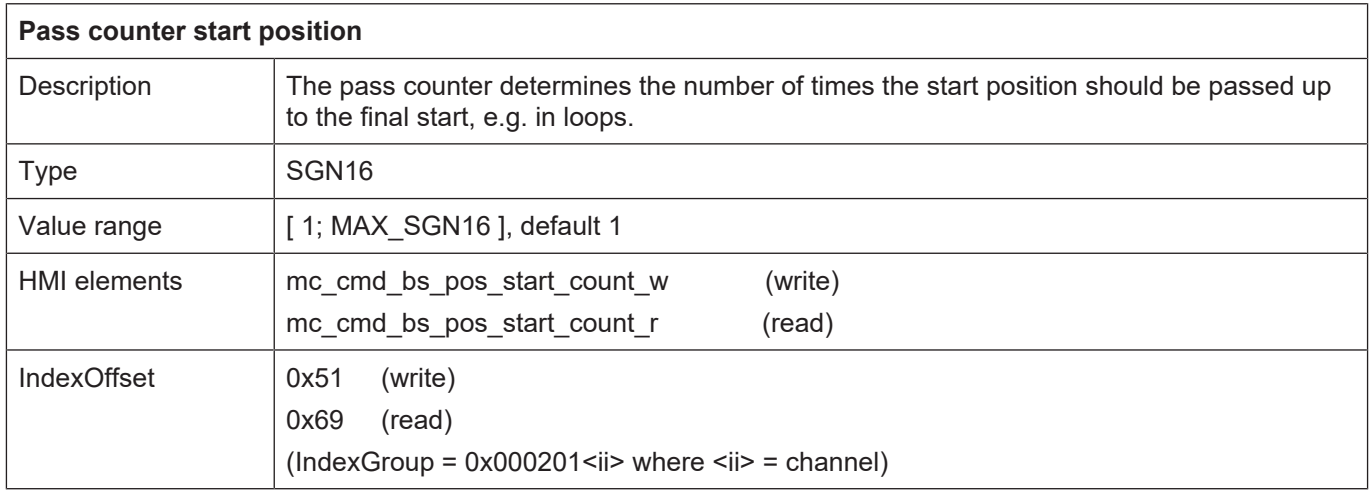

#### **5.2.2 End position**

<span id="page-42-0"></span>The following parameters can be accessed via CNC objects to define the end position.

- File offset
- File name
- Program path ID
- Pass counter

They are described below.

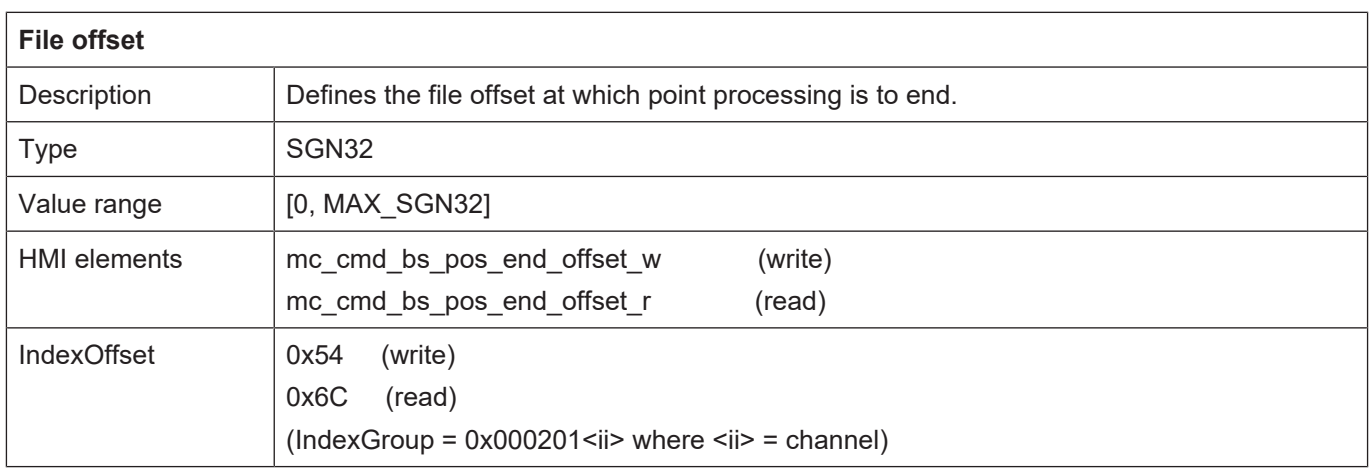

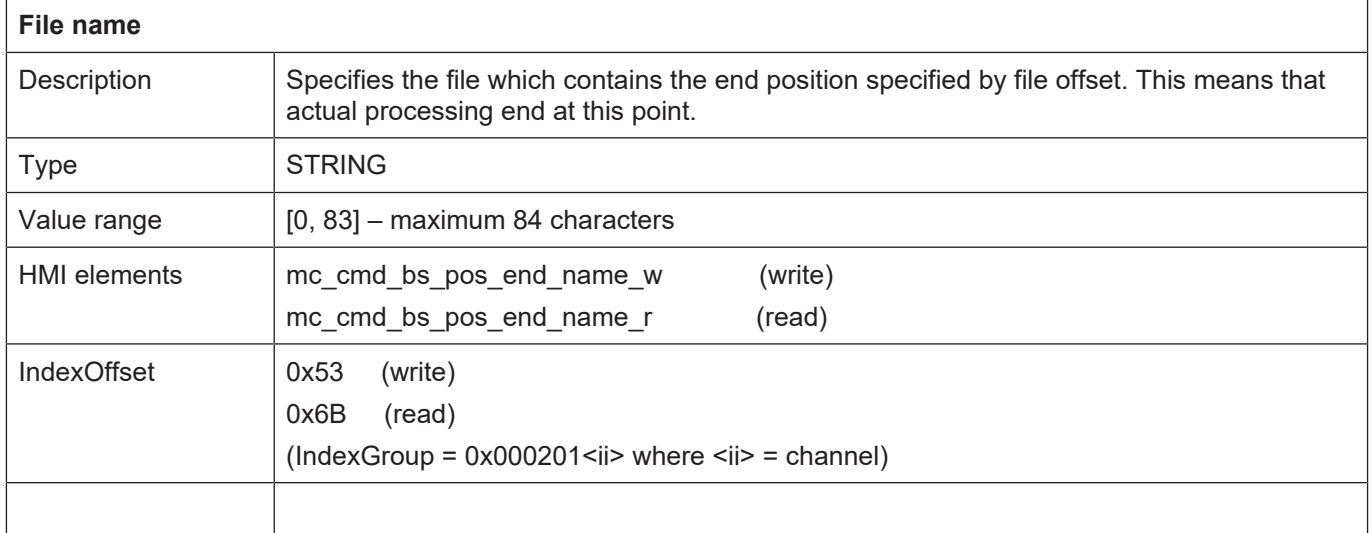

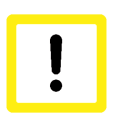

#### **Attention**

The specified block search filename must be identical with the file started in automatic mode. It also contains any additional specified path.

If an explicit path is specified at program start, the path must also be included in the block search when the filename is specified.

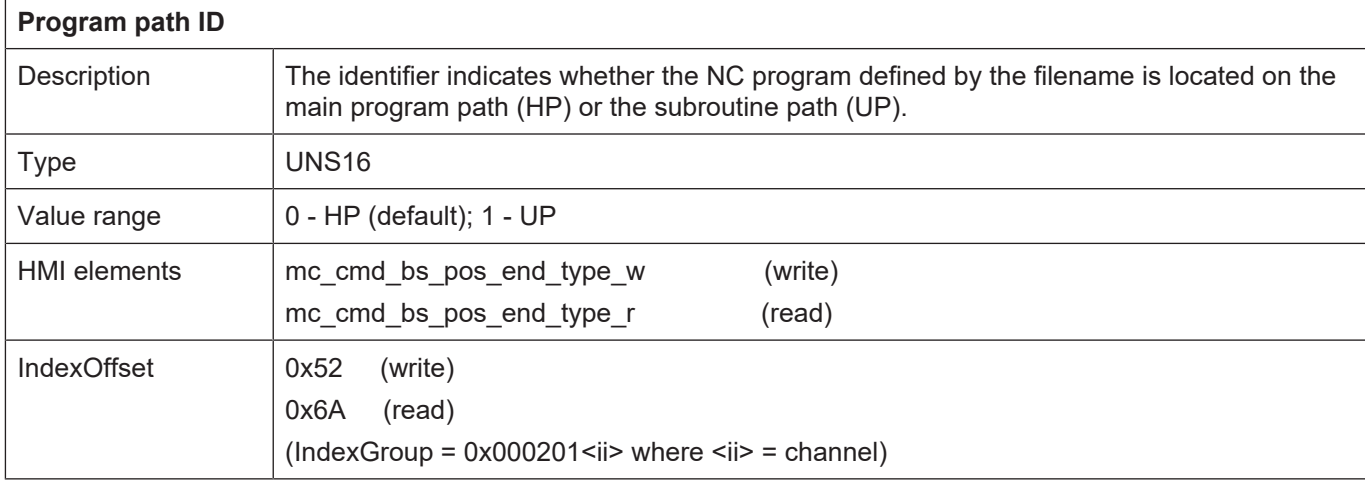

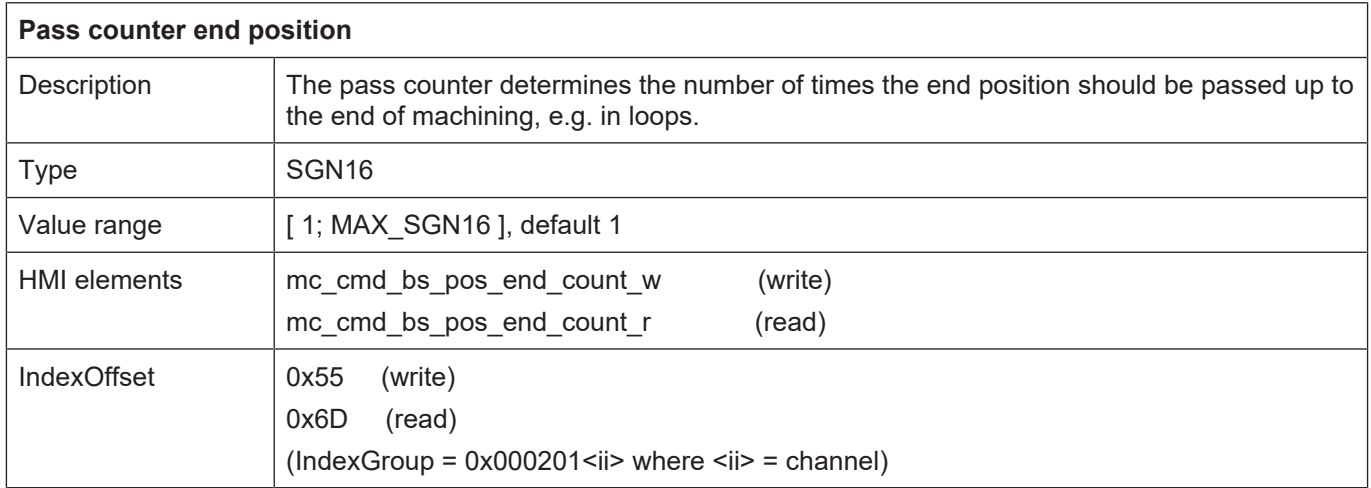

### <span id="page-44-0"></span>**5.3 Block search type 3 parameters: Block counter**

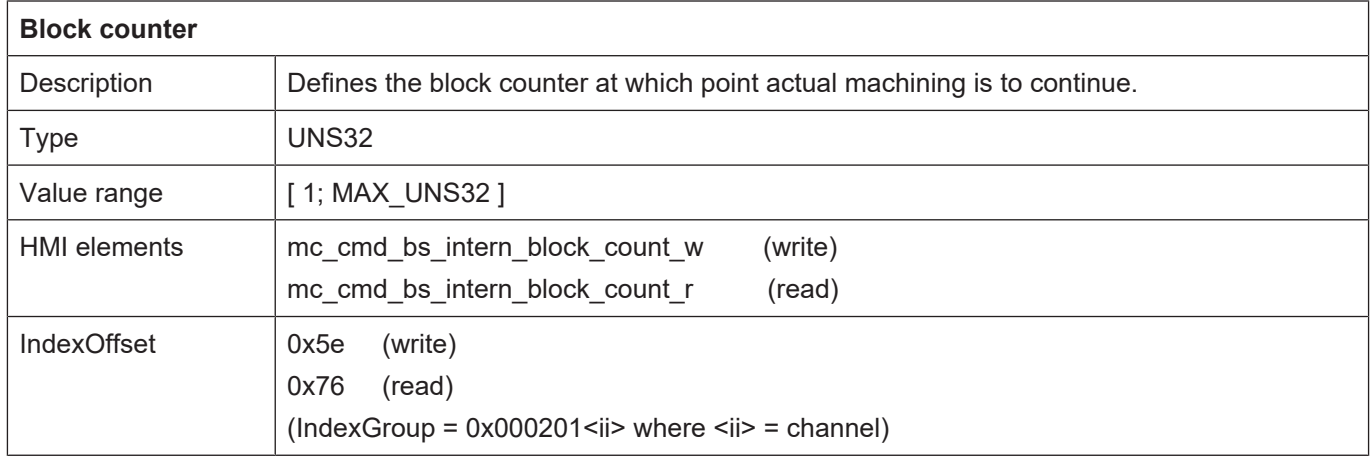

### <span id="page-44-1"></span>**5.4 Block search type 4 parameters: Block number**

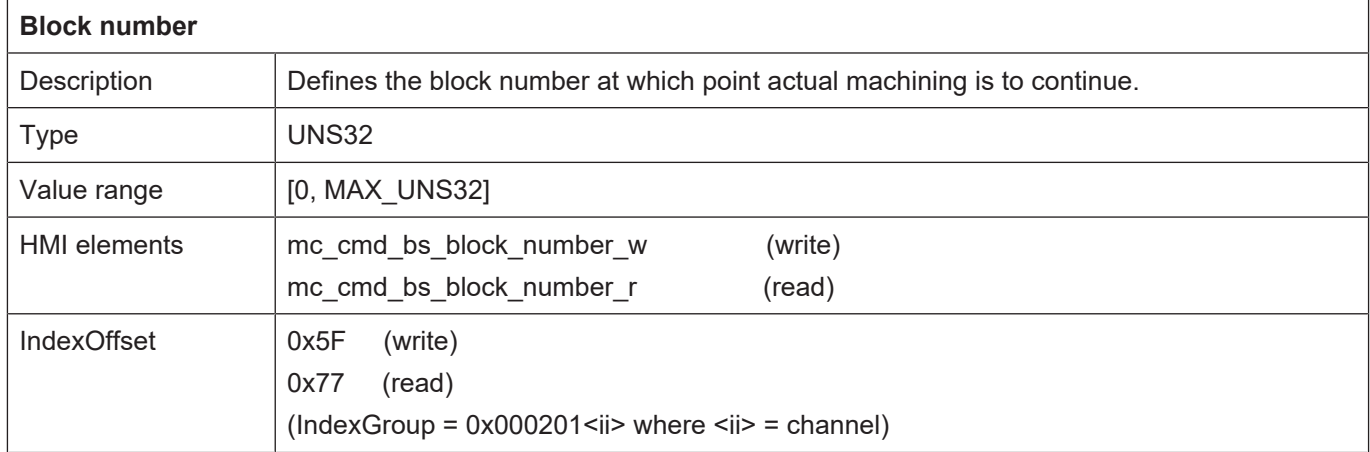

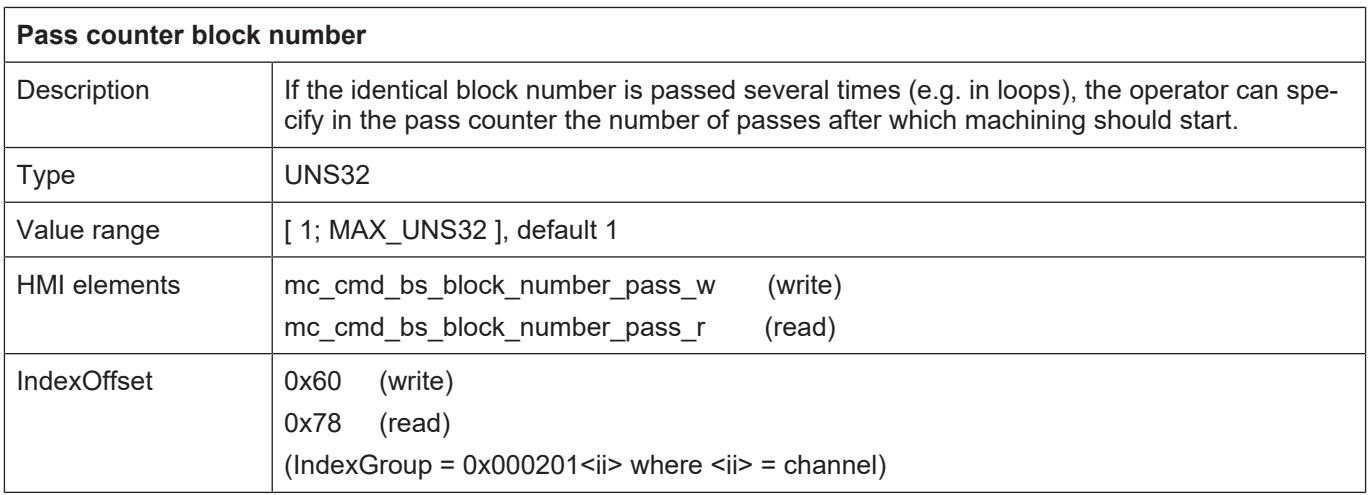

<span id="page-45-0"></span>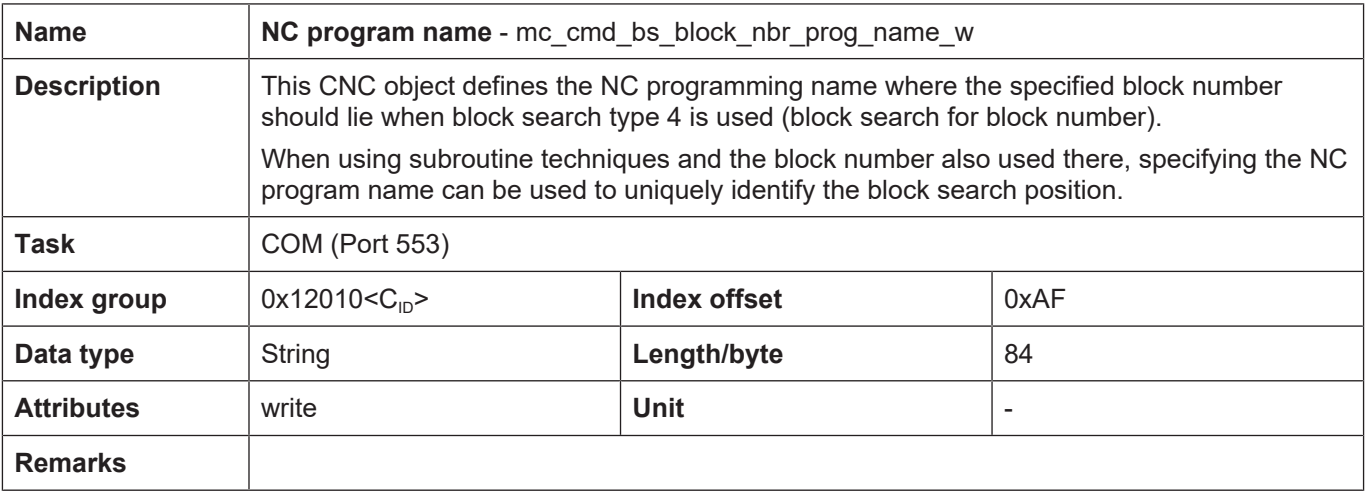

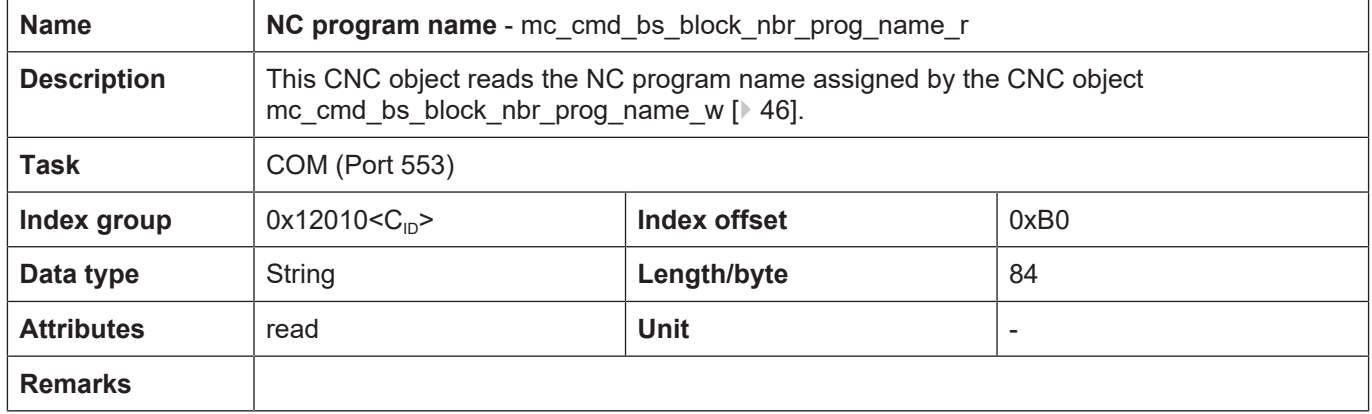

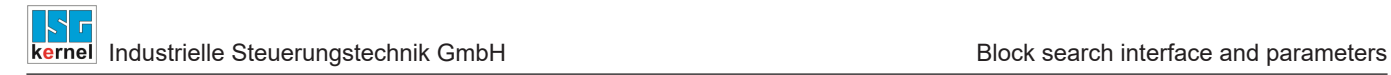

### <span id="page-46-0"></span>**5.5 Status data: Access via CNC objects:**

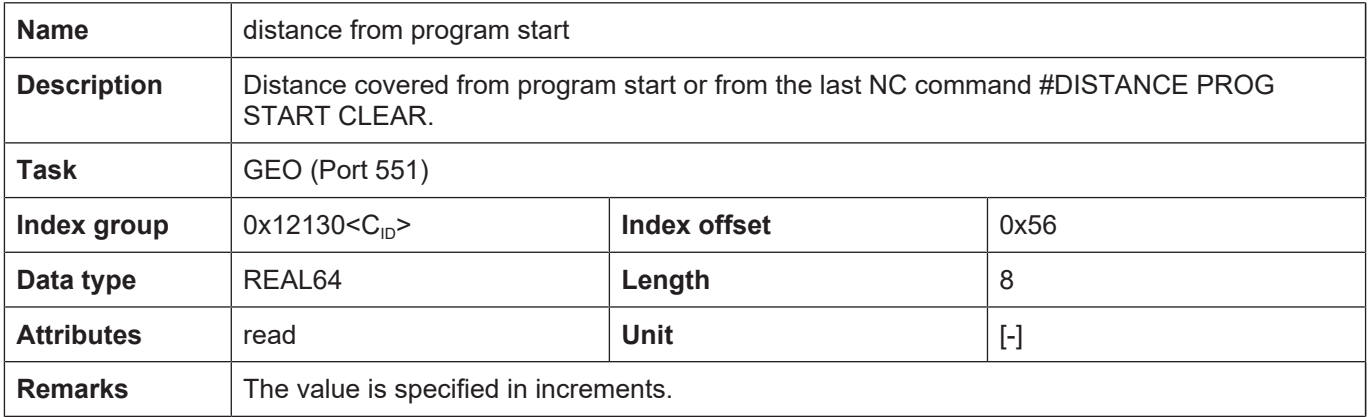

### **5.6 Status data: Access via HLI**

<span id="page-46-2"></span><span id="page-46-1"></span>The PLC can access the data listed below via the HLI.

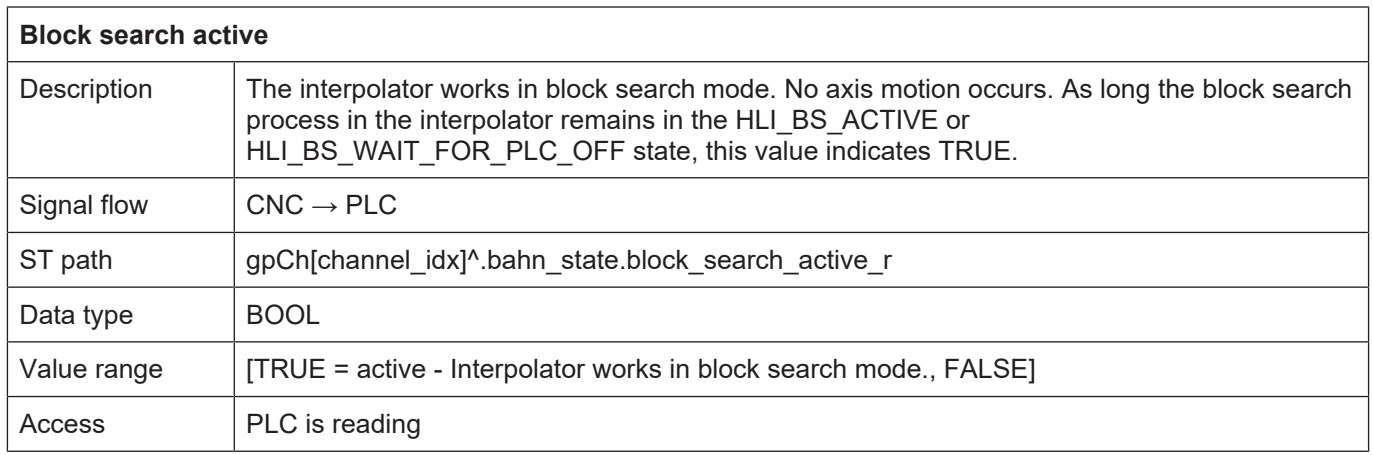

<span id="page-47-1"></span>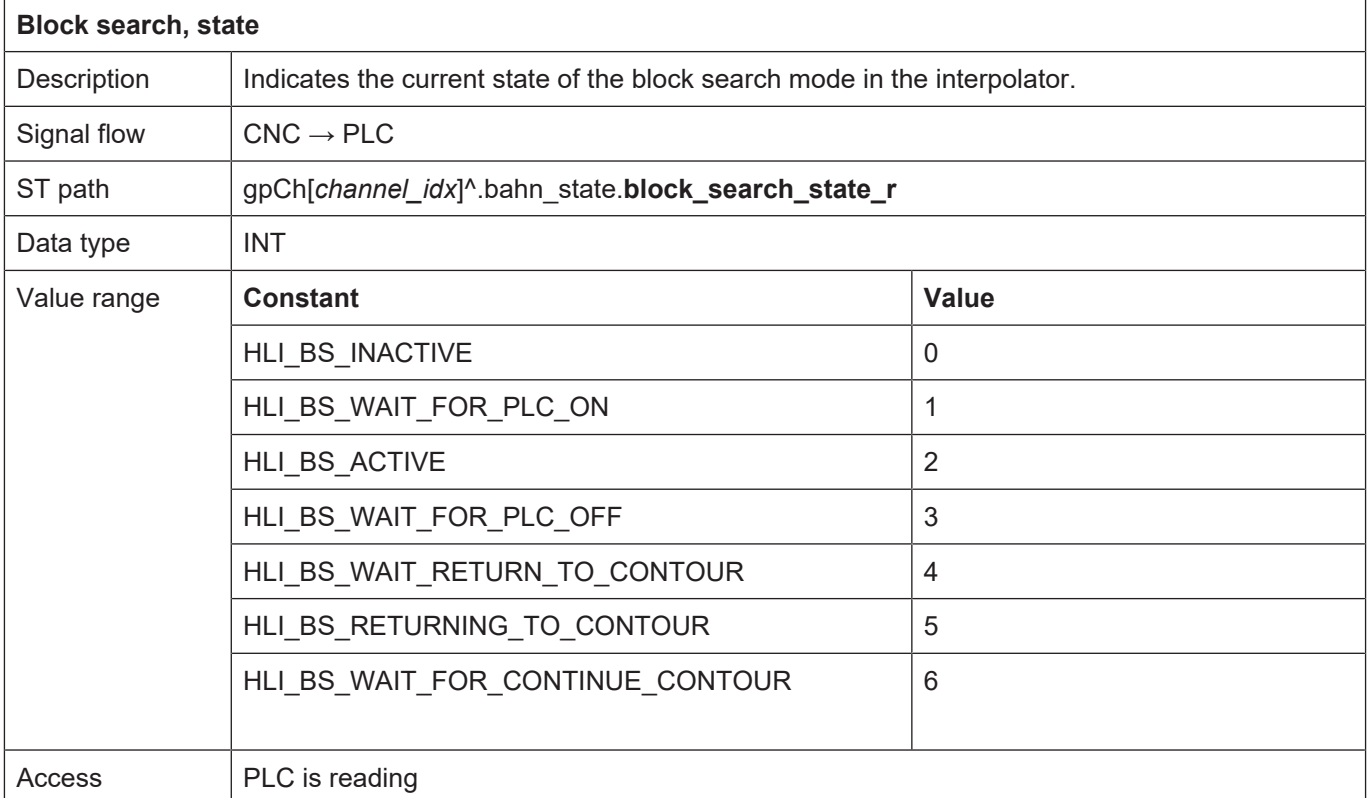

<span id="page-47-0"></span>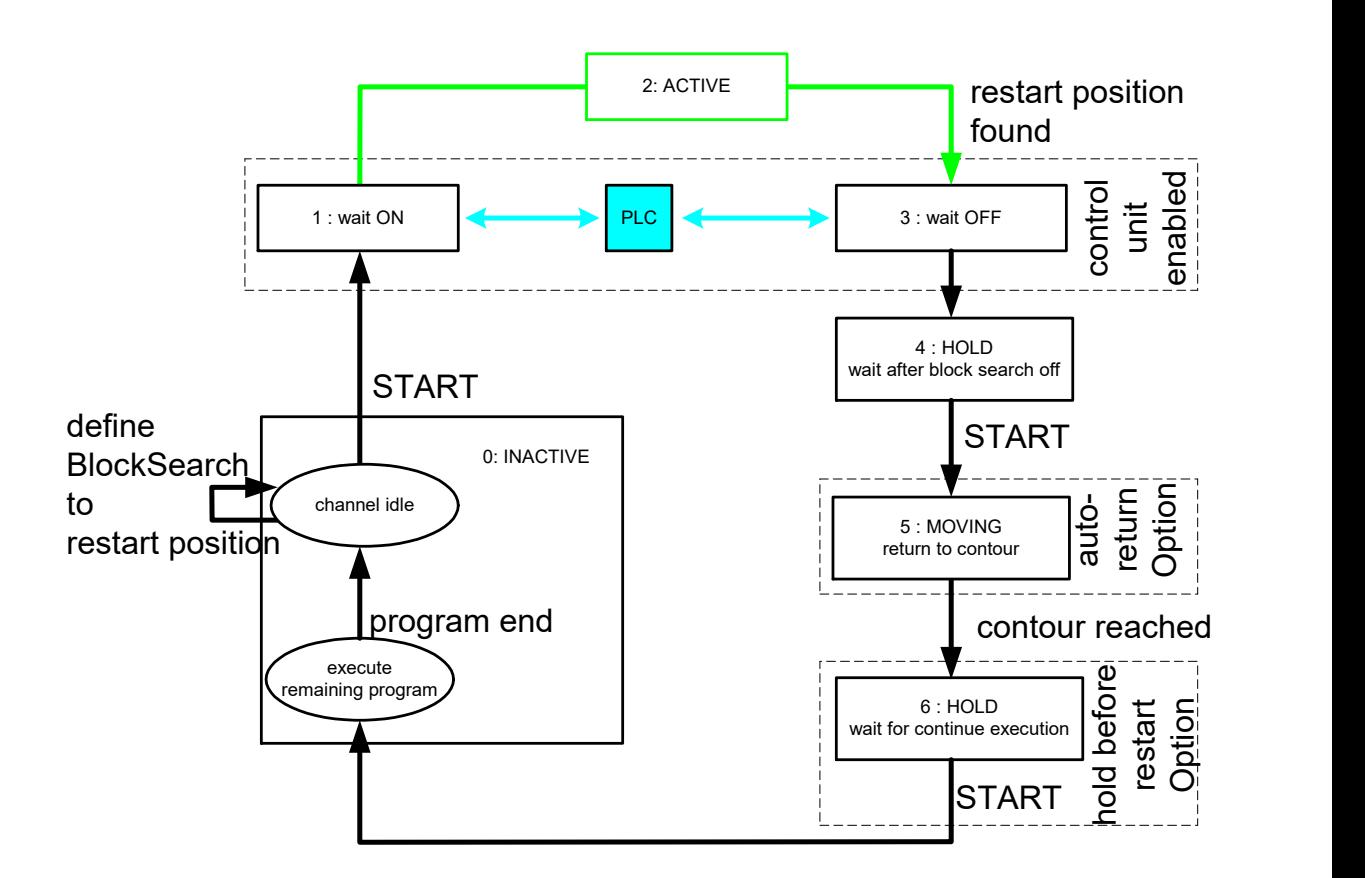

**Fig. 26: Block search states**

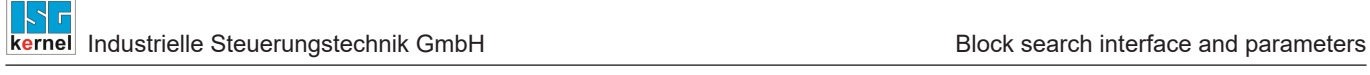

<span id="page-48-1"></span>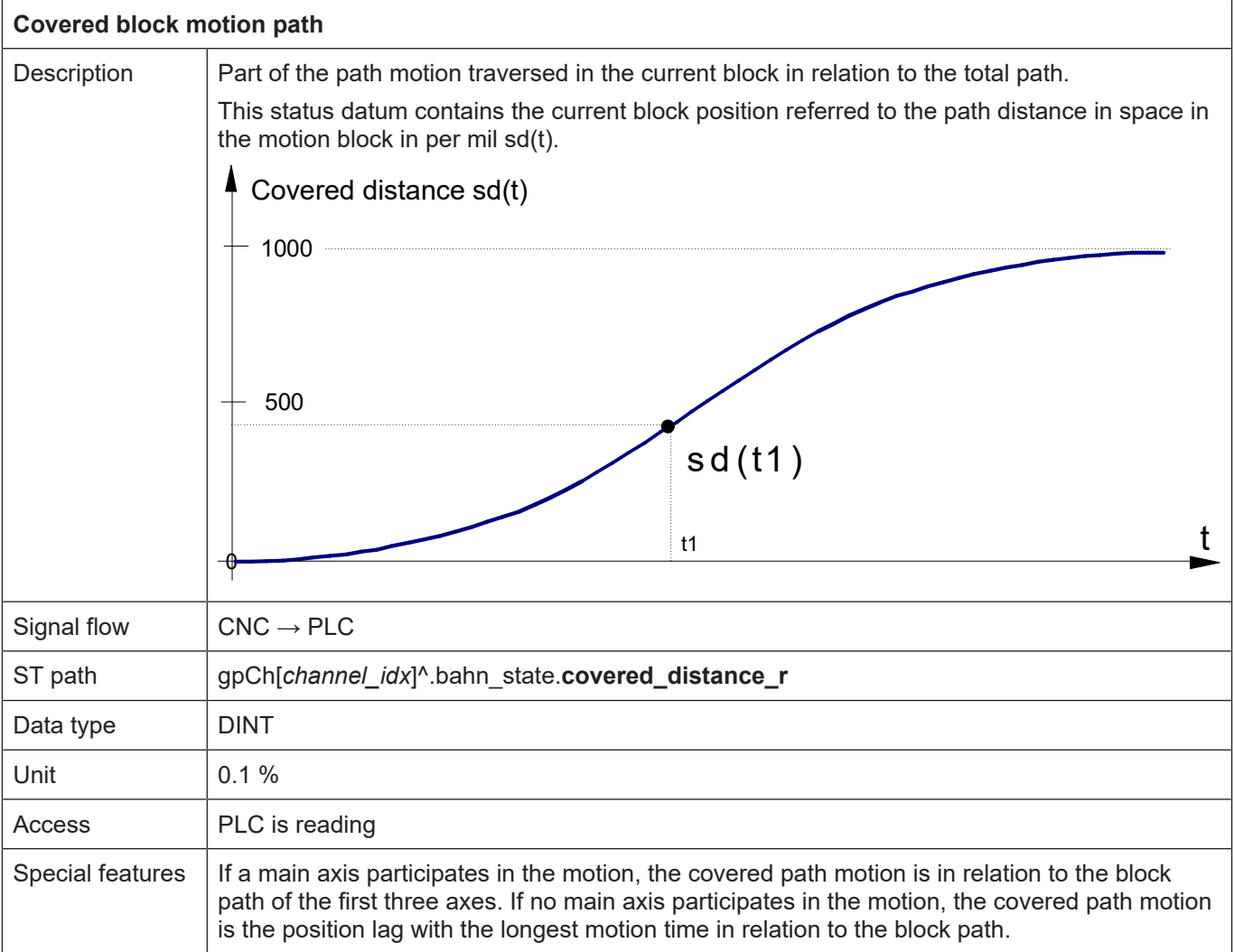

<span id="page-48-0"></span>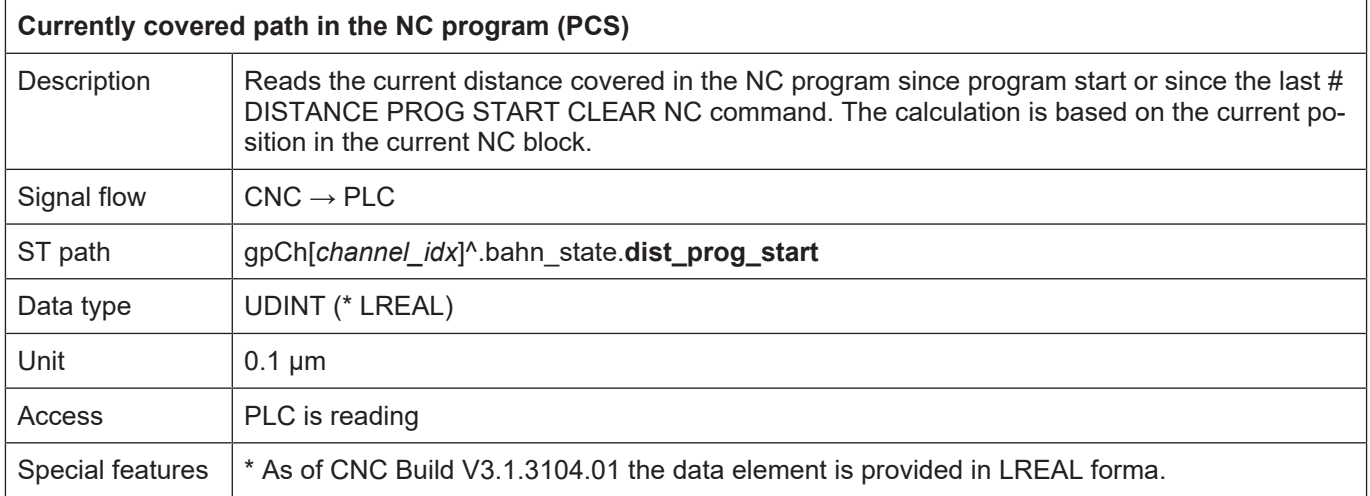

<span id="page-49-1"></span>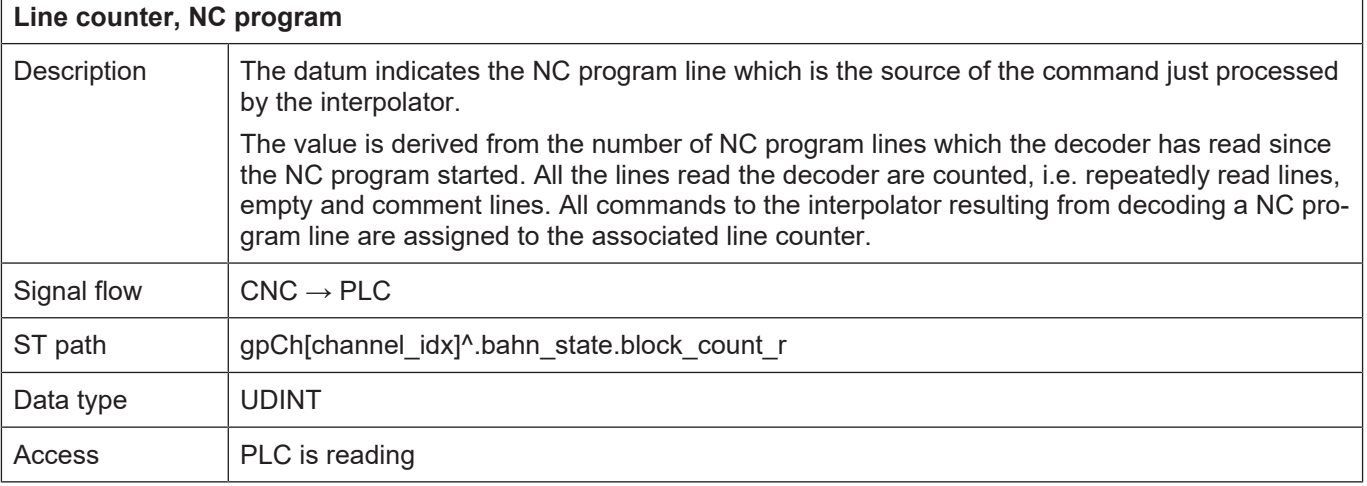

<span id="page-49-0"></span>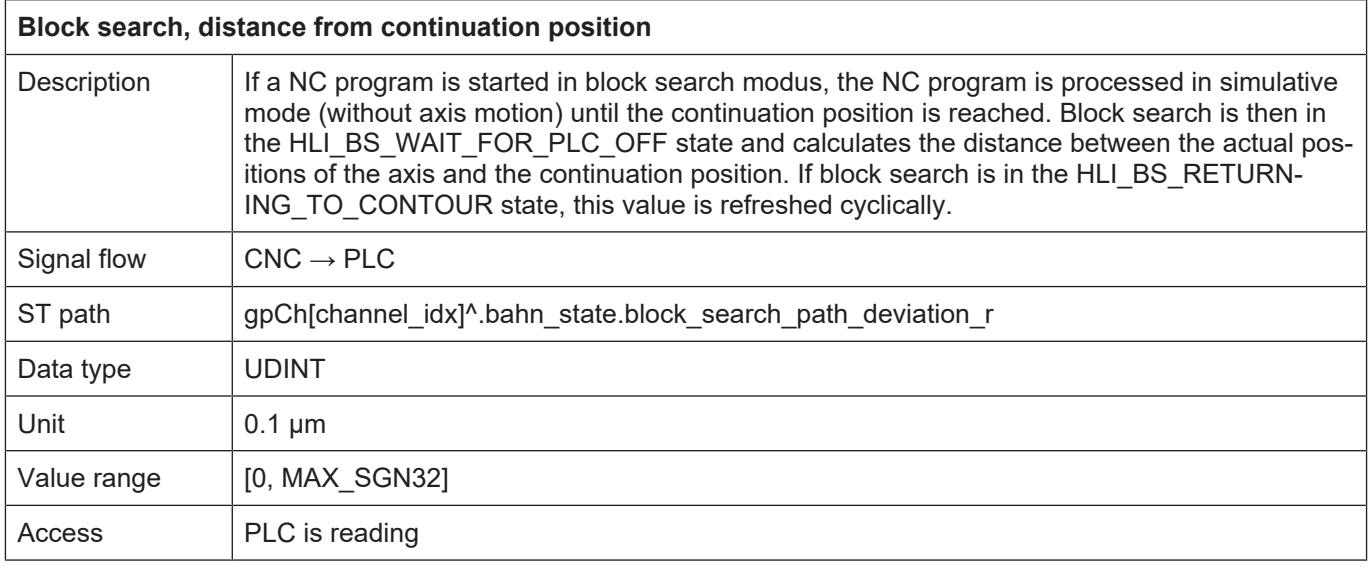

<span id="page-49-2"></span>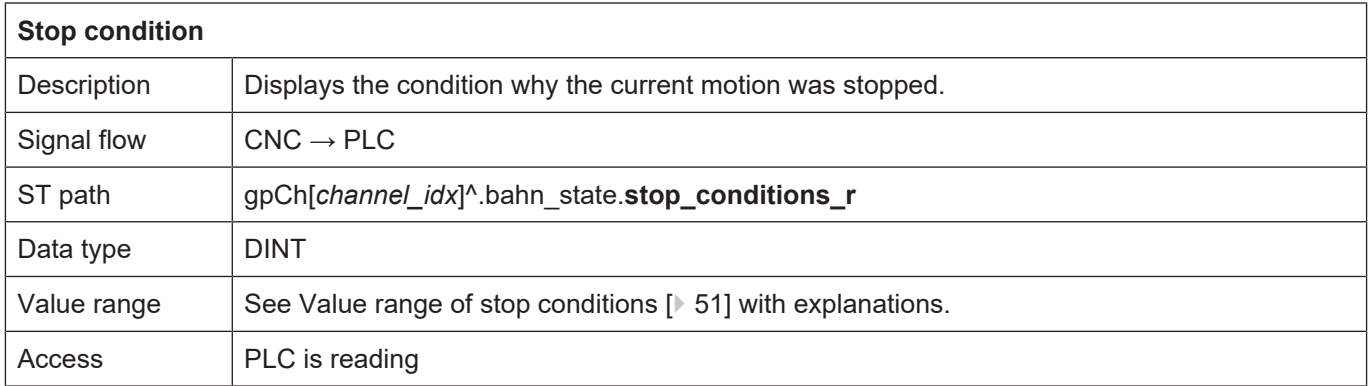

#### <span id="page-50-0"></span>**Value range of stop conditions**

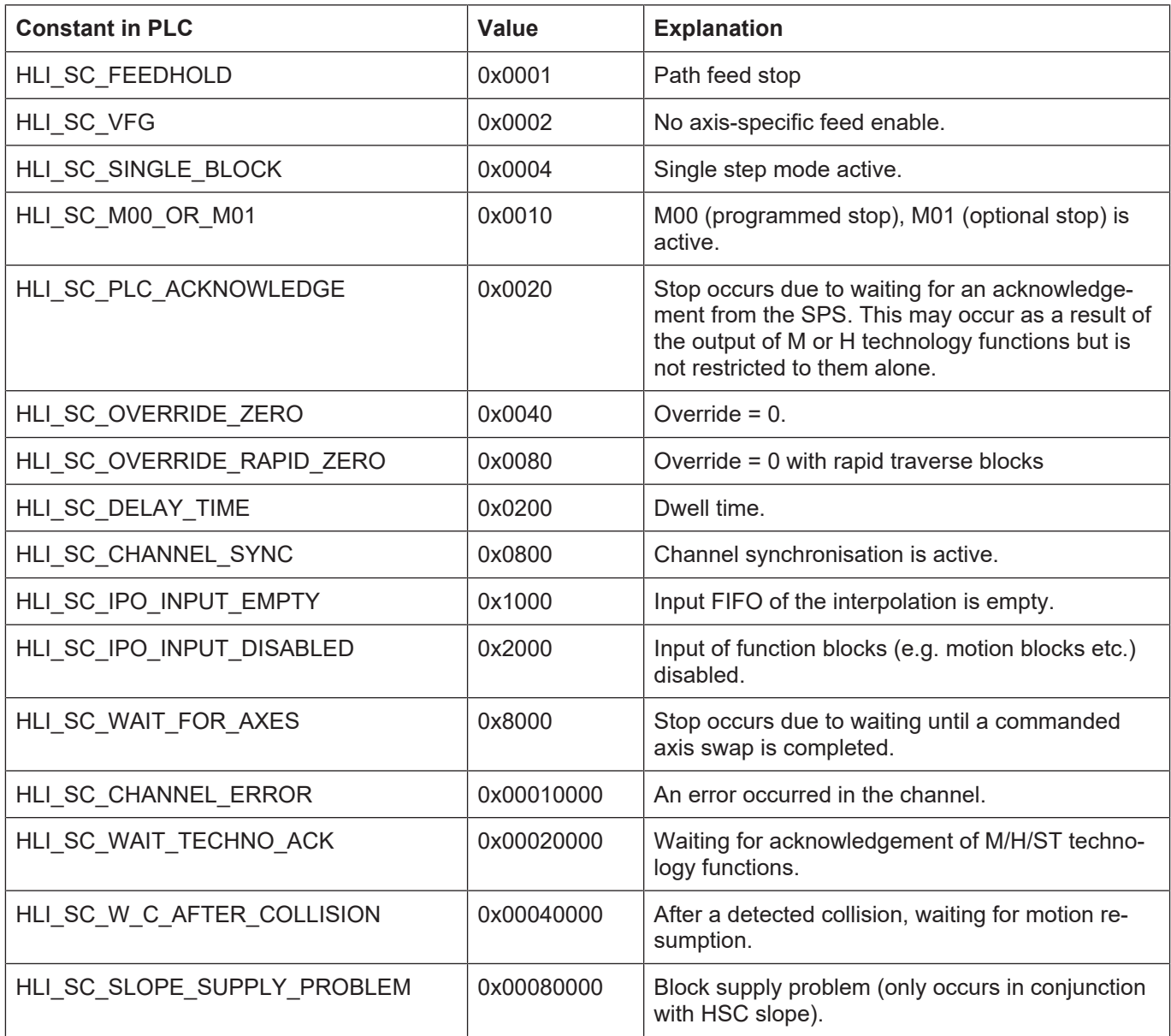

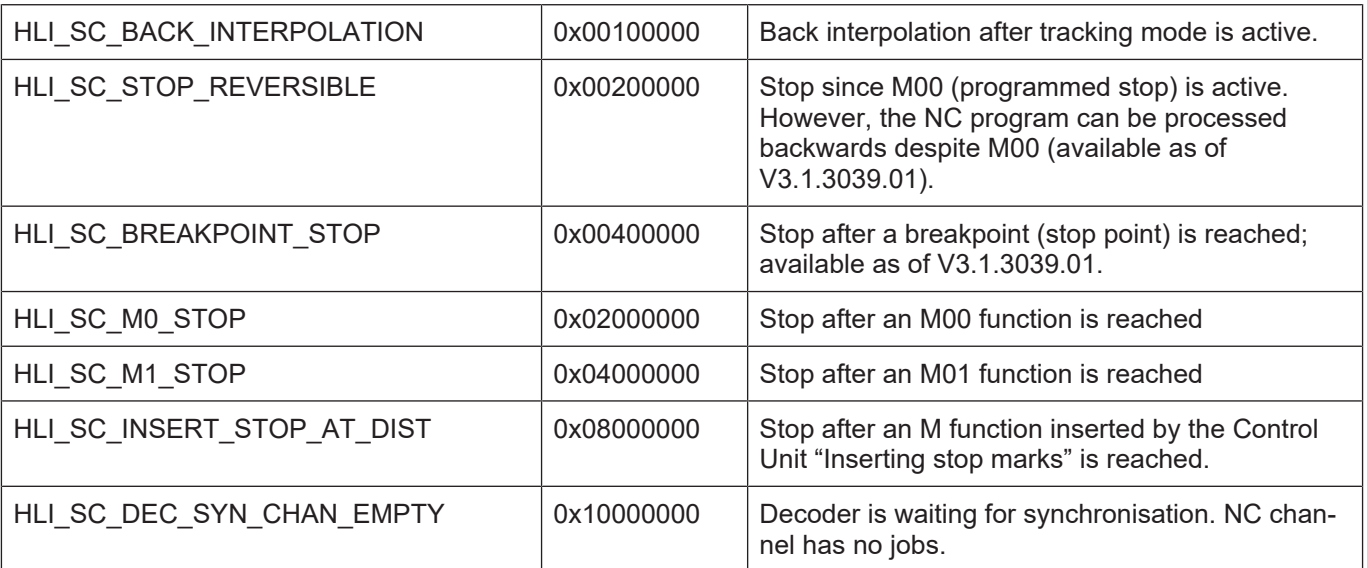

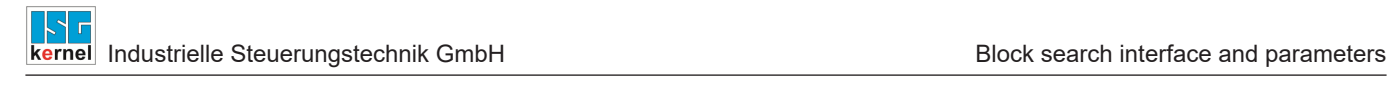

### <span id="page-52-0"></span>**5.6.1 HL access with CNC Version < V2.11.28xx**

<span id="page-52-1"></span>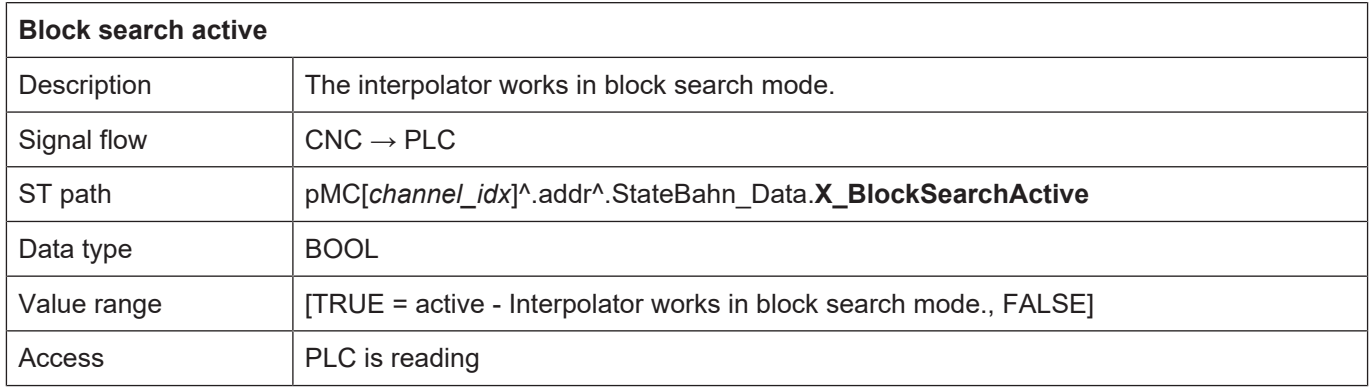

<span id="page-52-2"></span>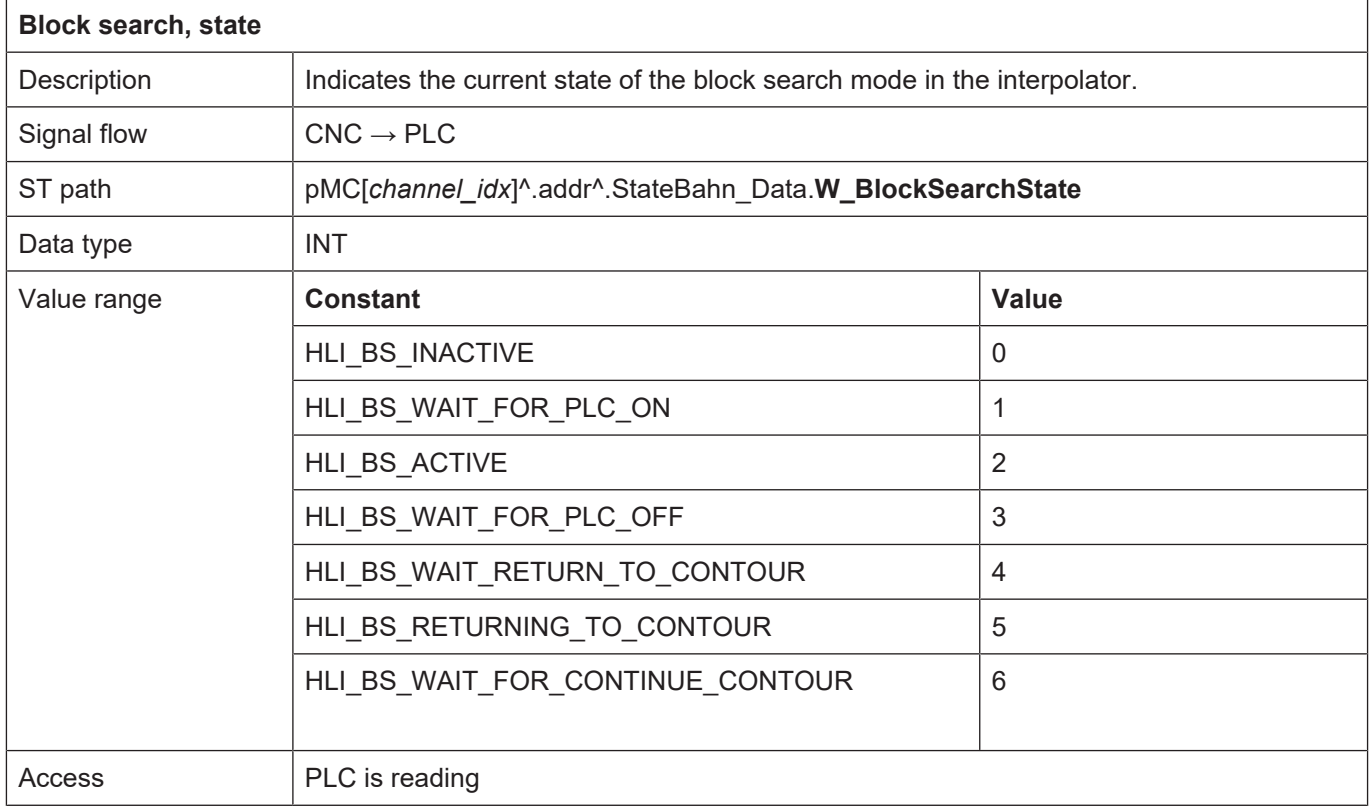

<span id="page-53-1"></span>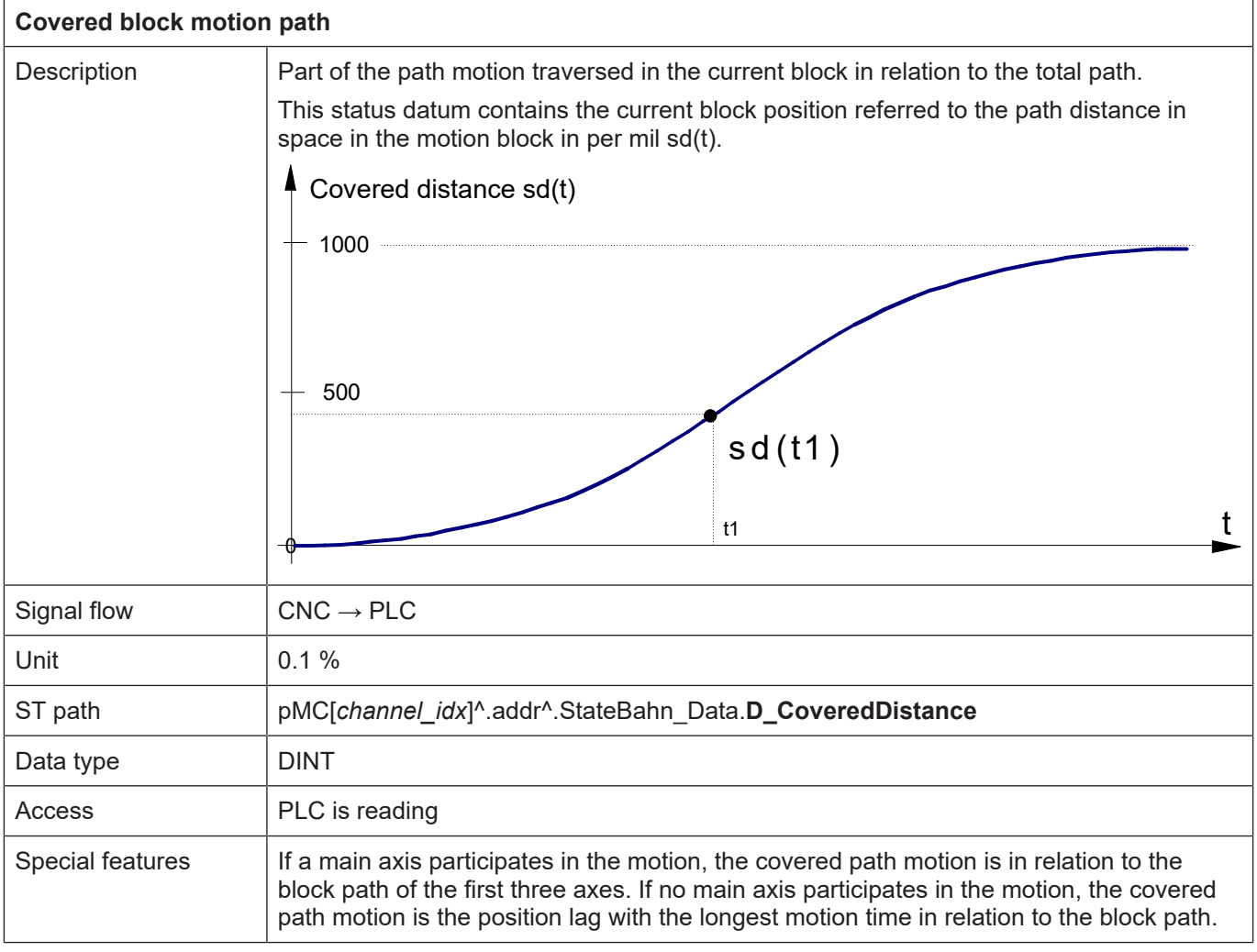

<span id="page-53-0"></span>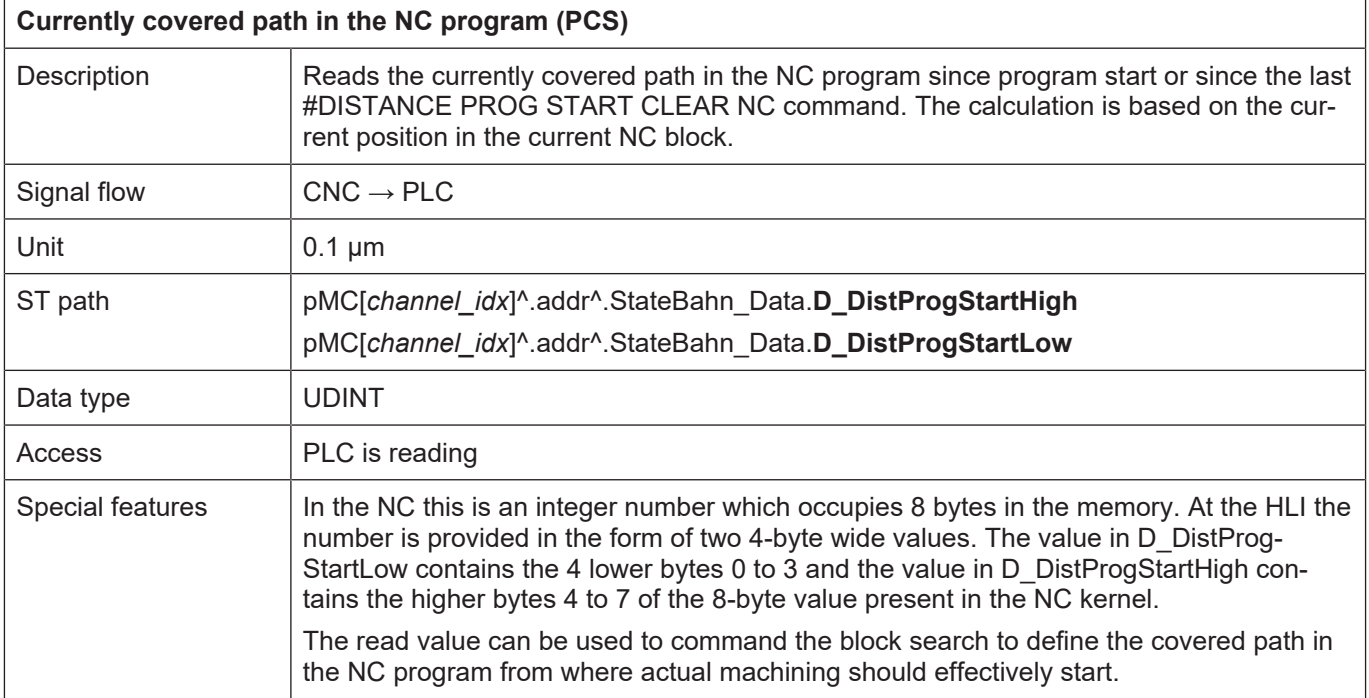

<span id="page-54-2"></span>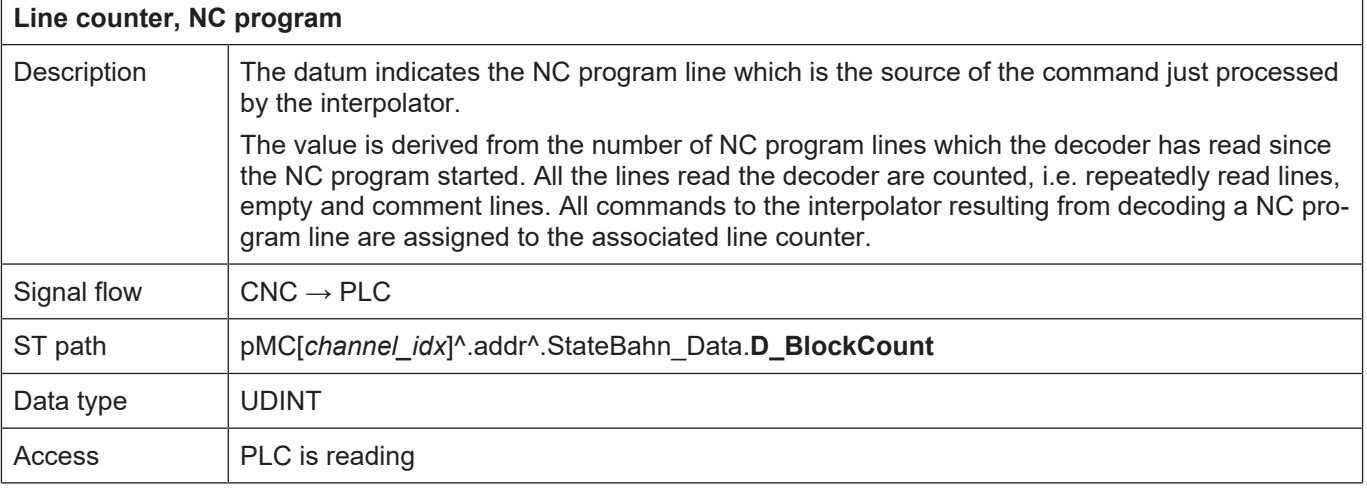

<span id="page-54-1"></span>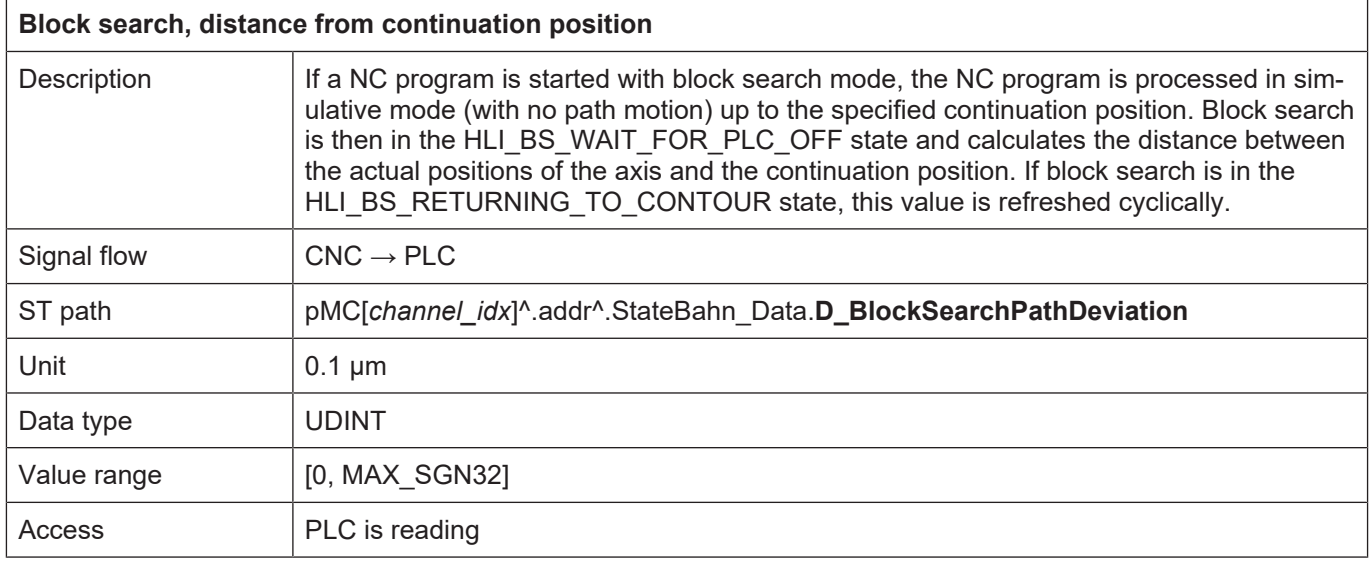

<span id="page-54-0"></span>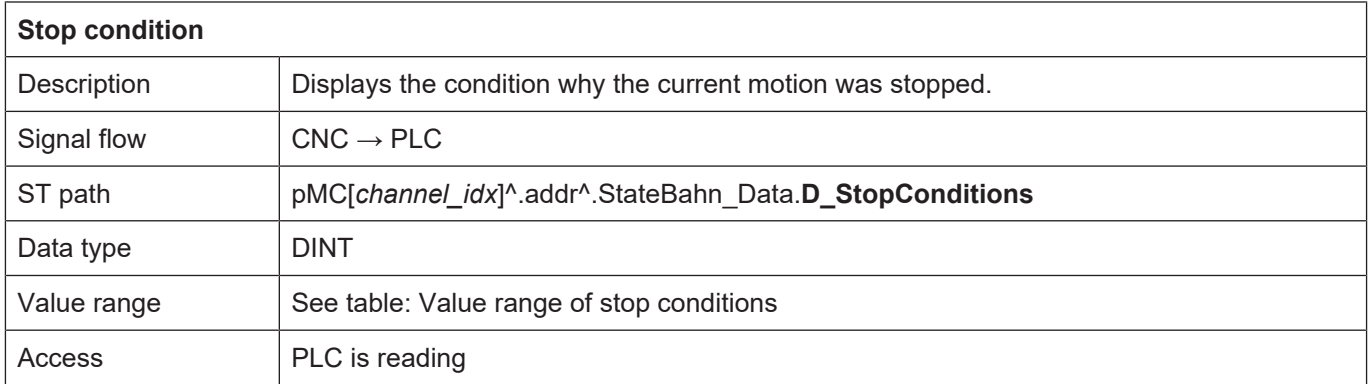

### **6 Lock program areas for block search (#BLOCKSEARCH)**

#### <span id="page-55-0"></span>The command

#BLOCKSEARCH LOCKED/RELEASED can lock any program areas for block search in the NC program. If the start position of block search is then located in one of these locked areas, the error message P-ERR-21399 is output.

The block search lock also includes all local and global subroutine called in the corresponding area.

If locked areas are nested, the block search lock includes the area starting at the first activation up to the first deactivation (see example 2).

#### **#BLOCKSEARCH LOCKED** | **RELEASED** modal

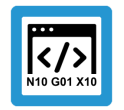

**Programing Example**

**Lock program areas for block search**

#### **Example 1:**

No start position may be selected for block search in the range of NC blocks N40–N100 including the subroutines called in it.

%BLOCKSEARCH N10 X0 Y0 Z0 N20 X10 N30 Y10 **N40 #BLOCKSEARCH LOCKED** N50 X20 N60 Y20 N65 L GSP.nc N70 Z20 N80 X30 N90 Z30 **N100 #BLOCKSEARCH RELEASED** N110 Y30 N120 X40 N130 Z40 N999 M30

#### **Example 2:**

The area of the block search lock when nested covers N40-N75.

%BLOCKSEARCH N10 X0 Y0 Z0 N20 X10 N30 Y10 **N40 #BLOCKSEARCH LOCKED** N50 X20 **N55 #BLOCKSEARCH LOCKED** N60 Y20 N65 L GSP.nc N70 Z20 **N75 #BLOCKSEARCH RELEASED** N80 X30 N90 Z30 **N100 #BLOCKSEARCH RELEASED** N110 Y30 N120 X40 N130 Z40 N999 M30

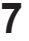

### **7 On/off handshake with PLC**

<span id="page-57-0"></span>While block search is active, the PLC is notified of every technology M function (e.g. torch on/off). As opposed to normal mode, however, this is not executed. Instead this is handled in the PLC by a special module. The PLC is then notified of every change in status of block search mode (on/ off). The PLC then acknowledges the change and sends it to the NC: The NC waits for the acknowledgement from the PLC in the same way as for synchronised M functions.

<span id="page-57-1"></span>If block search is active during an NC reset, block search without handshake is deselected (the PLC should then be notified of the reset by the reset-specific control unit).

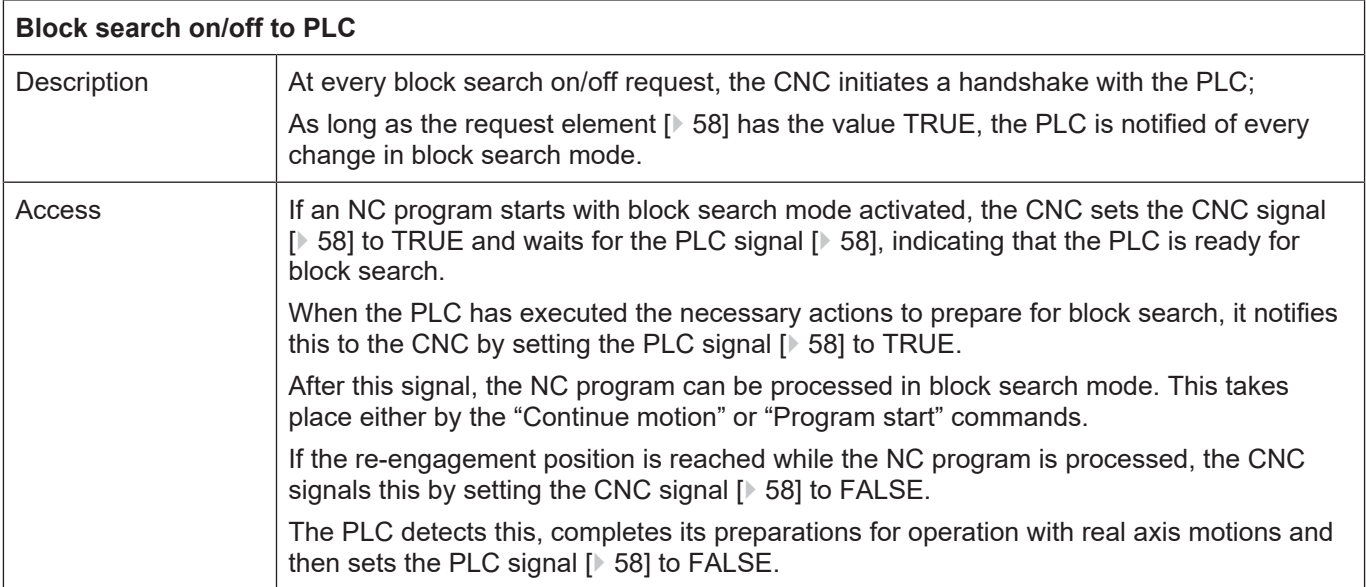

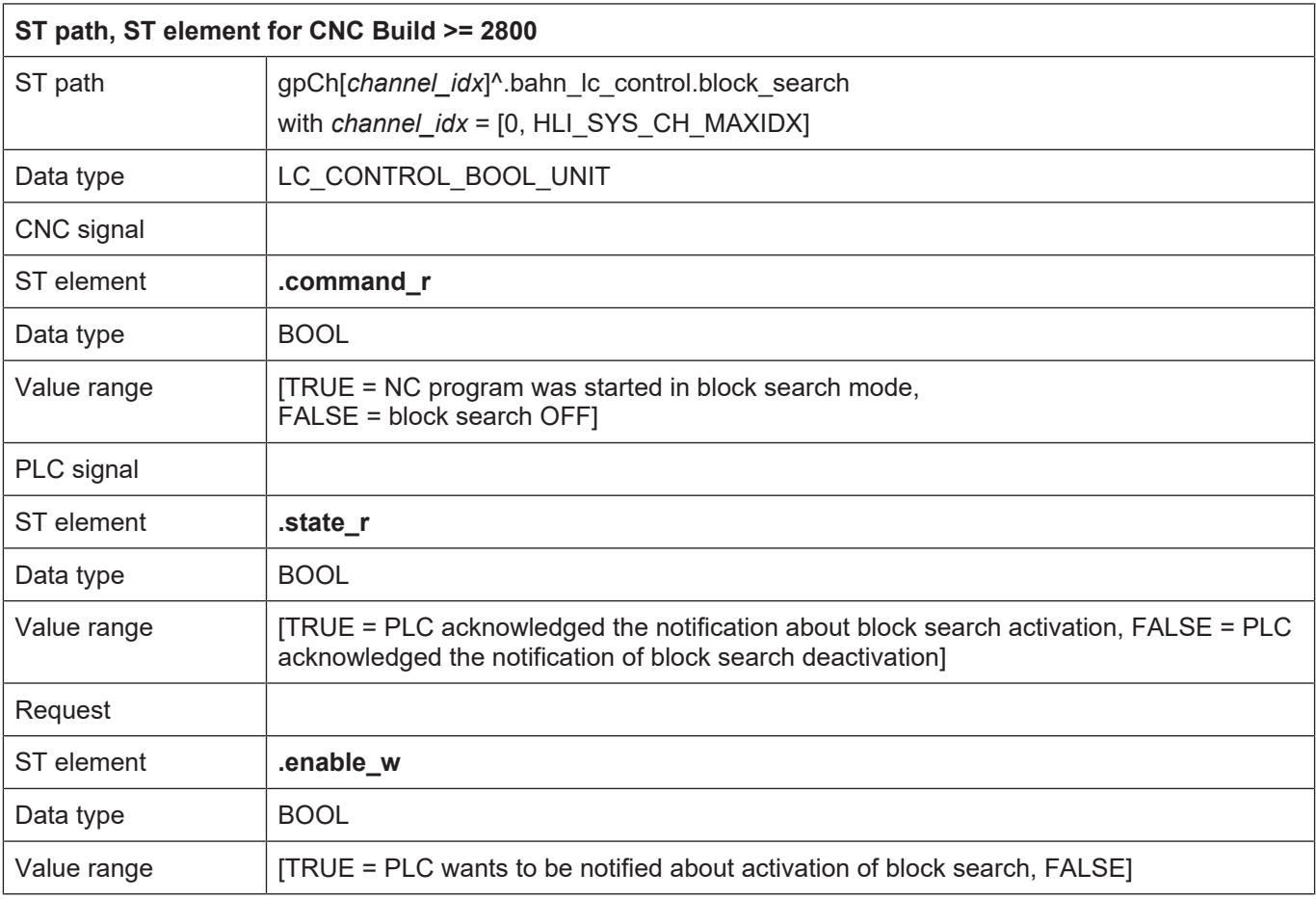

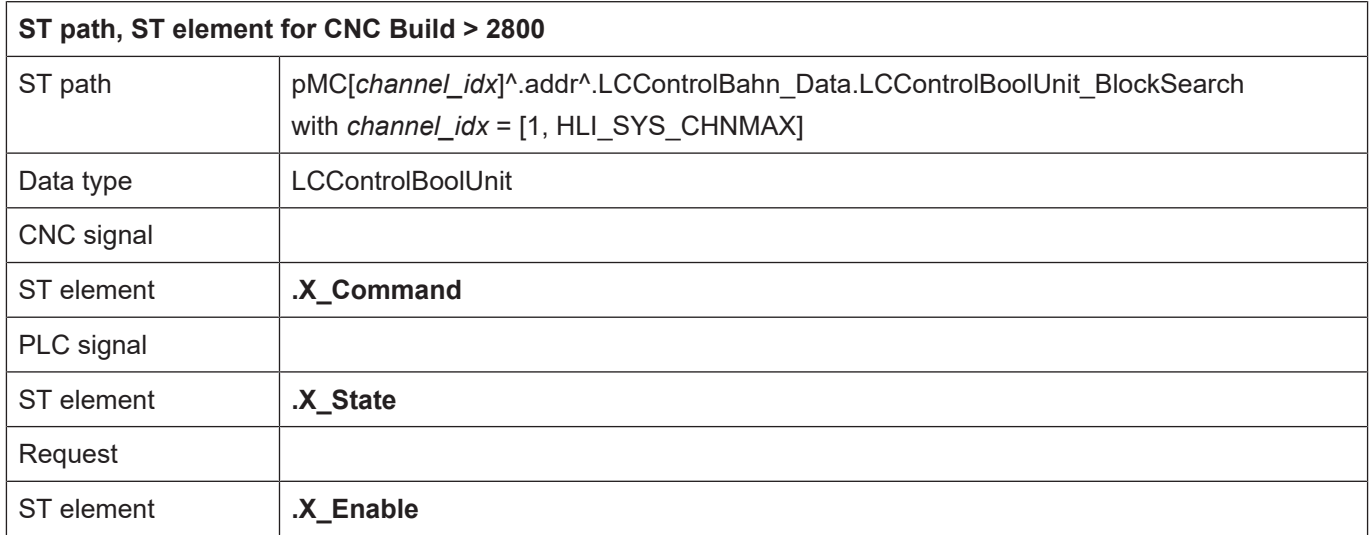

# wait for block search on / off

<span id="page-59-0"></span>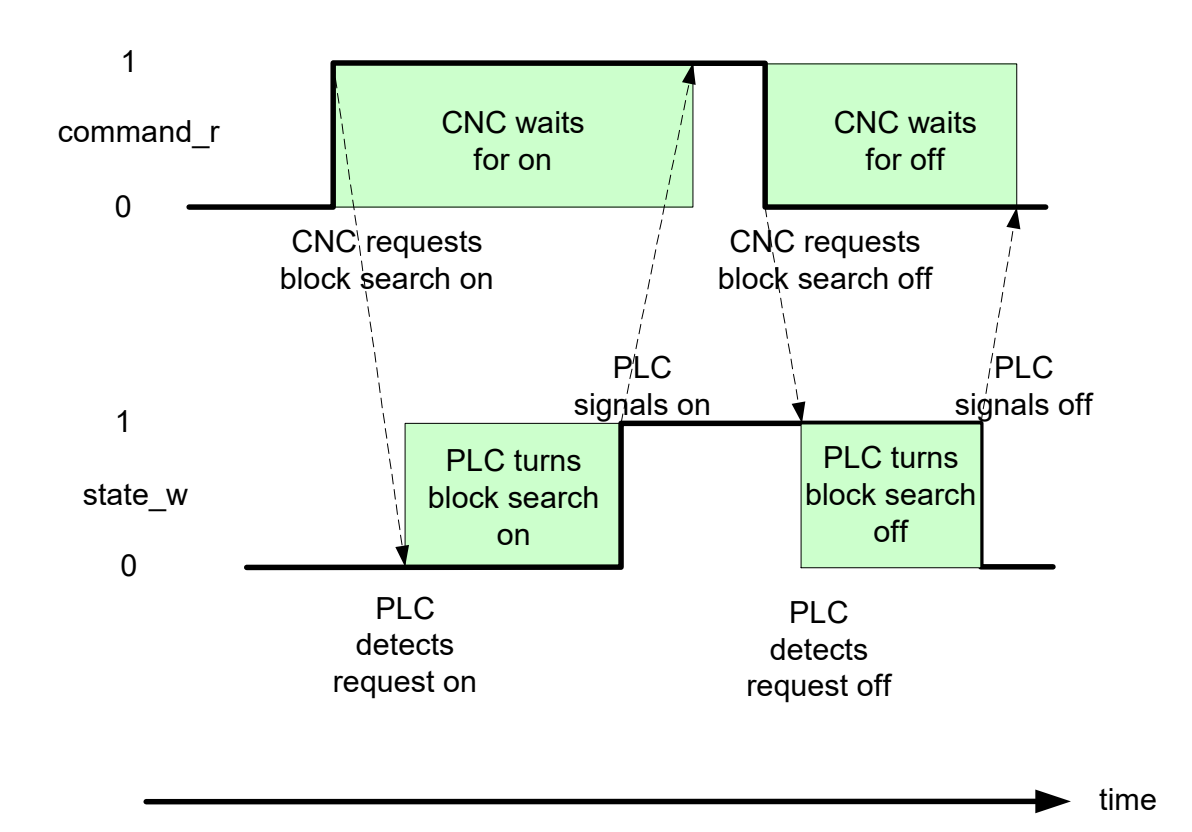

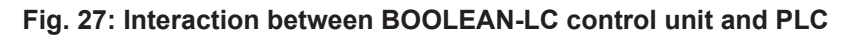

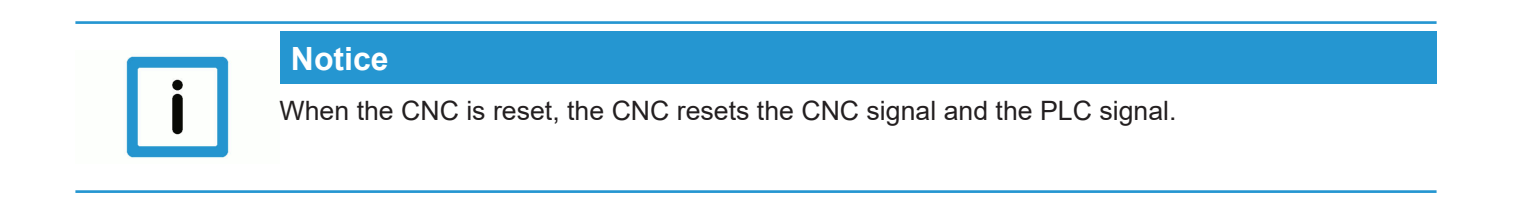

### **8 Known restrictions**

#### **Offset**

<span id="page-60-0"></span>If the program continues with an offset after block search since it was not fully restarted on the contour, this offset remains valid up to program end and reset. When the program is restarted, the motion continues without offset.

#### **Motion and technology in starting block**

If an NC block intended for restart receives motion and technology commands (e.g. N100), only the remaining motion commands are actually executed. All technology commands are only simulated in block N100 (block search mode).

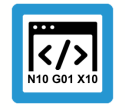

#### **Programing Example**

**Motion and technology in starting block**

N90 X90 N100 X100 S1000 M3 M111 N110 …

If technology commands also require to be executed in real motion, the operator may only continue to move in block search up to the end of block N90 with a covered distance of 100%. This refers to the above example.

#### **Automatic restart**

Please note the points below for automatic restart to the contour:

- 1. Axes are moved backward along a straight line. The starting movement is executed with rapid traverse values (G00). If obstacles occur on the straight line, the operator must carry out a manual repositioning before automatic restart to the contour.
- 2. If soft gantry is active, the starting movement is executed decoupled for slave axes, i.e. the axes only move in coupled mode after the approach block.
- 3. An axis swap is then permitted in block search and continues to permit return to the contour if the axes are requested by a request for positions by the interpolator (default setting, not with #CALL AX FAST).
- 4. Axes which are moved during block search and which are released before switch-over to read mode may not start automatically at the last known position.

In the example below, the B axis is not moved back to position 45 if automatic restart to the contour is selected. The Z axis is not moved either. The C axis is moved correctly to the contour.

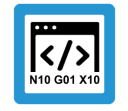

**Programing Example**

**Automatic restart**

```
N00 X10 Y20
N10 #CALL AX [B, 4, 3]
N20 B45     (B axis is not considered)
N30 #PUT AX [B]
N40 Z100
N50 #PUT AX [Z]   (Z axis released, cannot be)
                                         (restored)
N60 #PUT AX [X,Y]
N70 #CALL AX [X, 1, 1] [Y, 2, 0] (exchange X/Y)
                                                                                    (considered)
(-Continuation position-)
N100 X100 Y200              (Continue normal processing)
                                                                (after block search)
M30
```
If program processing is to continue to the continuation position after an abort using block search, the parameters can be obtained directly from the status data in the PLC (see Section [Status data:](#page-46-1) [Access via HLI\) \[](#page-46-1) [47\]](#page-46-1) . If the block search parameters are specified directly based on the NC program, it must be taken into consideration that contour influencing functions, e.g. tool radius compensation and polynomial smoothing, affect the original target positions and block limits.

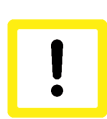

#### **Attention**

If a program only contains relative G91 positions in the block search section, different positions may be approached in the block search despite a restart of the same program.

It is recommended that at least one absolute position occurs in the block search section of the NC program.

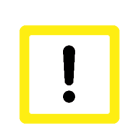

#### **Attention**

A homing run G74 is omitted during block search. This may result in different follow-on positions or axis offsets compared to real processing.

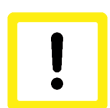

#### **Attention**

A measurement block G100  $\{\leq x \text{ axis}\leq d\}$  is replaced by a linear motion to the target position during block search.

G01 {<axis><destination>}

Therefore, the specified target position is approached as if the probe signal had not occurred during the measurement.

This may result in different follow-on positions of the axes compared to real processing.

### <span id="page-62-1"></span><span id="page-62-0"></span>**9.1 Block search type 4**

#### **9.1.1 Specify block number and pass counter**

#### **Type 4 : Block number and number of passes**

<span id="page-62-2"></span>Block search type  $= 4$ , block number  $= 100$ 

Set number of passes to 1 and start program

Program stops at continuation position  $X = 10$  Y = 12. After continuation, the residual part of the square is traversed.

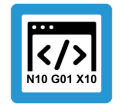

**Programing Example**

**Block search type 4**

```
%t_sv_number.nc
N00 G00 G90 X2 Y2
P1 = 0
N80  G01 G91 X10 F500
N95      Y10
$FOR P1 = 1, 5, 1N100     X-2
$ENDFOR
N120  Y-10
N130 M30
```
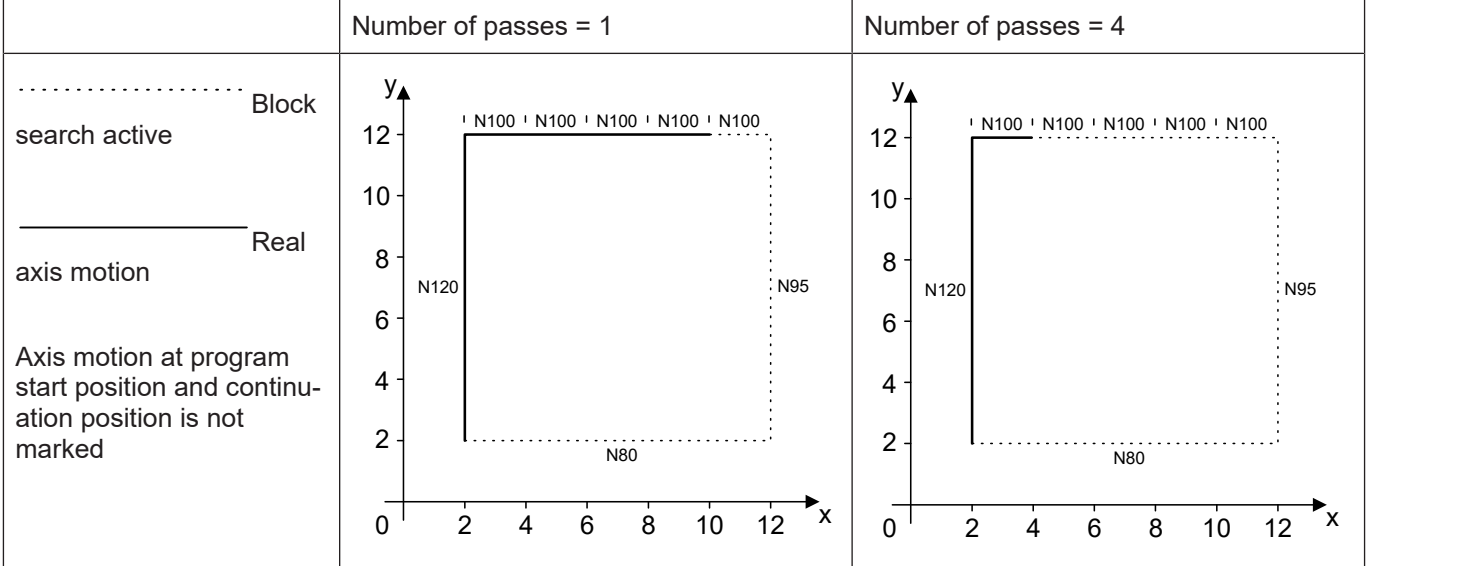

#### **9.1.2 Specify the block number and covered distance in the block**

#### **Distance covered in the block**

<span id="page-63-0"></span>Block search type = 4, block number = 100

Set covered distance and start program.

After continuation, the residual part of the square is traversed.

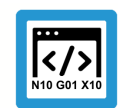

## **Programing Example**

**Block search type 4**

```
N00 G00 G90 X2 Y2
P1 = 0N80  G01  G91  X10  F500<br>N095  Y10
N095<br>N100
          X - 10N120  Y-10
N130 M30
```
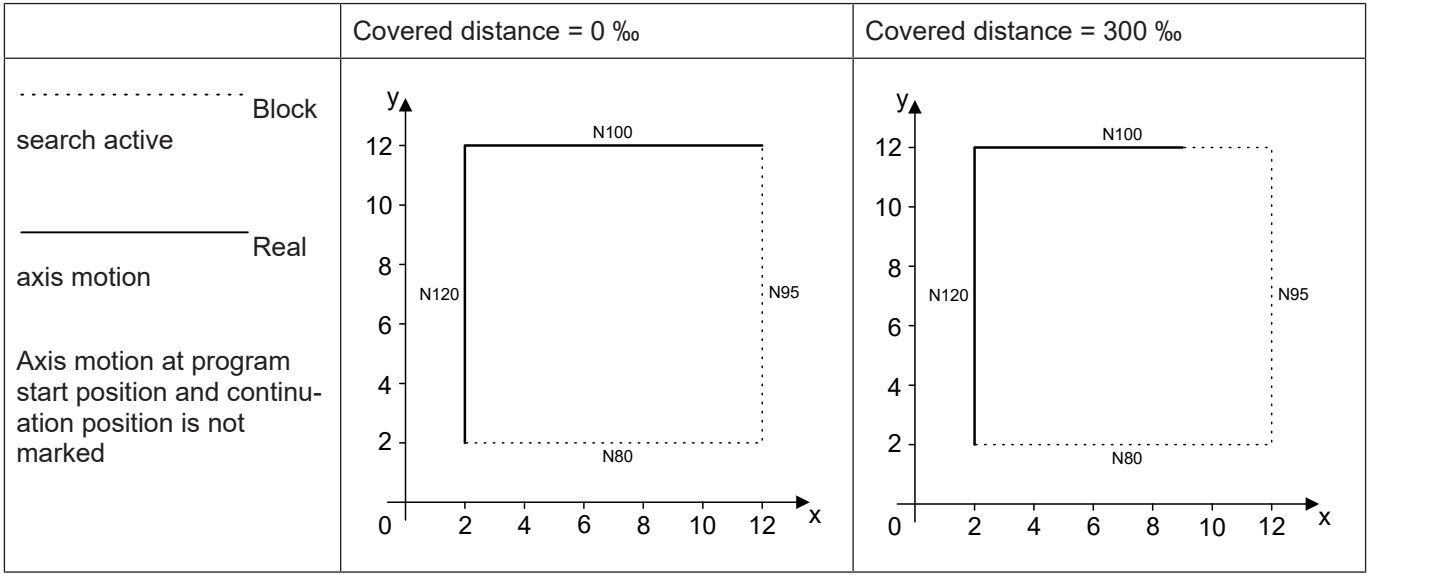

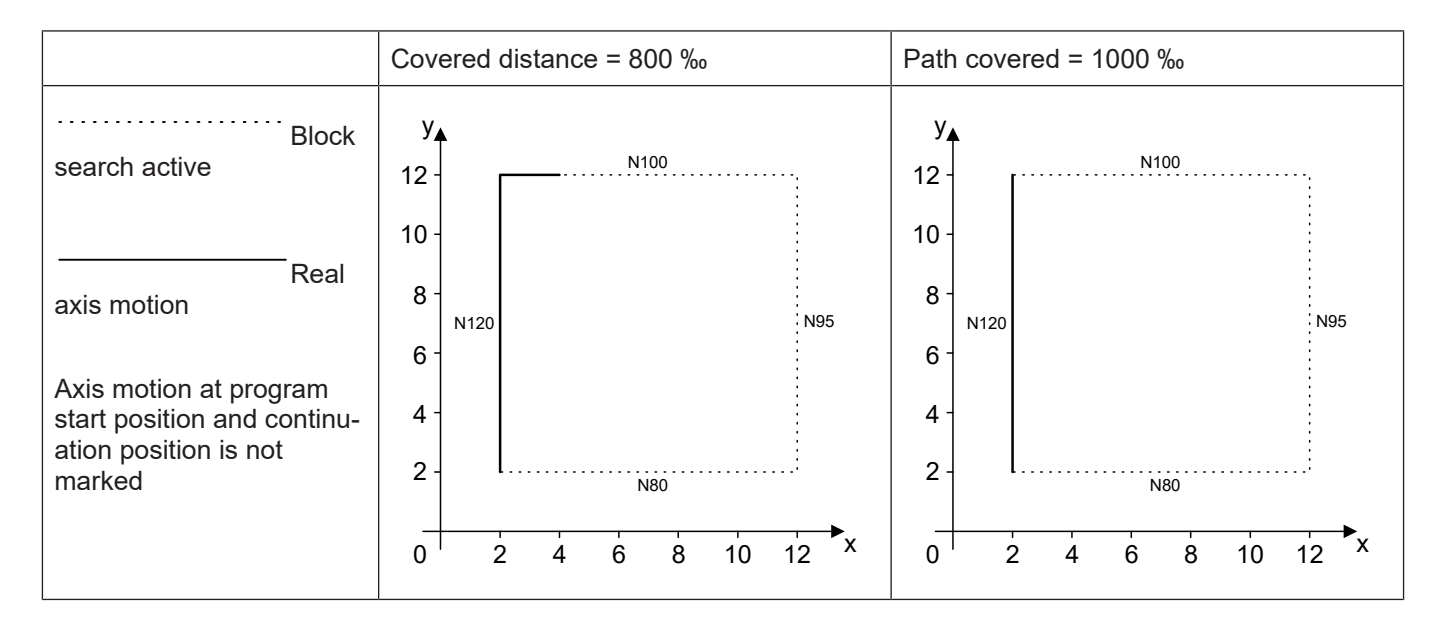

### <span id="page-64-0"></span>**9.2 Block search type 3**

#### **9.2.1 Specify block counter**

#### **Block counter**

<span id="page-64-1"></span>Block search type = 3, block counter = 100

Start program

Program is executed up to continuation position. NBC waits for continue. After continuation, the residual part of the square is traversed.

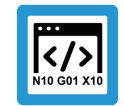

### **Programing Example**

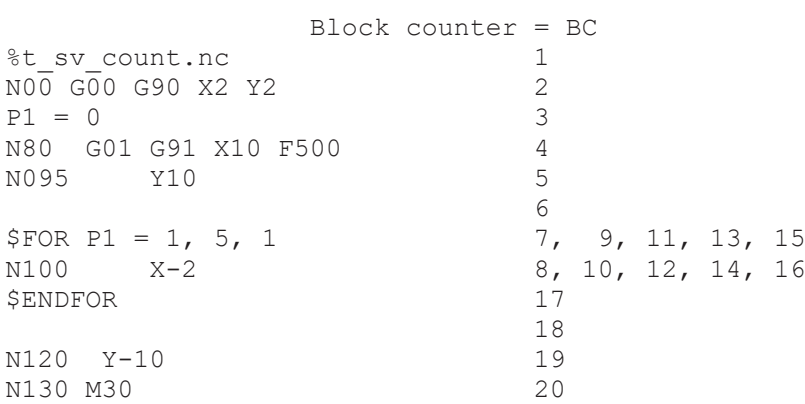

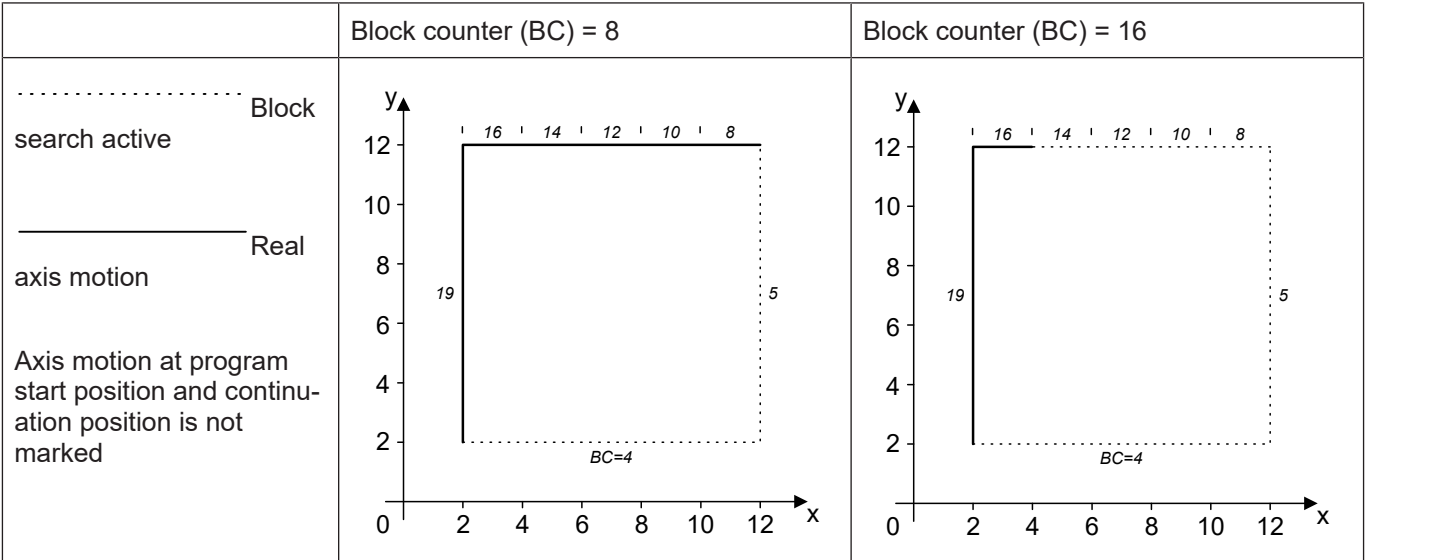

### **10 Exceptions and errors**

#### **Block search to a block without motion**

<span id="page-66-0"></span>Start program and continue in N100 at 10% of covered distance.

Since N100 contains no motion, the block is not split at 10%.

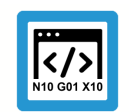

#### **Programing Example**

**Block search to a block without motion**

```
%t_sv_p.nc
N907090 G01 X0   Y0   Z0 F1000
N070     Y10
N095     X2.1 Y2.2 Z2.3
N100  P100 = 1
N110 G00 G91 X10
N120 G90 X3.1   Y3.2   Z3.3
N907091 M30
```
#### **Continuation position not found**

Block search type = 4, start program

Set number of passes too high /too low. Set unknown block number.

If the number of passes is smaller than 2, the first occurrence of the block number is taken as the continuation position.

If the number of passes is greater than 5, the continuation position is not found and the message P-ERR-20704 is output.

If the block number is not found for continuation, a message (warning) is also output and the entire NC program is terminated in block search mode.

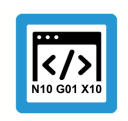

#### **Programing Example**

**Block search type 4, start program**

```
%t_sv_number.nc
N00 G00 G90 X0 Y0
P1 = 0N80  G01 G91 X10 F500
N095     Y10
$FOR P1 = 1, 5, 1N100     X-2
$ENDFOR
N120  Y-10
N130 M30
```
### **11 Appendix**

### **11.1 Suggestions, corrections and the latest documentation**

<span id="page-67-1"></span><span id="page-67-0"></span>Did you find any errors? Do you have any suggestions or constructive criticism? Then please contact us at documentation@isg-stuttgart.de. The latest documentation is posted in our Online Help (DE/EN):

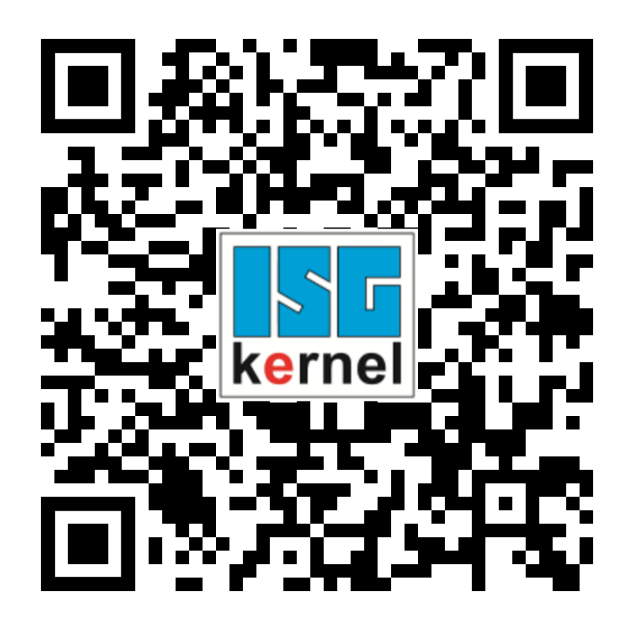

**QR code link:** <https://www.isg-stuttgart.de/documentation-kernel/> **The link above forwards you to:** <https://www.isg-stuttgart.de/fileadmin/kernel/kernel-html/index.html>

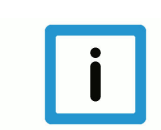

#### **Notice**

#### **Change options for favourite links in your browser;**

Technical changes to the website layout concerning folder paths or a change in the HTML framework and therefore the link structure cannot be excluded.

We recommend you to save the above "QR code link" as your primary favourite link.

#### **PDFs for download:**

DE:

<https://www.isg-stuttgart.de/produkte/softwareprodukte/isg-kernel/dokumente-und-downloads>

EN:

<https://www.isg-stuttgart.de/en/products/softwareproducts/isg-kernel/documents-and-downloads>

**E-Mail:** [documentation@isg-stuttgart.de](mailto:documentation@isg-stuttgart.de)

# <span id="page-68-0"></span>**Keyword index**

# $\frac{B}{B}$

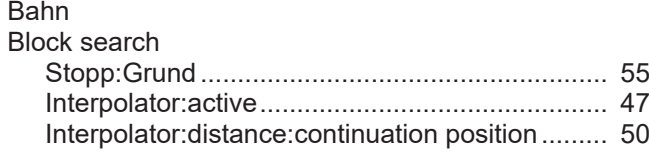

### C

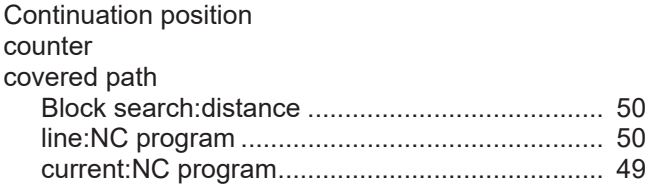

#### F

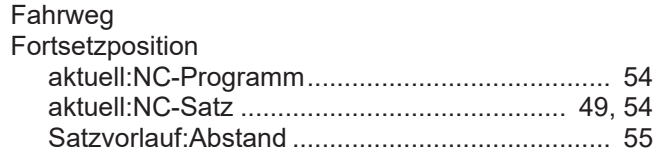

### H

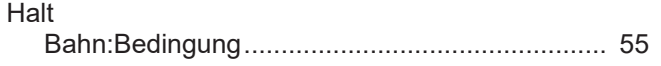

#### L

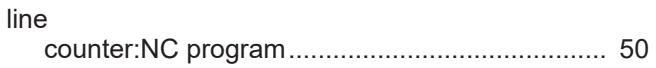

#### N

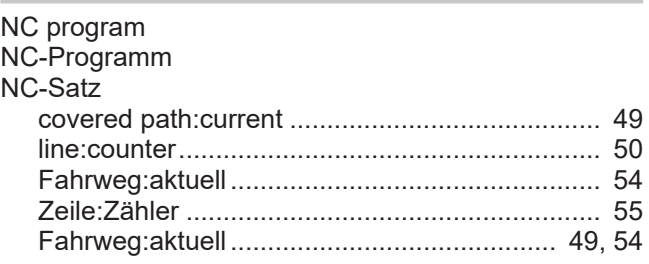

#### P

Path PCS Position

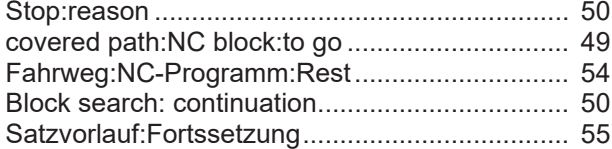

#### S

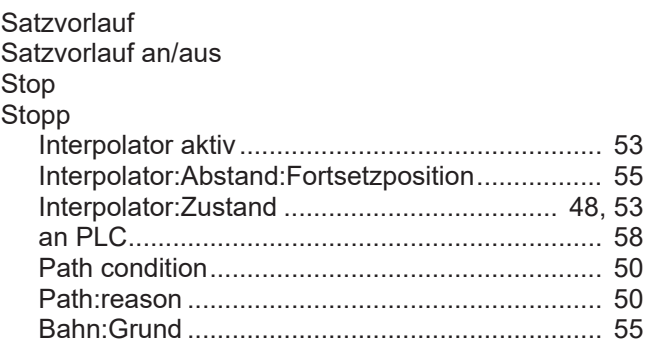

### Z

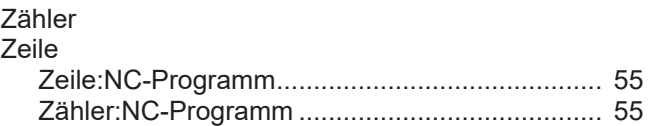

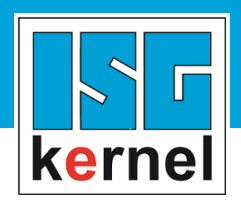

© Copyright ISG Industrielle Steuerungstechnik GmbH STEP, Gropiusplatz 10 D-70563 Stuttgart All rights reserved www.isg-stuttgart.de support@isg-stuttgart.de

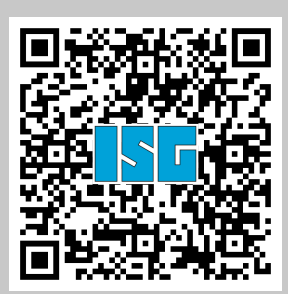